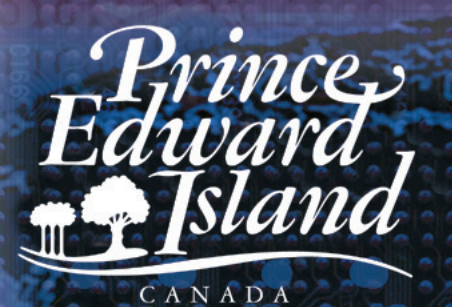

Department<br>of Education

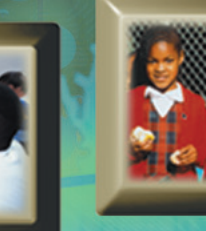

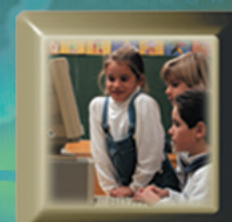

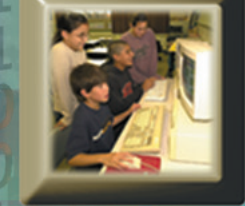

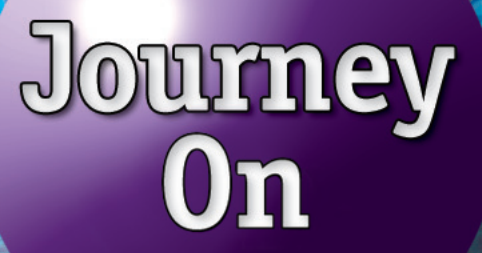

**Working Toward Communication and Information Technology Literacy Grade 9**

**September 2007 Draft**

# Preface

The document, A Journey (1997), first introduced the general concept of integrating technology into the curriculum at the elementary level in Prince Edward Island. As stated in this earlier document, using information technology in the schools was considered new and largely uncharted territory. We continue a journey into an interesting world of communication and information tools for teaching and learning. Journey On Grades 1-3 (1999) provided a framework and lesson plans for teachers at the primary level to integrate communication and information technology in their classrooms. Journey On Grades 4-6 (September 2000) and the document, Journey On Grades 7-9 (September 2000), continued with the same framework and specific grade level lesson plans intended for teachers in elementary and intermediate schools.

Journey On (2007), provides grade specific curriculum outcomes that have been assigned to core curriculum subjects. This grade 9 document contains specific technology outcomes, instructional considerations, teaching suggestions - activities and assessment strategies, lesson plans, and links to other curriculum areas.

These documents will serve as a guide for teachers. Lesson plans suggest specific exercises for classroom use and will serve as a starting point from which teachers may develop and enhance their own ideas and competencies in the area of communication and information technology (CIT).

# Acknowledgements

The Department of Education, Technology In Learning, gratefully acknowledges the suggestions, lesson plans, and other contributions made by Prince Edward Island students and educators. A special thank you is extended to the teachers who field tested the lesson plans and accompanying materials. This input was invaluable in making *Journey On* (2007) a useful teaching resource. The authors would also like to extend their appreciation to those individuals who provided feedback and editorial comments during the development of this document.

The communication and information technology committees were instrumental in providing input for the curriculum outcomes grades 1-12 framework on which Journey On (2007) is based. Past and present members of the committees are listed below:

#### Department of Education

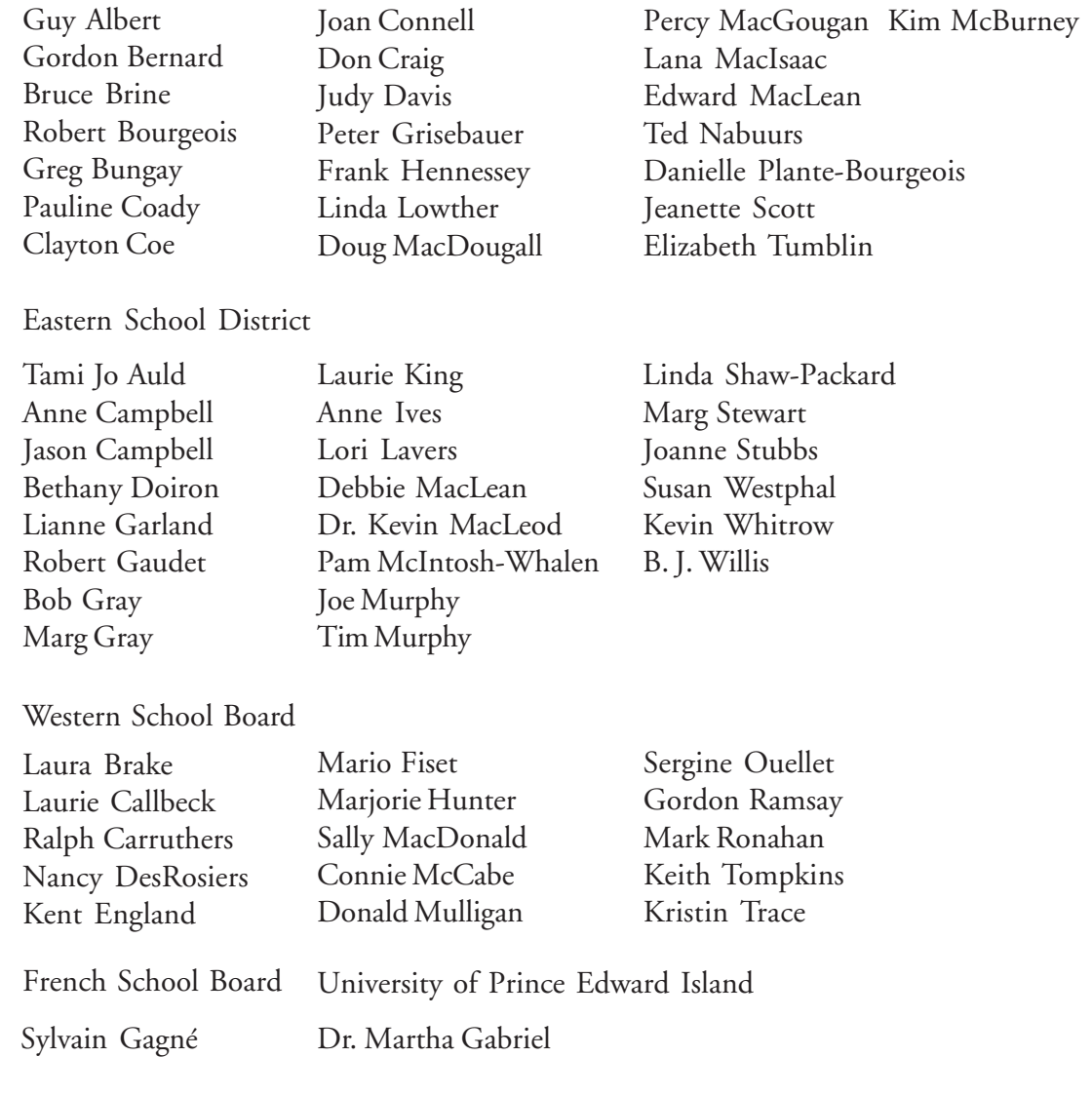

# Contents

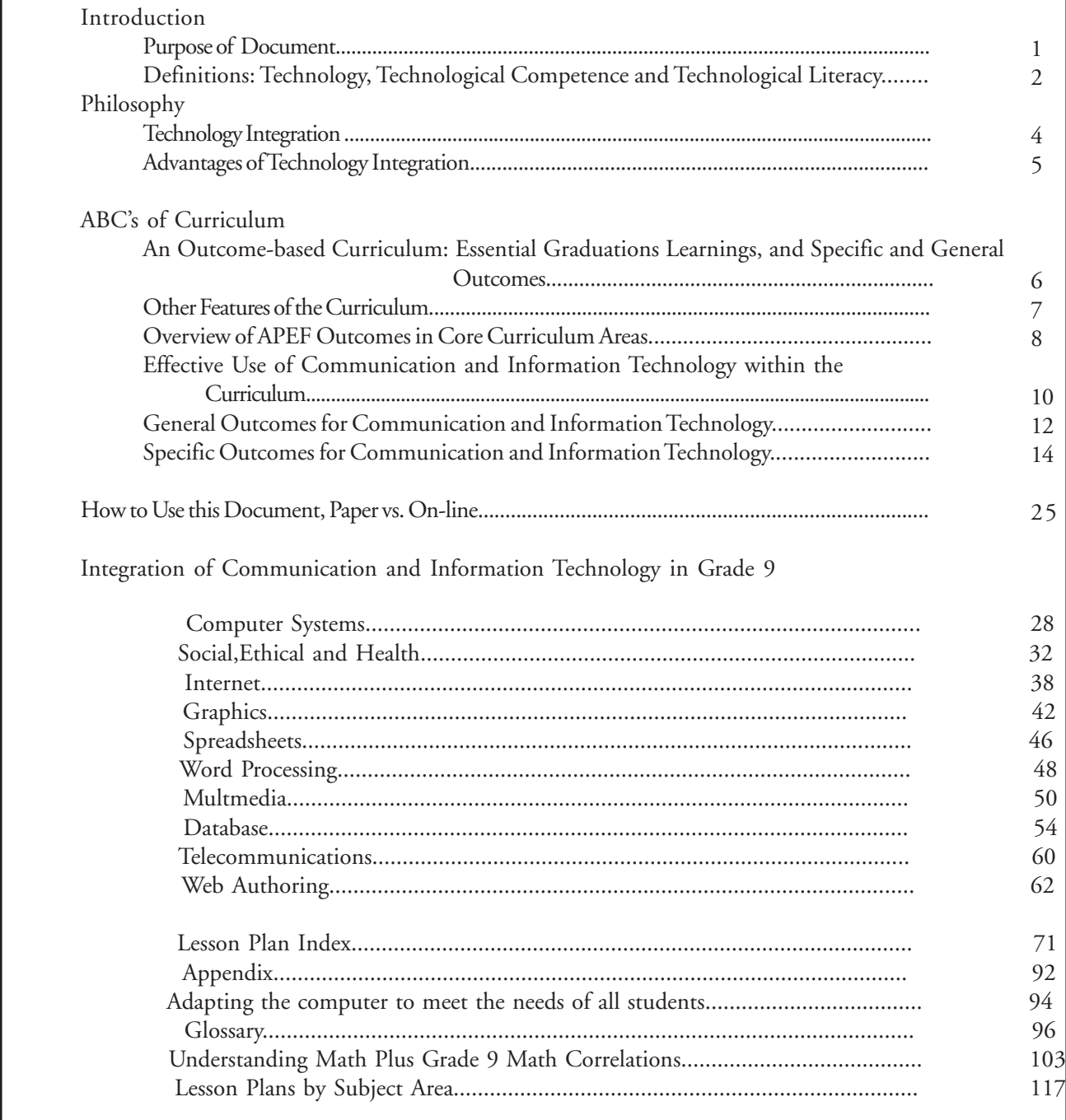

# Vision

Technology education for Atlantic Canada fosters the development of all learners as technologically literate and capable citizens who can develop, implement, and communicate practical, innovative, and responsible technological solutions to problems.

*Foundation for the Atlantic Canada Technology Education Curriulum, APEF, Pg. 5*

# **Introduction**

### **Purpose of Document**

*Journey On* is a practical working guide which will provide educators and administrators at all levels, including schools, school boards/districts, and provincial departments, with a reference point for integrating communication and information technologies (CIT) into the Prince Edward Island school curriculum.

*Journey On* will be the basis for future decisions pertaining to human and physical CIT resources. These decisions will focus on personnel, professional development, instructional techniques, course development, student and teacher access to technology, and hardware and software purchases.

It is recognized that many disciplines have their own specialized technologies and technological processes. Students will have the opportunity to develop skills required to use these specialized technologies within the context of courses such as Computer Science, Science, Career Exploration, Visual Communication, Industrial Arts, and Home Economics. CIT differs from other technologies because of its vast and far reaching applications in all disciplines.

The purpose of *Journey On* is to focus on how CIT can be used from grade 1-12 and across all areas of the curriculum as part of a more global strategy that will contribute to the development of technologically competent and literate individuals graduating from our school system.

### *Journey On:*

- provides strategies and concrete suggestions for effective integration of communication and information technologies into the Prince Edward Island curriculum in a way that enhances learning
- identifies the communication and information technologies that we wish our students to use
- identifies the knowledge and skills that students need to develop to be considered technologically competent in communication and information technologies

## **Terminology**

### *Technology*

The broad definition of technology includes the tools and processes we use to alter our surroundings, perform a task, discover more about ourselves, and communicate. For the purpose of this document *technology* refers to the tools used to access, gather, process, and share information. These communication and information technologies (CIT) pertain to computers and their peripherals such as scanners, printers, digital cameras, projection devices, and videoconferencing equipment.

#### *Technological Competence*

The Atlantic Provinces Educational Foundation (APEF) defines technological competence as "the ability to use a variety of technologies, demonstrate an understanding of technological applications and apply appropriate technologies for solving problems independently." Individuals competent in information and communication technologies have specialized knowledge and skills that enable them to use technology to access, gather, process, and share information.

#### *Technological Literacy*

Technological literacy encompasses technological competence but refers to a higher level of understanding of technology. Individuals literate in the area of CIT think critically about information gained through the use of technology, the application of specific technologies, and the impact of technology on individuals and society when formulating decisions, opinions and courses of action. These individuals apply problem solving strategies and creative thinking skills to independently learn how to use new technologies, or circumvent problems associated with older technologies. CIT literate individuals demonstrate confidence and a positive attitude as they adapt and use technologies for a beneficial purpose.

# **Philosophy**

The use of technology in our educational system is based upon a number of underlying beliefs:

- as educators in Prince Edward Island we are committed to provide for the development of children so that each may take a meaningful place in society
- literacy extends beyond the traditional concept of the ability to read and write print materials to encompass media and information literacy
- technological competence is a requirement for literacy and lifelong learning in today's world
- students today require knowledge, skills and attitudes for dealing with the rapid pace of change and growth of our knowledge base
- technology, when used appropriately, enhances student-centred learning and the teacher's role as a facilitator

# **Technology Integration**

Integrating communication and information technologies into the curriculum is a preferred strategy for developing technologically literate learners. Integration occurs when the technology is used as a tool to achieve existing curricular learning outcomes within the context of a theme or subject. Technology knowledge and skills are not acquired separately in an integrated approach but in the context of learning activities intended to address various outcomes across the curriculum. Integration means that the use of technology as a teaching tool should not be limited to specialist teachers but applies to teachers in all curricular areas.

# **Advantages of Technology Integration**

Integration of technology into the curriculum

- ensures that curriculum is the principle focus, rather than technology
- promotes the development of creative thinking, critical thinking, research, communication, and problem solving skills
- provides access to rich resources and learning experiences that can extend far beyond those offered in traditional classrooms
- motivates students to complete learning tasks and become more readily engaged in their own learning
- supports current research which suggests that people learn in a holistic fashion rather than in a compartmentalized manner
- supports contemporary approaches to education such as cooperative learning, constructivism, resource-based learning and individualized learning
- provides teachers with an additional means to address multiple learning styles
- provides students with the opportunity throughout their school career to expand and reinforce their repertoire of technology skills
- enables the students to acquire a better understanding of how to use technology in meaningful ways
- ensures that all students have the opportunity to develop technological competencies
- prepares students to select appropriate technologies to complete tasks
- provides teachers with an opportunity to model lifelong learning as students witness teachers learning and using new skills for a purpose

# **ABCs of curriculum**

## **An Outcome-based Curriculum**

An outcome-based curriculum is a studentcentred design which focuses on expectations of the student as a result of learning. It ensures that each student is provided with the time and assistance to meet his/her potential.

> A learning outcome is the result of learning for the student, something that the student *will know, be able to do,* or *be like.*

## **Essential Graduation Learnings (EGLs)**

"The essential graduation learnings are statements that describe the knowledge, skills, and attitudes expected of all students who graduate from high school." (APEF/ CAMET) These statements are the framework upon which curriculum for all subject areas is based. The six Essential Graduation Learnings include:

- Aesthetic Expression
- Citizenship
- Communication
- Personal Development
- Problem Solving
- Technological Competence

## **General and Specific Curriculum Outcomes**

General curriculum outcomes are statements that describe what students are expected to know in a curriculum area upon graduation. Specific outcomes are statements that identify what students should know and be able to do at a particular grade level. These are used to guide the teacher in planning day to day activities. Students demonstrate the essential graduation learnings through accomplishing the outcomes.

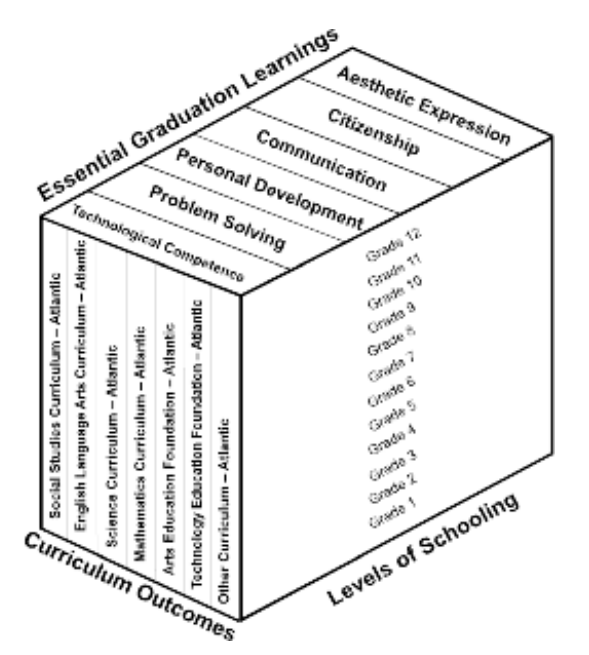

## **Other Features of the Curricula**

In addition to the six essential graduation learnings, there are a number of underlying concepts and strategies which are interwoven into the 1-12 curricula of Prince Edward Island, and which influence methods of delivery and instruction.

#### *Cooperative Learning and Group Work*

Small and large group work provide students with the opportunity to develop language (communication skills) and social skills.

#### *Creative Thinking*

"Creative thinking deals with combining elements of reality in novel ways to formulate new perceptions, enriched concepts and new understandings" (Nature of Thinking)

#### *Critical Thinking*

Critical thinking involves the analysis of statements or arguments and an evaluation of their worth or validity. Critical thinking skills include identifying and validating sources; determining what is being said, relevancy, and point of view or perspective; detecting bias; recognizing persuasive techniques; and drawing logical, well-supported conclusions.

#### *Diversity/Equity Education*

Diversity education encourages the understanding of diversity within our society and promotes a commitment to equity by fostering an awareness and critical analysis of individual and systemic discrimination.

#### *Resource-based learning*

Resource-based learning is an educational approach that actively engages the students in carefully structured learning activities that use a wide range of resources, and emphasizes skills and strategies needed to achieve information literacy.

#### *Learning Styles*

The Theory of Multiple Intelligences suggests that all people learn differently, with eight identfied intelligences. It is essential that educators make students aware of their learning styles and teach using a variety of methods to provide students the opportunity to learn in a number of ways.

# **Essential Grad**

**Aesthetic Expression Citizenship Personal Development**

### *Language Arts*

#### **Speaking and Listening**

Students will be expected to

- speak and listen to explore, extend, clarify, and reflect on their thoughts, ideas, feelings, and experiences
- communicate information and ideas effectively and clearly, and respond personally and critically
- interact with sensitivity and respect, considering the situation, audience, and purpose

#### **Reading and Viewing**

Students will be expected to

- select, read, and view with understanding a range of literature, information, media, and visual texts
- interpret, select, and combine information using a variety of strategies, resources, and technologies
- respond personally to a range of texts
- respond critically to a range of texts, applying their understanding of language, form, and genre

#### **Writing and Other Ways of Representing**

Students will be expected to

- use writing and other forms of representation to explore, clarify, and reflect on their thoughts, feelings, experiences and learnings; and use their imaginations
- create texts collaboratively and independently, using a variety of forms for a range of audiences and purposes
- use a range of strategies to develop effective writing and media products and to enhance their clarity, precision and effectiveness

## **General Curri**

### *Mathematics*

#### **Number Concepts/Number and Relationship Operations**

- Students will demonstrate number sense and apply number theory concepts
- Students will demonstrate operation sense and apply operation principles and procedures in both numeric and algebraic situations

#### **Patterns and Relationships**

• Students will explore, recognize, represent and apply patterns and relationships, both informally and formally

#### **Shape and Space**

- Students will demonstrate an understanding of and apply concepts and skills associated with measurement
- Students will demonstrate spatial sense and apply geometric concepts, properties, and relationships

#### **Data Management and Probability**

- Students will solve problems involving the collection, display and analysis of data
- Students will represent and solve problems involving uncertainty

#### **Ot**

Health, Music, Physical Education and Visual Arts These guides contain general curriculum outcomes

# **uationLearnings**

**Technological Competence Communication Problem Solving**

# **culum Outcomes**

### *Science*

#### **Science, technology, society, and the environment (STSE)**

• Students will develop an understanding of the nature of science and technology, the relationships between science and technology, and the social and environmental contexts of science and technology

#### **Skills**

• Students will develop the skills required for scientific and technological inquiry, for solving problems, for communicating scientific ideas and results, for working collaboratively, and for making informed decisions

#### **Knowledge**

• Students will construct knowledge and understanding of concepts in life science, physical science, and Earth and space science, and apply these understandings to interpret, integrate, and extend their knowledge

#### **Attitudes**

• Students will be encouraged to develop attitudes that support the responsible acquisition and application of scientific and technological knowledge to the mutual benefit of self, society, and the environment

#### **her**

 curriculum guides exist on Prince Edward Island. and specific curriculum outcomes.

### *Social Studies*

#### **Citizenship, Power, and Governance**

Students will be expected to demonstrate an understanding of the rights and responsibilities of citizenship; and the origins, functions, and sources of power, authority, and governance

#### **Culture and Diversity**

• Students will be expected to demonstrate an understanding of culture, diversity, and world view, recognizing the similarities and differences reflected in various personal, cultural, racial, and ethnic perspectives

#### **Individuals, Societies, and Economic Decisions**

• Students will be expected to demonstrate the ability to make responsible economic decisions as individuals and as members of society

#### **Interdependence**

• Students will be expected to demonstrate an understanding of the interdependent relationship among individuals, societies, and the environment - locally, nationally, and globally, and the implications for a sustainable future

#### **People, Place, and Environment**

Students will be expected to demonstrate an understanding of the interactions among people, places, and the environment

#### **Time, Continuity, and Change**

Students will be expected to demonstrate an understanding of the past and how it affects the present and the future

# **Effective Use of Technology with**

### *Language Arts*

The Foundation for the Atlantic Canada English Language Arts Curriculum (1996) identifies technological advances in our society as a contributing factor to the revision of the concept of literacy. Literacy now encompasses print literacy, visual literacy, media literacy, and other literacies required to use technology in our culture. This APEF foundation guide suggests that students use a range of information retrieval, and information processing technologies to meet their own information needs. Specific examples of student experiences should include

- using a word processor to develop a piece of writing
- constructing simple databases and spreadsheets to organize information
- exploring the applications of interactive CD-ROM software
- using graphic communication software
- producing a variety of desk top publishing texts
- using multimedia
- using e-mail
- using listservs and web browsers
- using appropriate technologies to organize and create complex information with multiple textual and graphic sources
- distinguishing sources which are central, reliable and relevant among the vast number of choices offered by technologies

*Adapted from APEF Foundation Guide for English Language Arts Curriculum (1996) page 40*

### *Mathematics*

The Foundation for the Atlantic Canada Mathematics Curriculum guide (1996) supports the recommendations of National Council of Teachers of Mathematics (NCTM) curriculum standards to use technology i) to enhance the teaching and learning of mathematics and ii) to relate school mathematics to the world in which students live through developing and interpreting mathematical models. APEF suggests that technology has altered the nature of what mathematics is important to learn and has made possible the development of new problems and innovative ways of investigating these problems. Specifically, it is recommended that technology should be used to

- explore situations with complicated numbers which previously would have been beyond their capabilities
- quickly and easily explore individual or groups of related computations or functions
- create and explore numeric and geometric situations for the purpose of developing conjectures
- perform simulations of situations which would otherwise be impossible to examine
- easily link different representations of the same information
- model situations mathematically
- observe the effects of simple changes in parameters or coefficients
- analyze, organize, and display data

*Adapted from APEF Foundation Guide for Mathematics Curriculum (1996) page 39*

# **in the Core Curriculum Areas**

#### *Science*

The Foundation for the Atlantic Canada Science Curriculum guide (1998) states that technology can be used to facilitate the learning of science and recommends that technology should have a major role in the teaching and learning of science. APEF proposes the following guidelines for the implementation of technologies in the teaching and learning of science

- tutorial software should engage students in meaningful interactive dialogue and creatively employ graphs, sound, and simulations to promote acquisition of facts and skills, promote concept learning and enhance understanding
- simulation software should provide opportunities to explore concepts and models that are not readily accessible in the laboratory ( e.g., those that require hazardous materials, unavailable equipment, or more time than is possible in real-time classroom. )
- analog-digital interface technology should be used to permit students to collect and analyse data as scientists do, and perform observations over long periods of time, enabling experiments that otherwise would be impractical
- databases and spreadsheets should be used to facilitate the analysis of data by organizing and visually displaying information
- networking among students and teachers should be encouraged to permit students to emulate the way scientists work and to reduce teacher isolation
- using tools such as the World Wide Web should be encouraged as it provides instant access to an incredible wealth of information on any imaginable topic

*Adapted from APEF Foundation Guide for Science Curriculum (1998) page 44*

### *Social Studies*

The Foundation for the Atlantic Canada Social Studies (1998) recommends that technology have a major role in the teaching and learning of social studies but, that it enhance, not replace, essential social studies learning. APEF recognizes that Communication and Information Technologies have become important tools for the acquisition, analysis, presentation, and communication of data in ways that allow students to become more active participants in research and learning

- CD-ROMs and the Internet provide teachers and students with quicker and easier access to extensive and current information. Students and teachers should critically analyse such information to determine its validity, accuracy, bias, and interpretation
- students are enabled to directly employ inquiry skills by exposure to first hand information through direct e-mail conversations, student created Web sites, and listservs. These modes of communication provide connections to students and cultures from around the world.
- students can present their learnings to peers within their classroom and beyond in a wide variety of forms (graphics, maps, text, graphic organizers, Web sites, multimedia presentations, etc.) that fit their learning styles.
- technology can provide opportunity for students to become more actively involved in their learning by allowing students control of information gathering, processing, and presentation.

*Adapted from APEF Foundation Guide for Social Studies(1998) page 40*

# **Technology Curriculum Outcomes**

## **GENERAL TECHNOLOGY OUTCOMES**

**(as per APEF Technology Foundation Document)**

### **GTO A- Technology Problem Solving**

Students will be expected to design, develop, evaluate, and articulate technological solutions.

### **GTO B- Technology Systems**

Students will be expected to operate and manage technological systems.

### **GTO C- History and Evolution of Technology**

Students will be expected to demonstrate an understanding of the history and evolution of technology and of its social and cultural implications.

### **GTO D- Technology and Careers**

Students will be expected to demonstrate and understanding of current and evolving careers and of the influence of technology on the nature of work.

### **GTO E- Technological Responsibility**

Students will be expected to demonstrate an understanding of the consequences of their technological choices.

# **Areas**

- **1. Computer Systems** In general, a complete, working computer. The computer system includes not only the computer, but also any software, networking, and peripheral devices that are necessary to make the computer function. Every computer system, for example, requires an operating system such as Windows.
- **2. Social, Ethical and Health**  General user guidelines for the responsible use of technology .
- **3. Internet**  A global network connecting millions of computers. This network carries various information and services such as email, online chat, video, audio, web sites and other documents of the World Wide Web.
- **4. Concept Maps** Visual representations of relationships between ideas. Methods for grouping and organizing information. Visual learning allows new concepts to be more thoroughly and easily understood.
- **5. Graphics** Refers to display and manipulation of images (text, pictures and drawings)
- **6. Spreadsheets** A table of values (text, numeric, dates) or information arranged in rows and columns. Spreadsheets allow the computation of data with formulas and the creation of charts and graphs.
- **7. Word Processing** Using a computer to create, edit, and print documents. A word processor enables you to create a document, store it electronically, display it on a screen, modify it by entering commands and characters from the keyboard, and print it.
- **8. Multimedia** -The use of computers to create and present several different media such as text, graphics, video, animation, and sound in an integrated way.
- **9. Database** A collection of data organized in such a way that a computer program can quickly select desired pieces of information from a search request. You can think of a database as an electronic filing system.
- **10. Telecommunications** Refers to all types of data transmission, from voice to video using a variety of media such as copper cable, fibre optics, satellites, wireless technology, etc.
- **11. Web Authoring** The act of developing a web site. Software is available that will generate the required HTML coding for the layout of the particular Web page.

Each skill area of the outcome continuum is identified by grade level and progress as follows:

**Awareness** - the student is exposed to the technology as it is being used by others.

**Guided** - the student begins to use the technology with the help of others.

**\*Summative Assessment**- beyond this grade level, students will be expected to meet the outcome independently.

**Independent** - the student uses the technology without assistance.

**Computer Systems** Independent

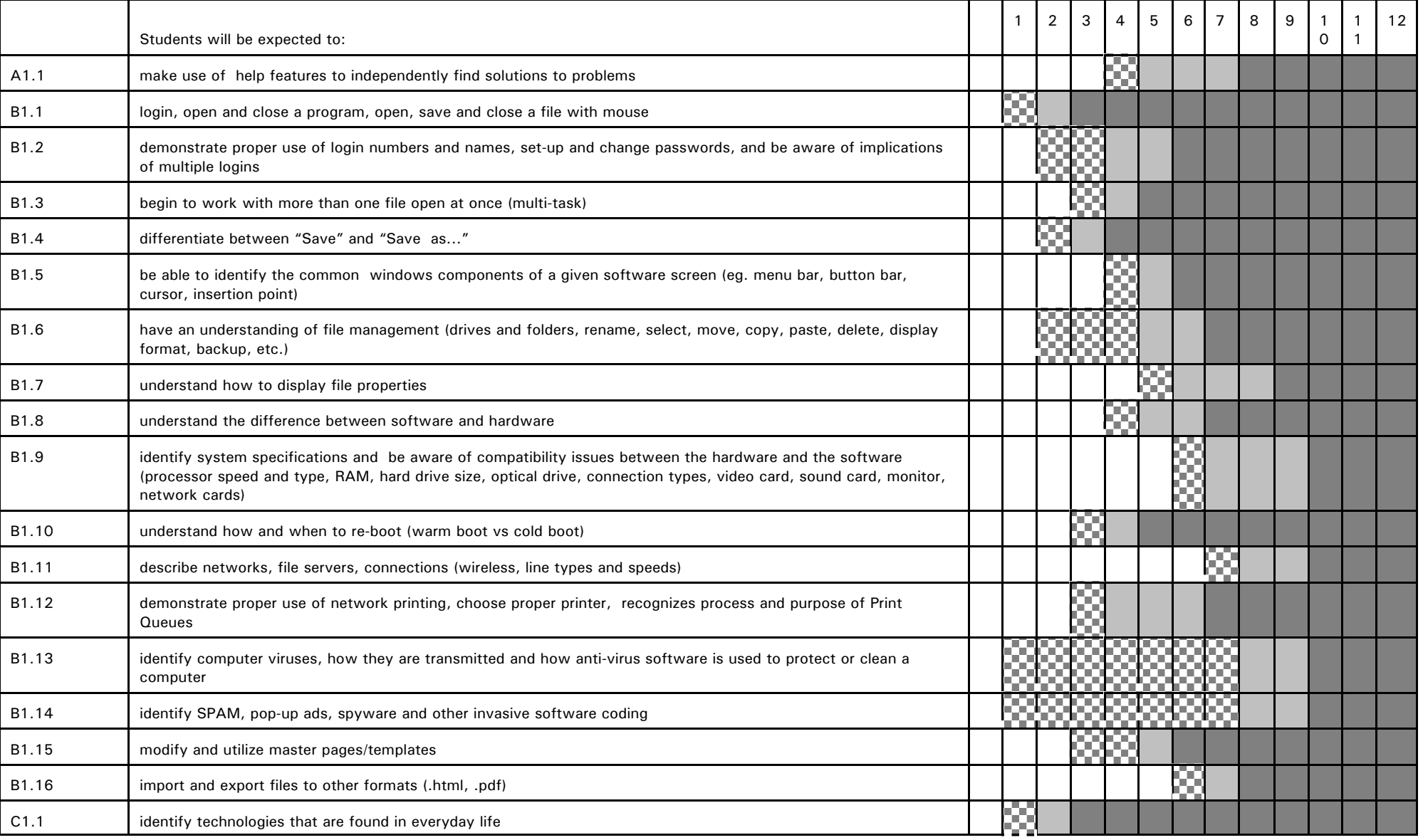

Journey On - P.E.I. Department of Education, 2005 14

**Social, Ethical, and Health** Independent

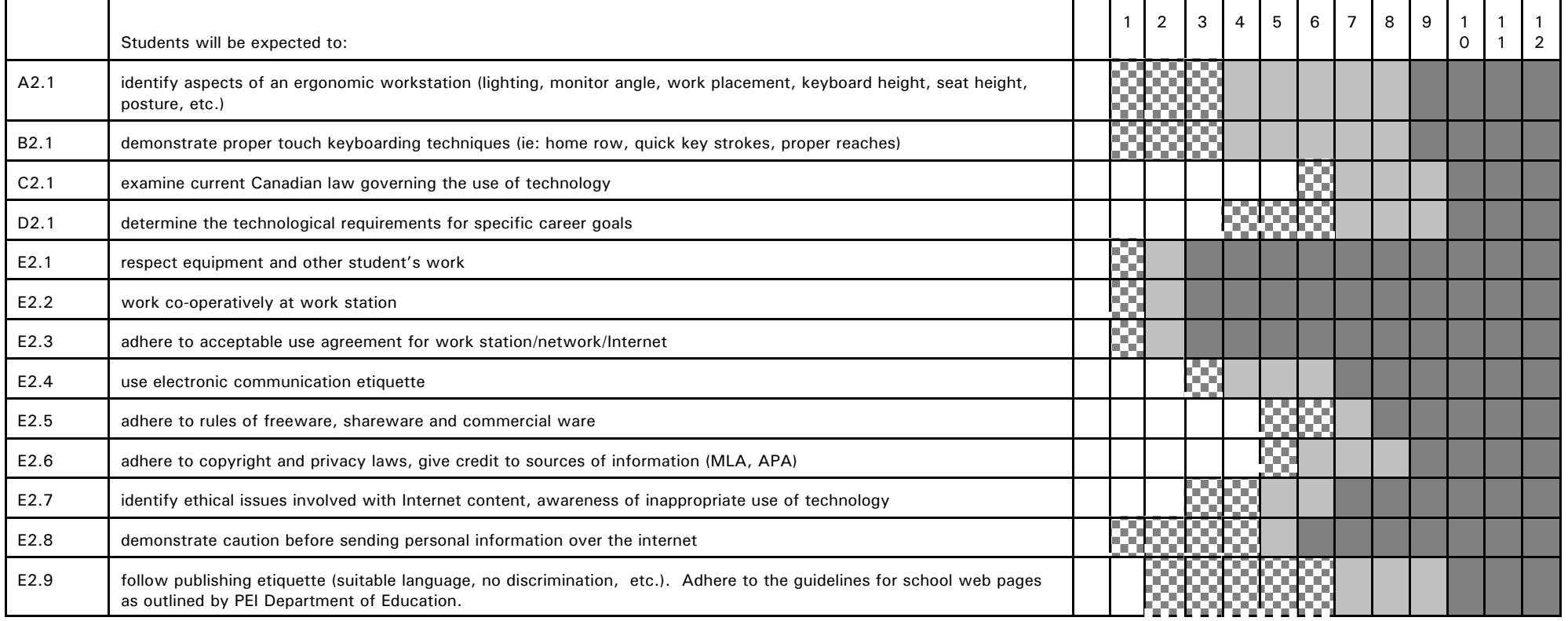

 $B3.2$ 

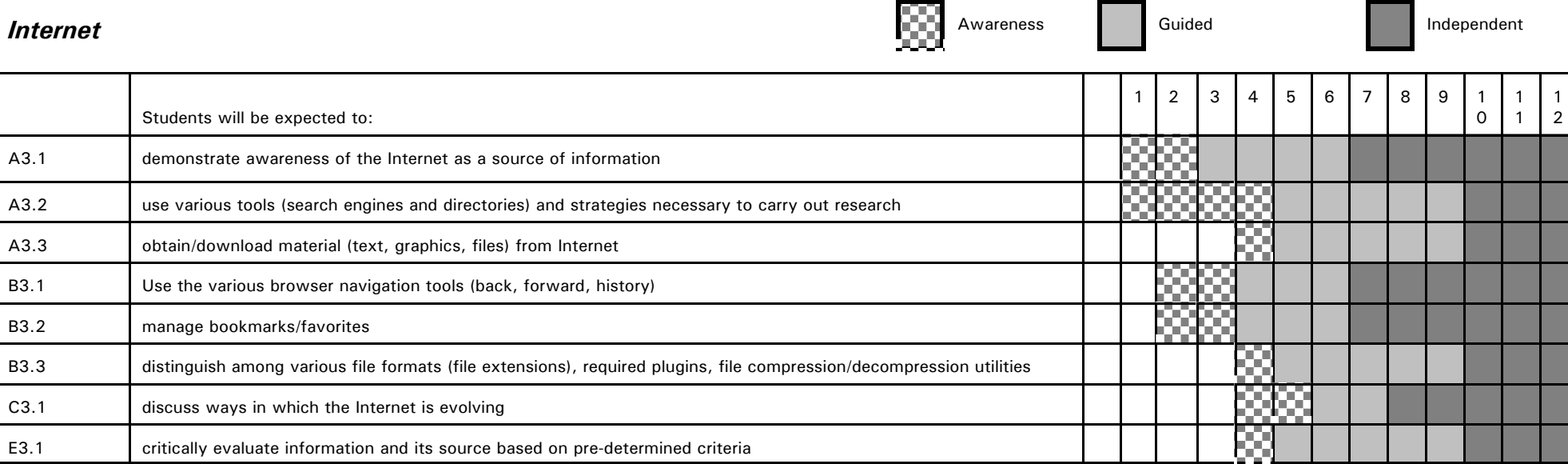

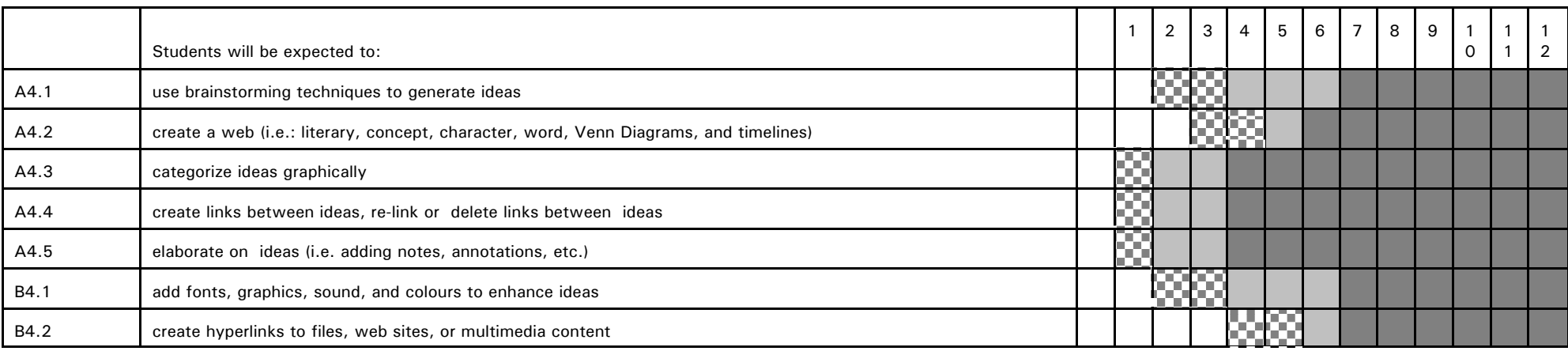

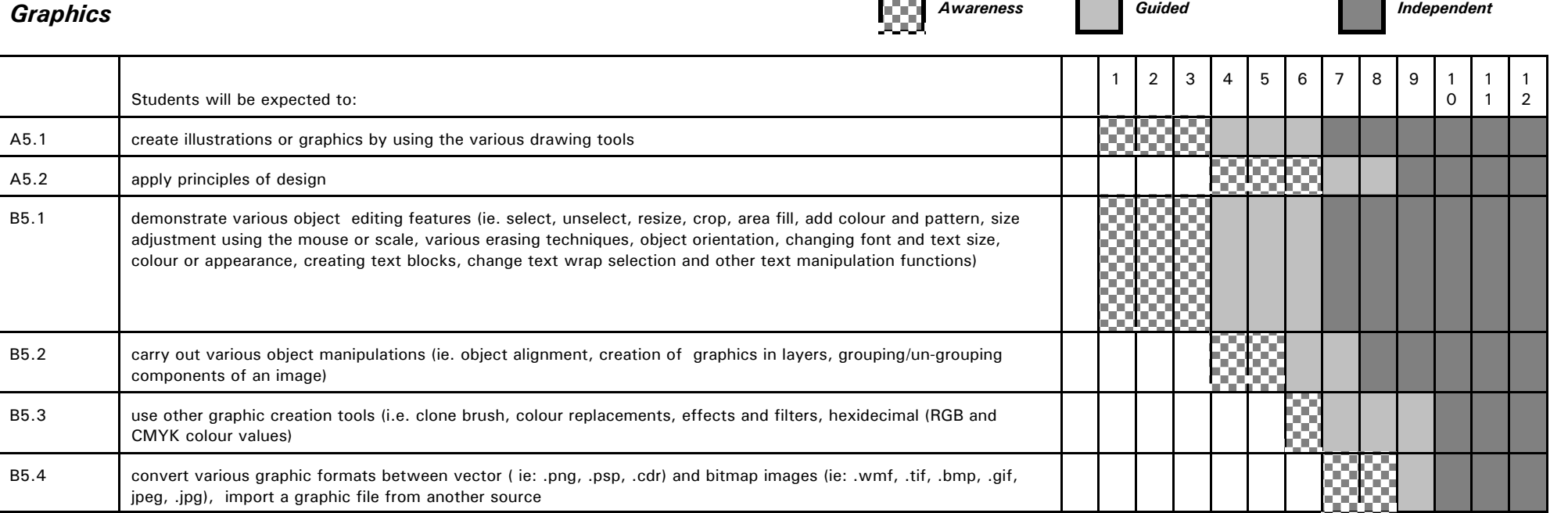

 $\overline{\phantom{0}}$ 

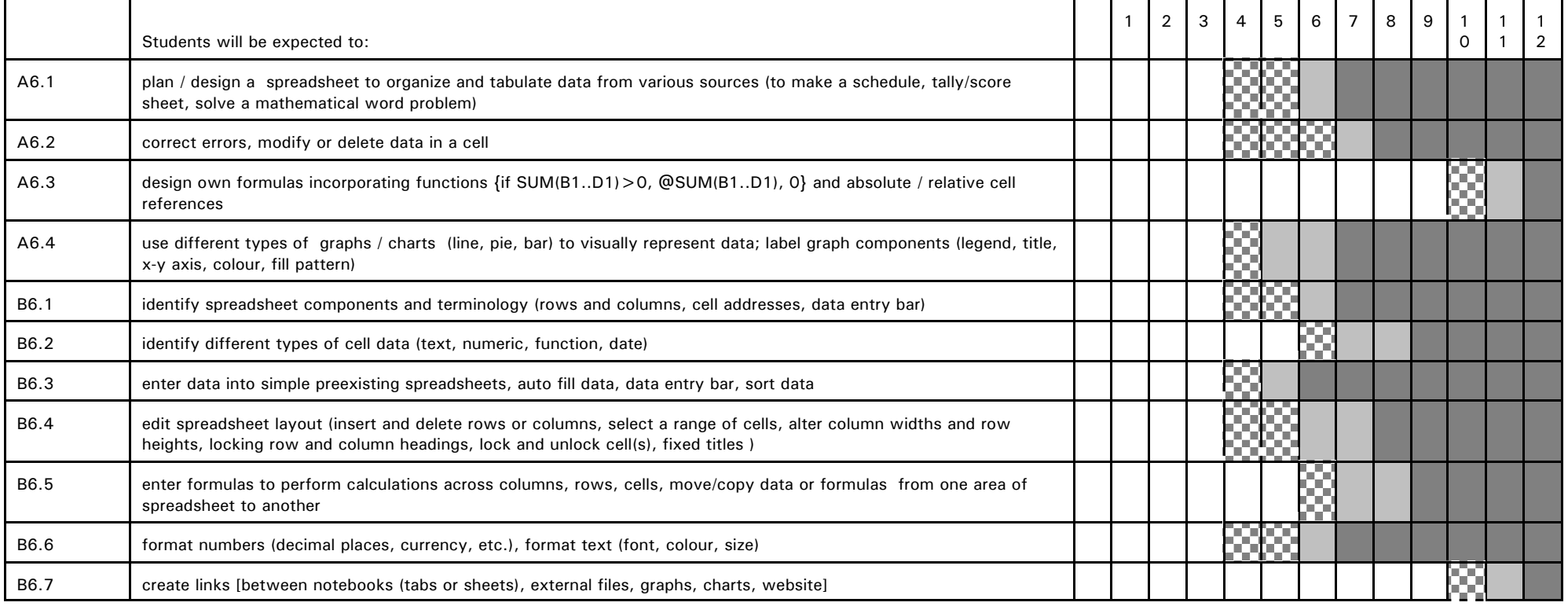

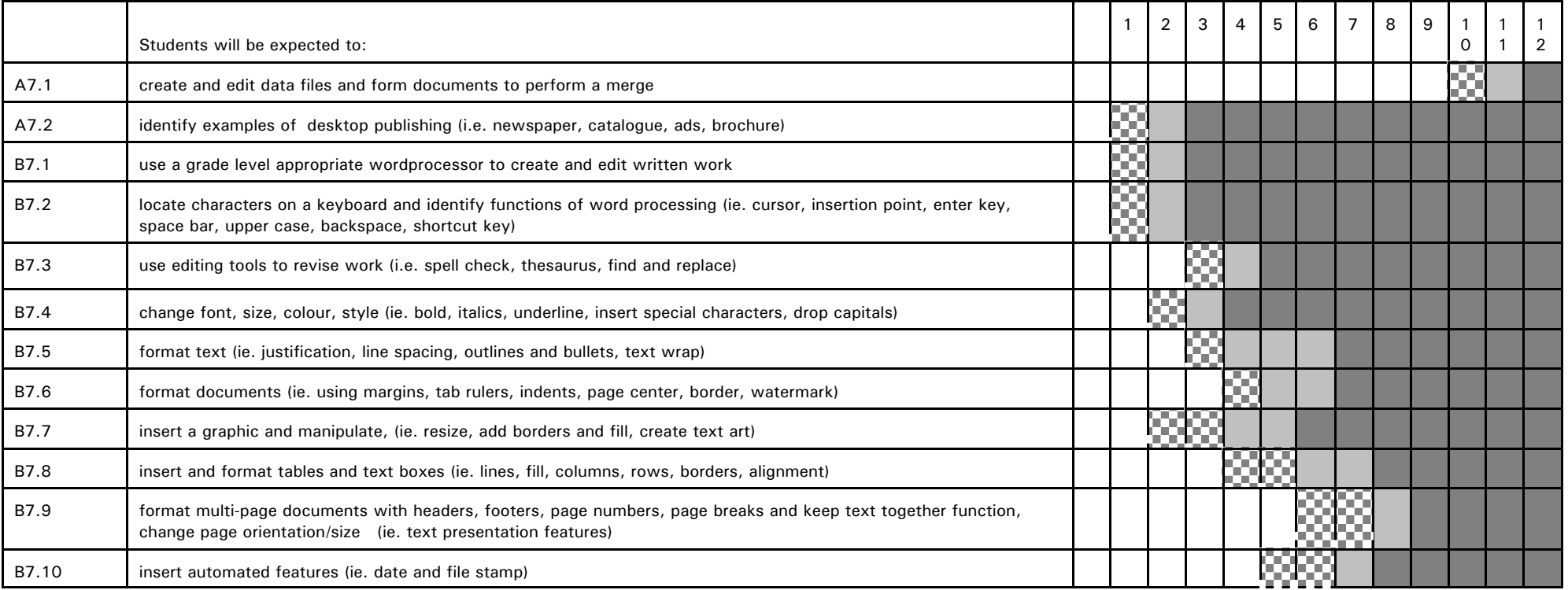

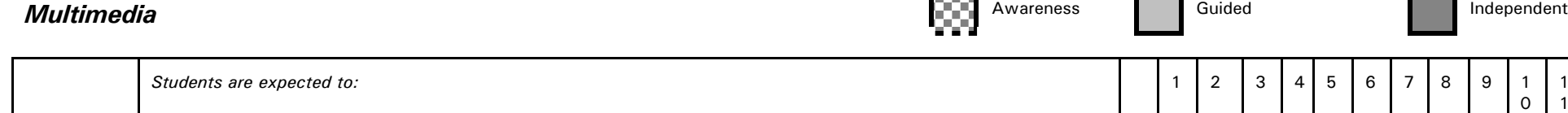

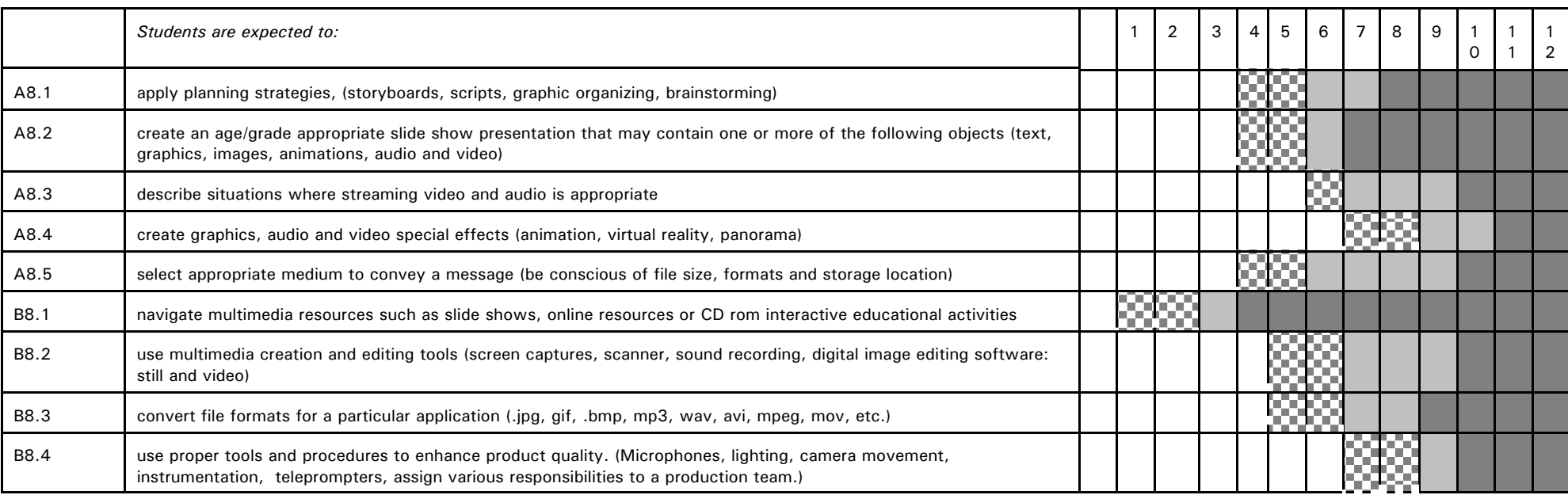

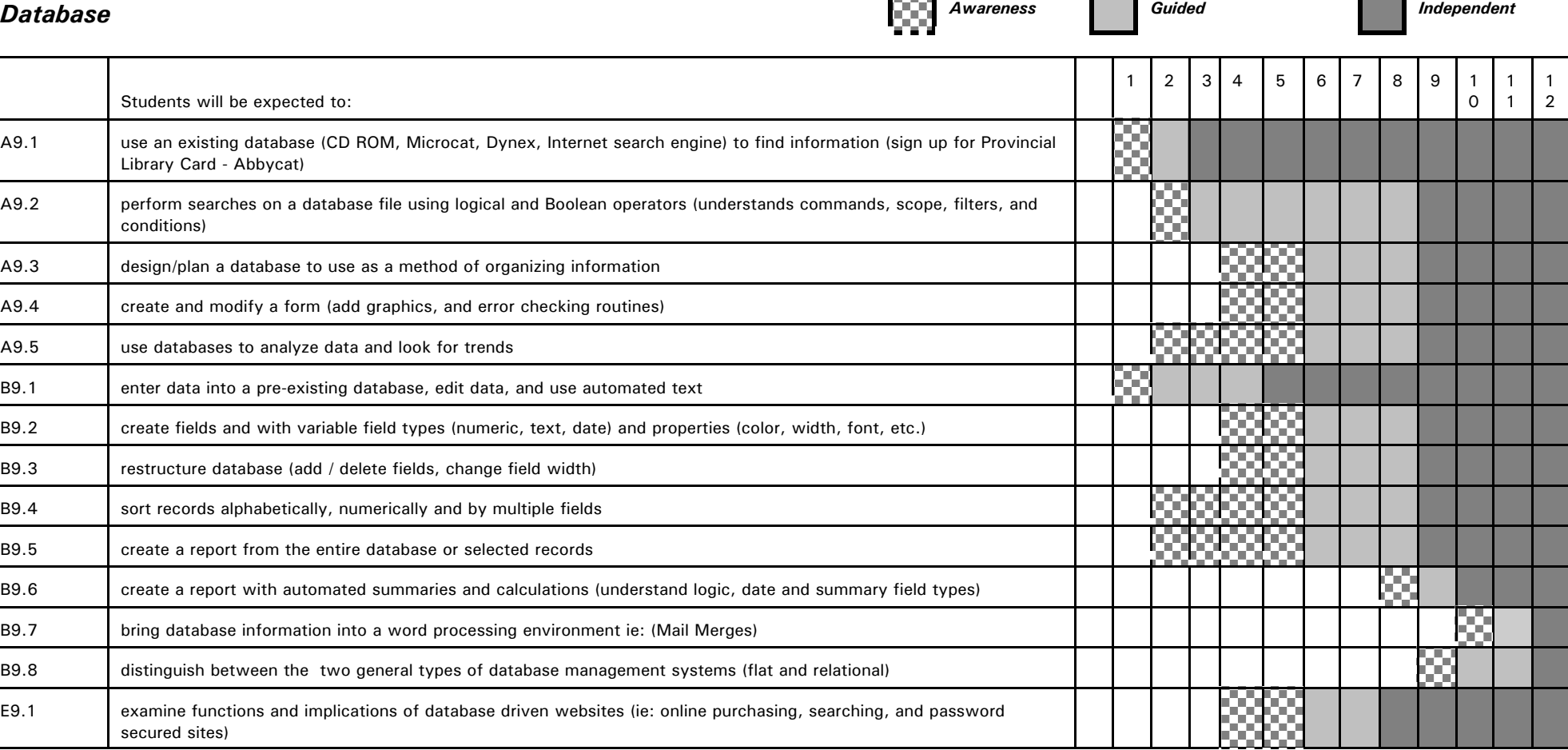

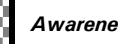

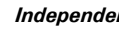

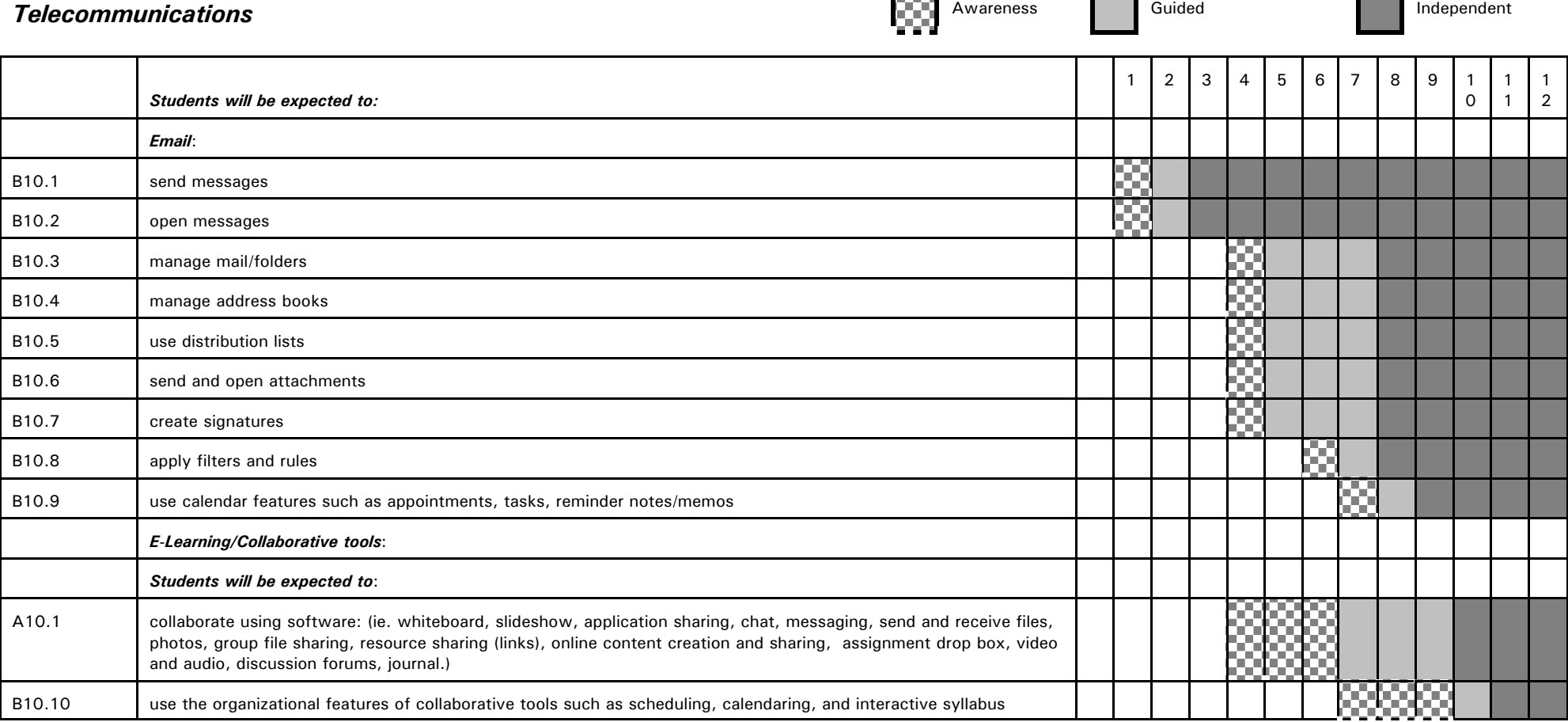

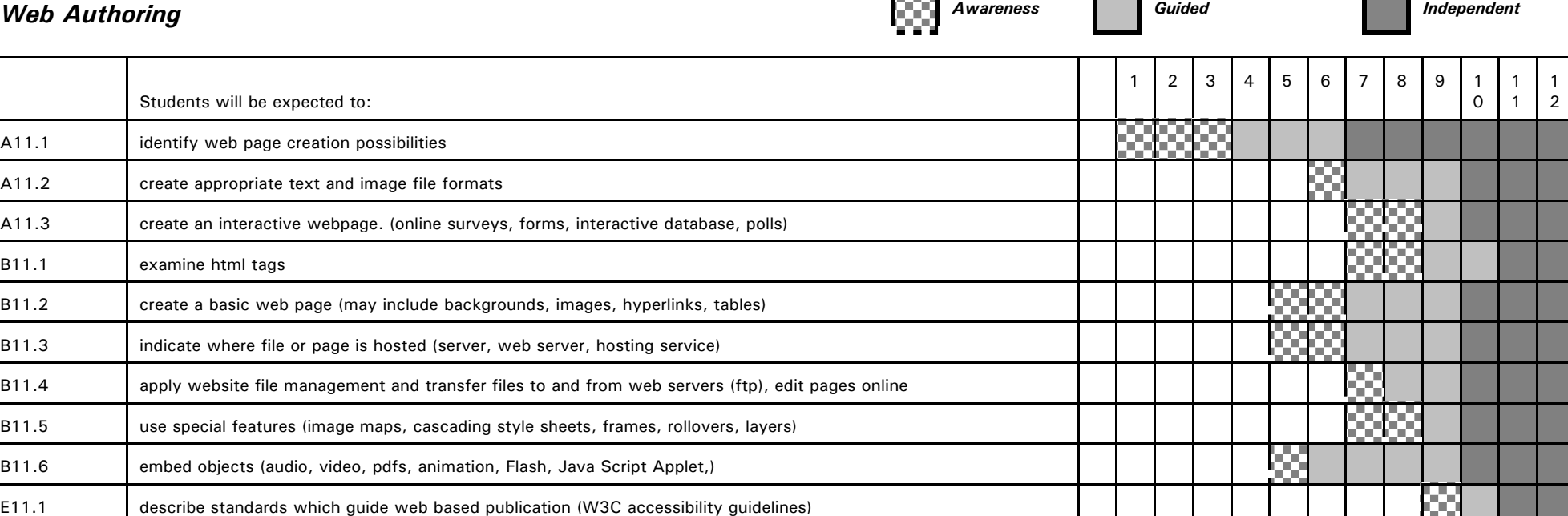

# **How to Use this Document**

### **Paper Document**

The first section of the document includes background material, definitions, philosophy, advantages of technology integration, an overview of the APEF curriculum, and grade 1-12 general outcomes for information and communication technologies.

The remainder of the document addresses the level and defines specific knowledge and CIT skills expected of students as they work toward technology competency. Practical considerations are given for incorporating CIT into the curriculum and accompanying lesson plans. The information is presented in a two-page layout as outlined on the following pages.

### **On-line Document**

An on-line version of this document will be developed. Having a document on-line has a number of advantages. It enables teachers to easily cross-reference material in the document with on-line help manuals and curriculum documents. It can encourage a greater level of collaboration among all educational partners. An on-line document can be easily revised and updated without having to copy and redistribute. It is our intent to revise, modify, and add new materials in the future only to the on-line version of *Journey On* (www.edu.pe.ca/journeyon).

# **Two Page-Layout**

Four major sections are found on these pages as you go from left to right: 1) specific CIT outcomes, 2) instructional considerations, 3) teaching suggestions or names of grade specific lesson plans, and 4) links to curriculum outcomes. The applicable technology curriculum outcome area is found in a box at the top of each page along with the grade level.

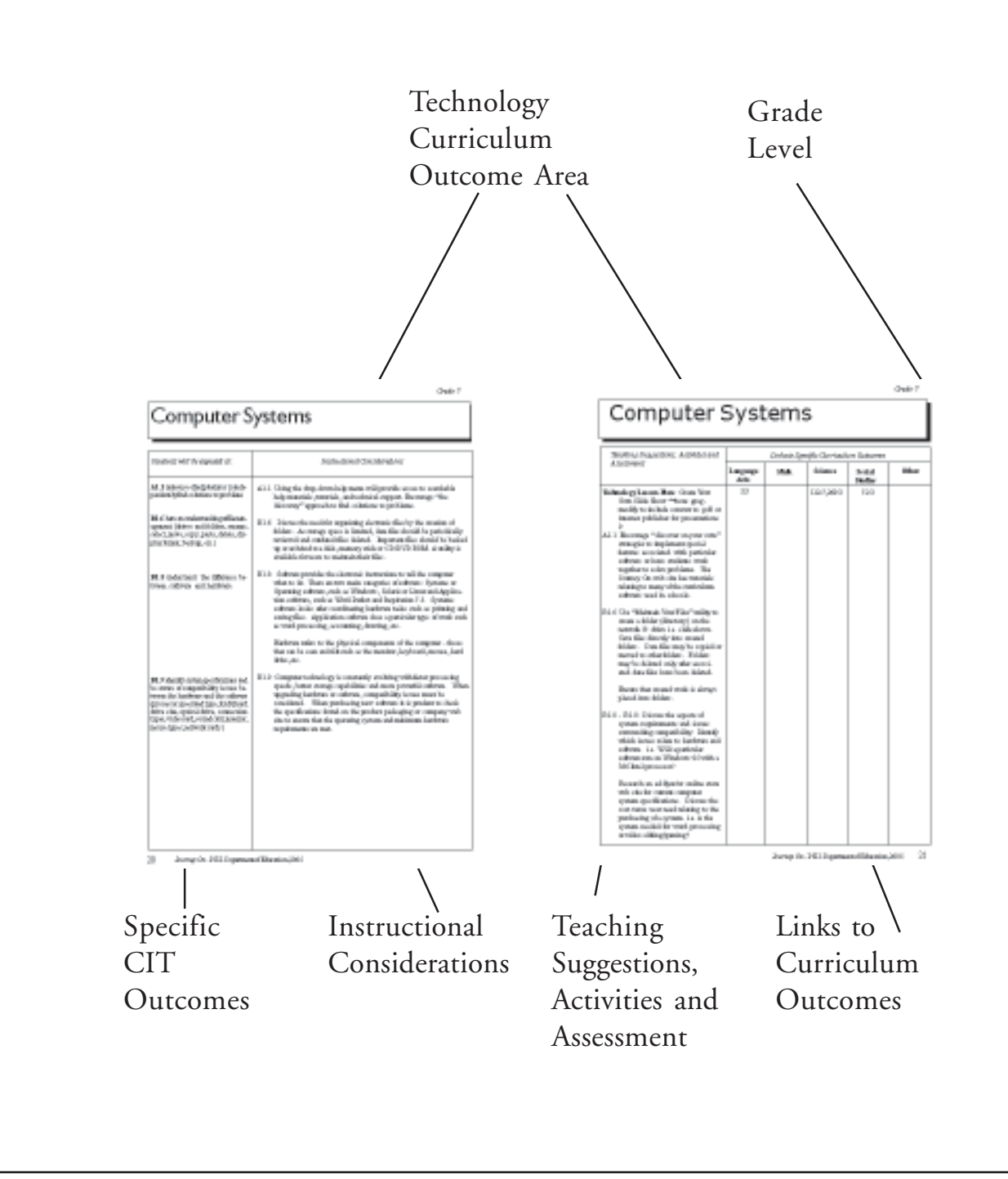

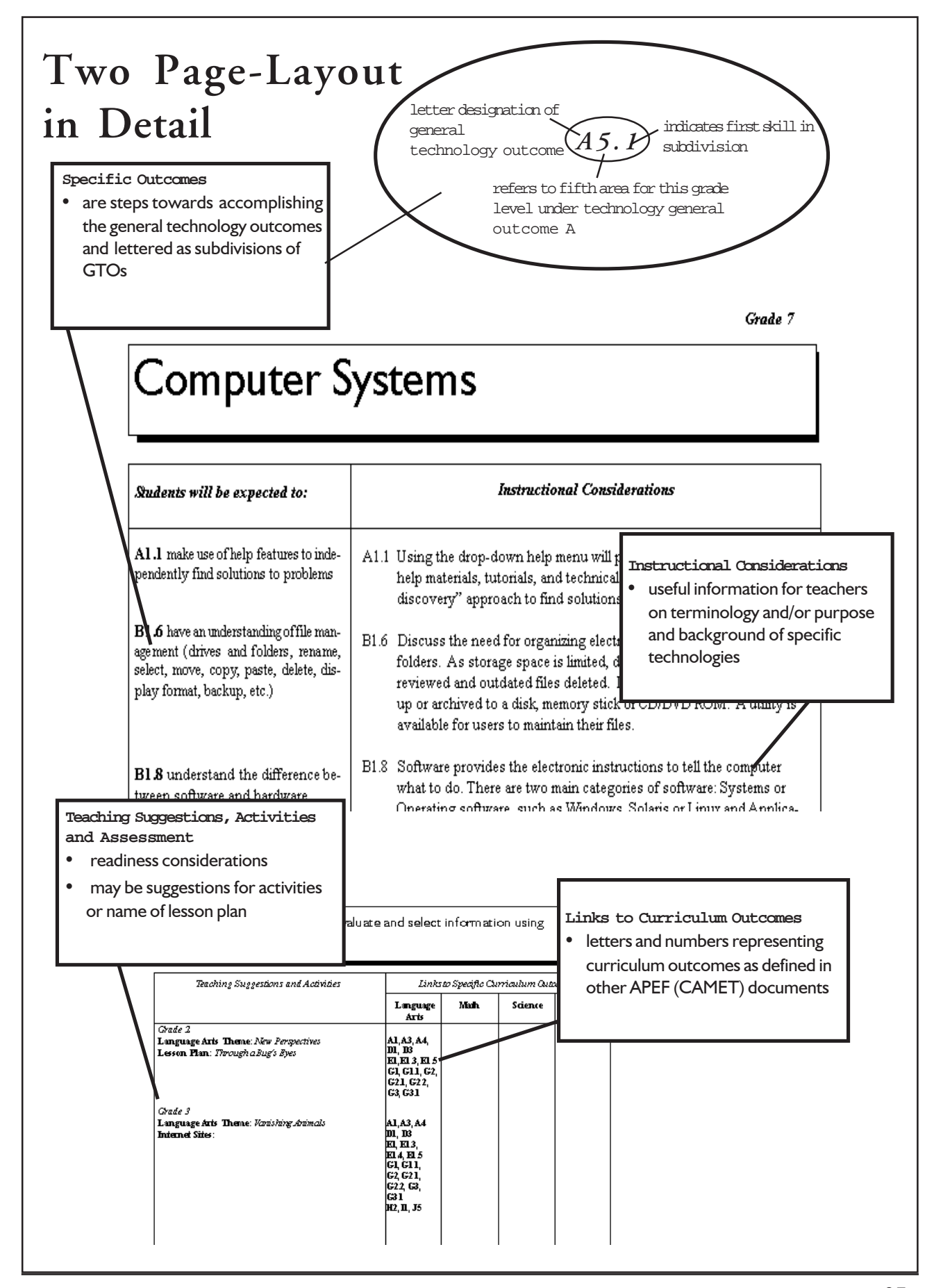

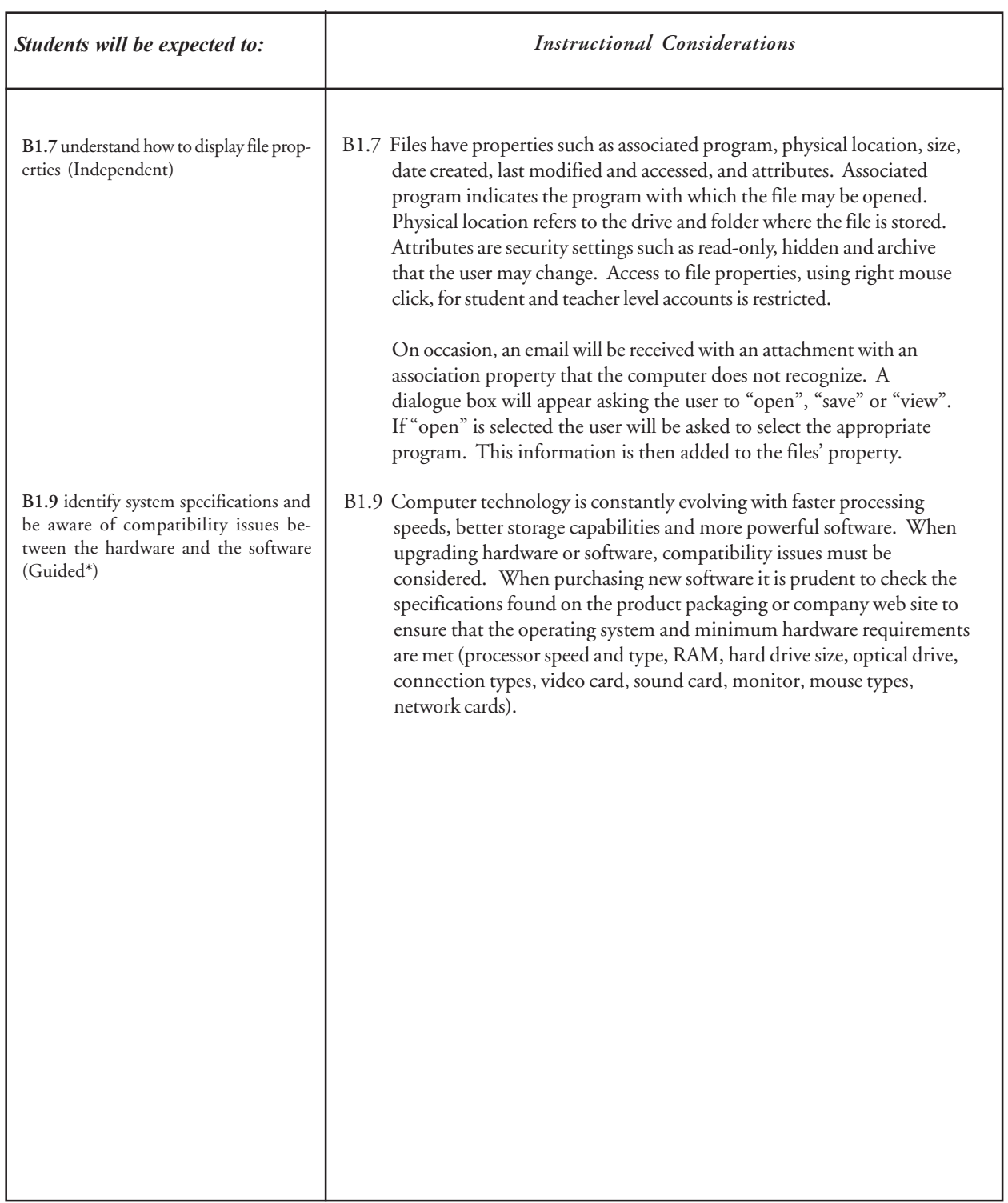

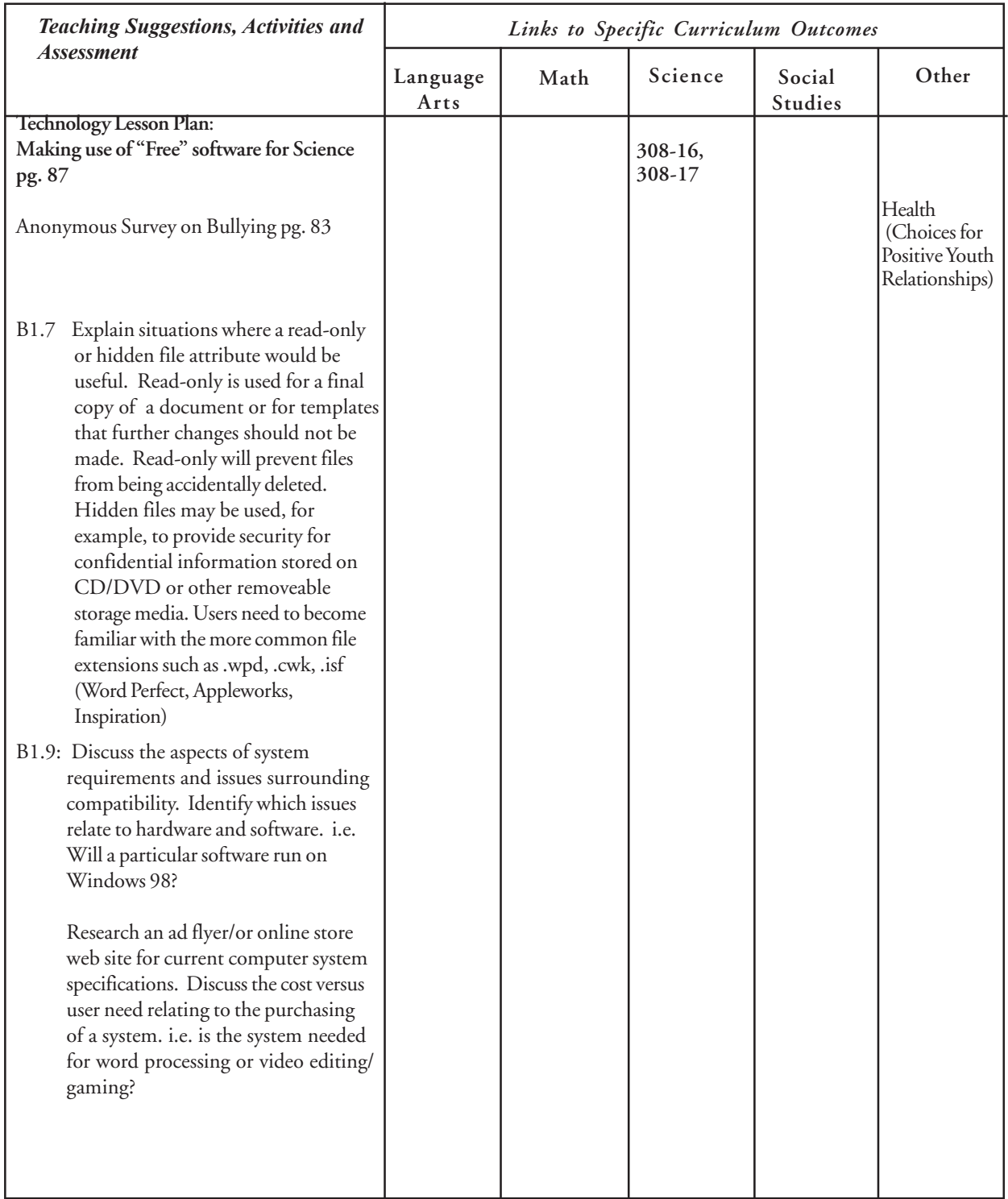

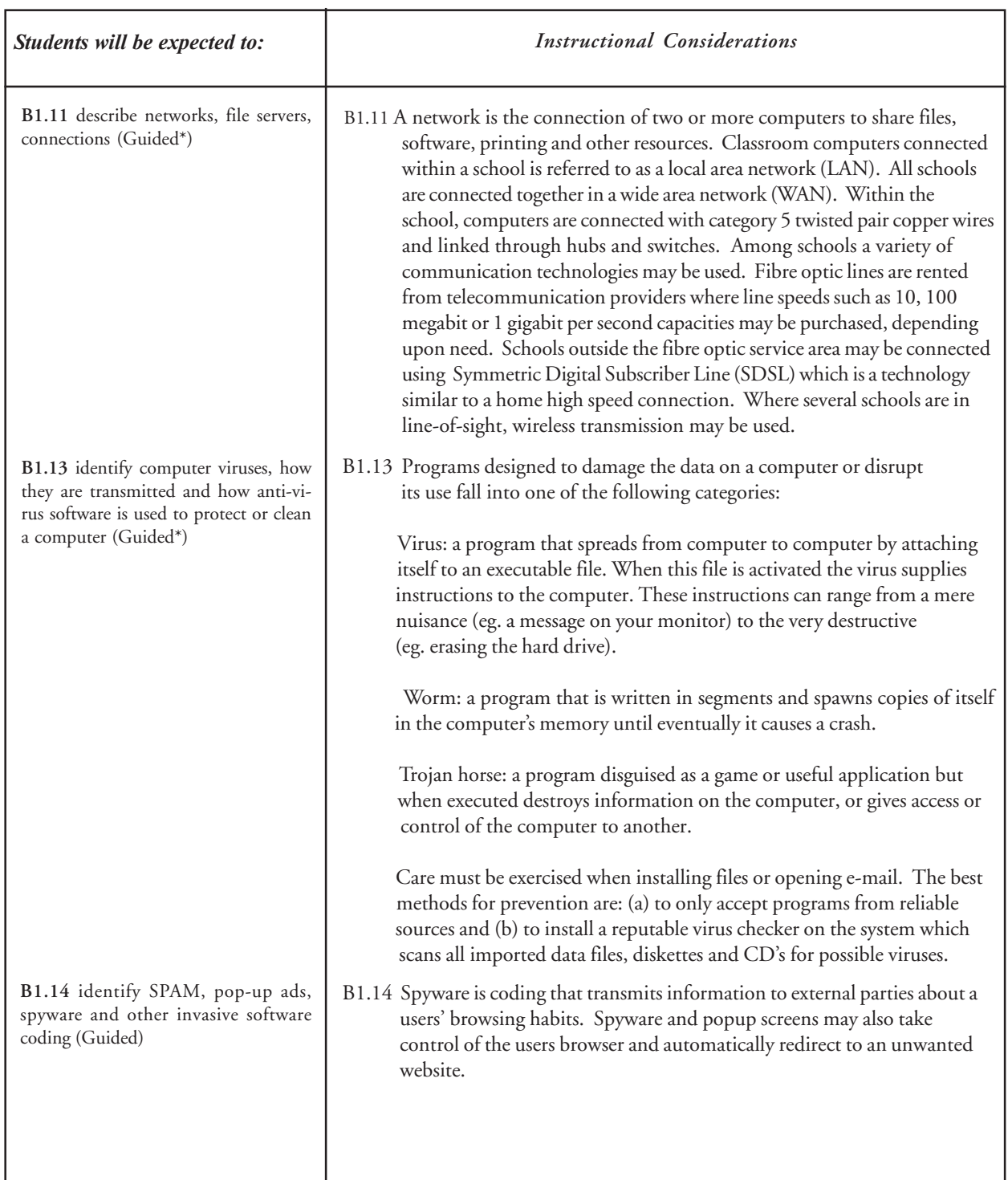

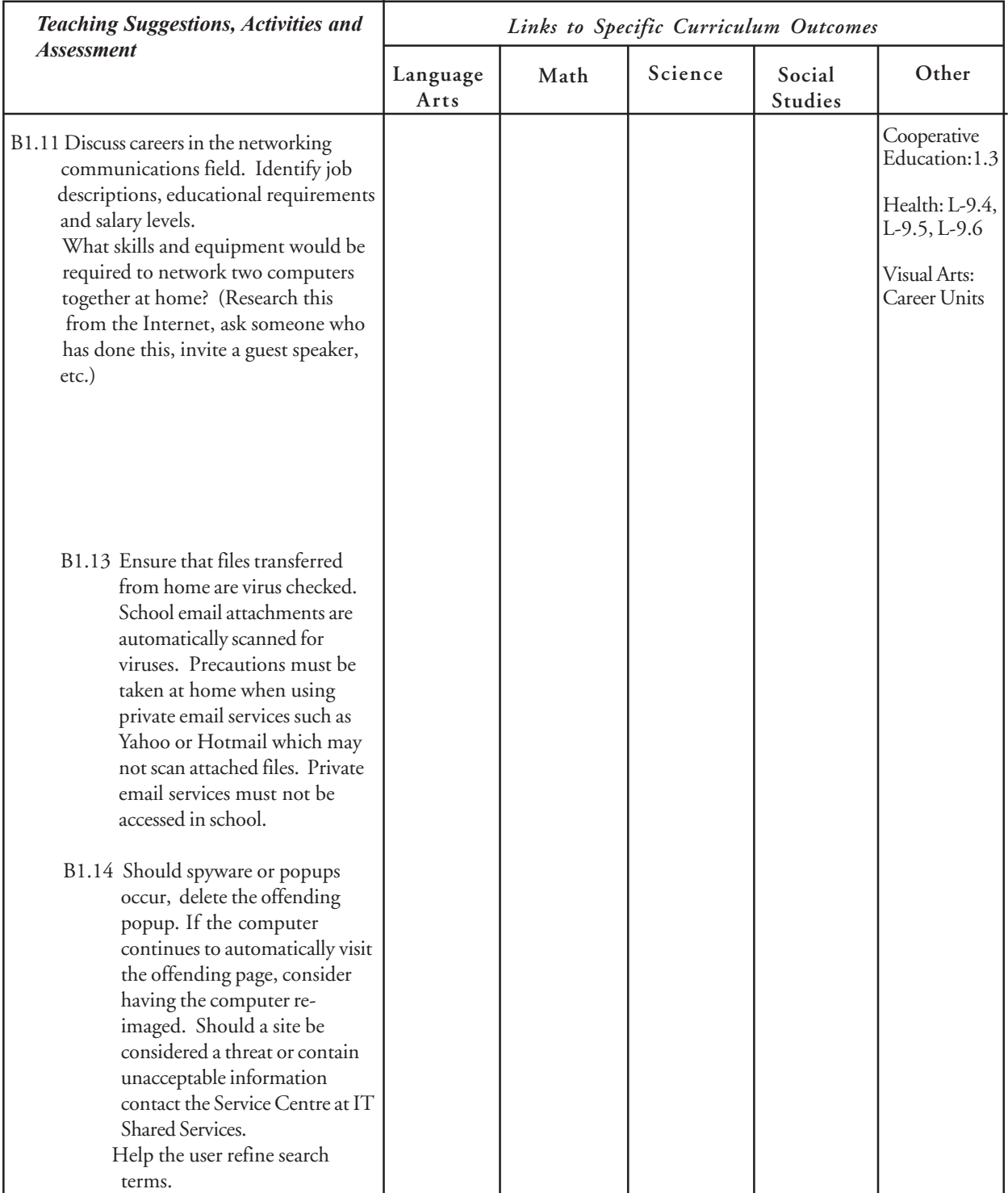
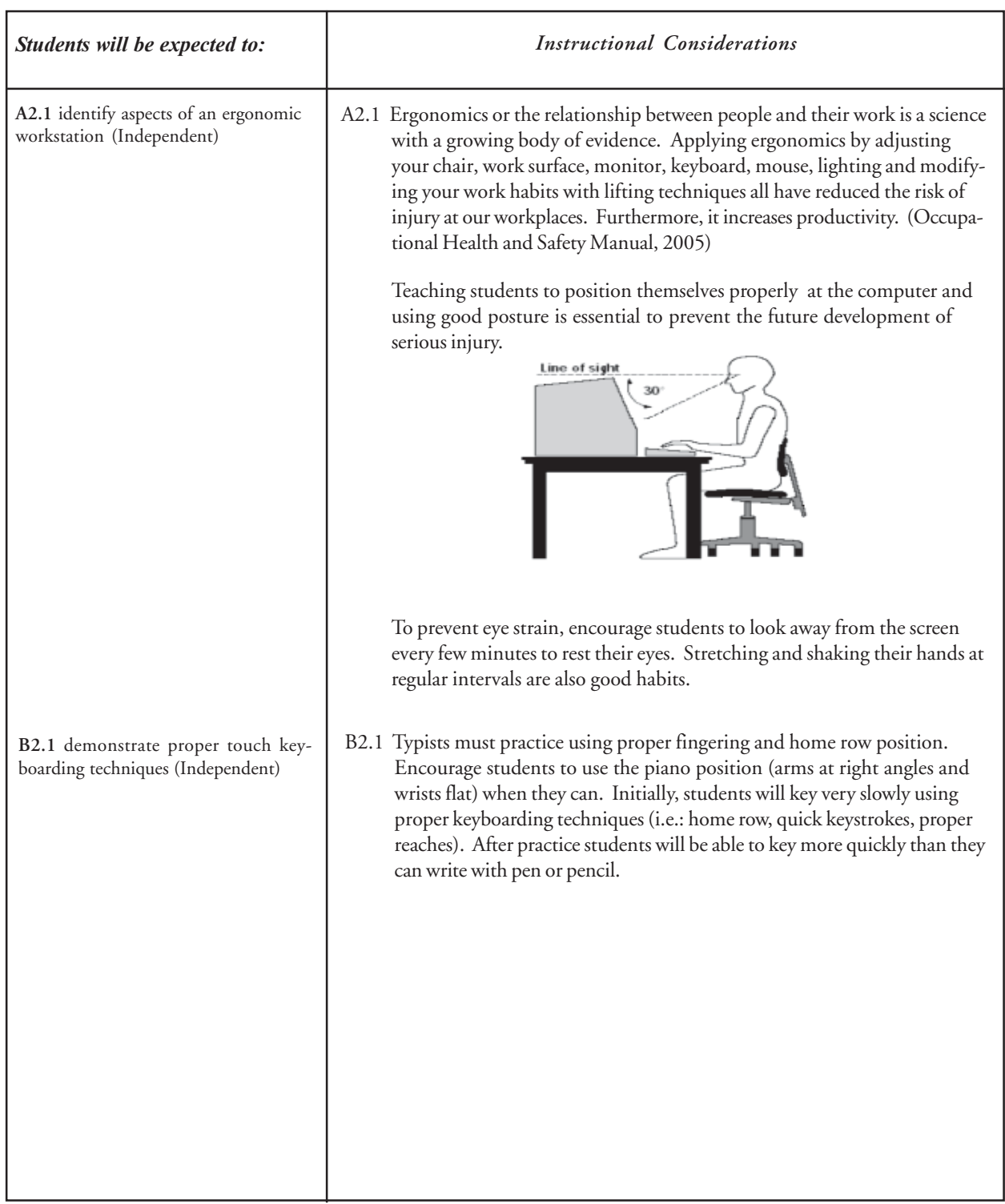

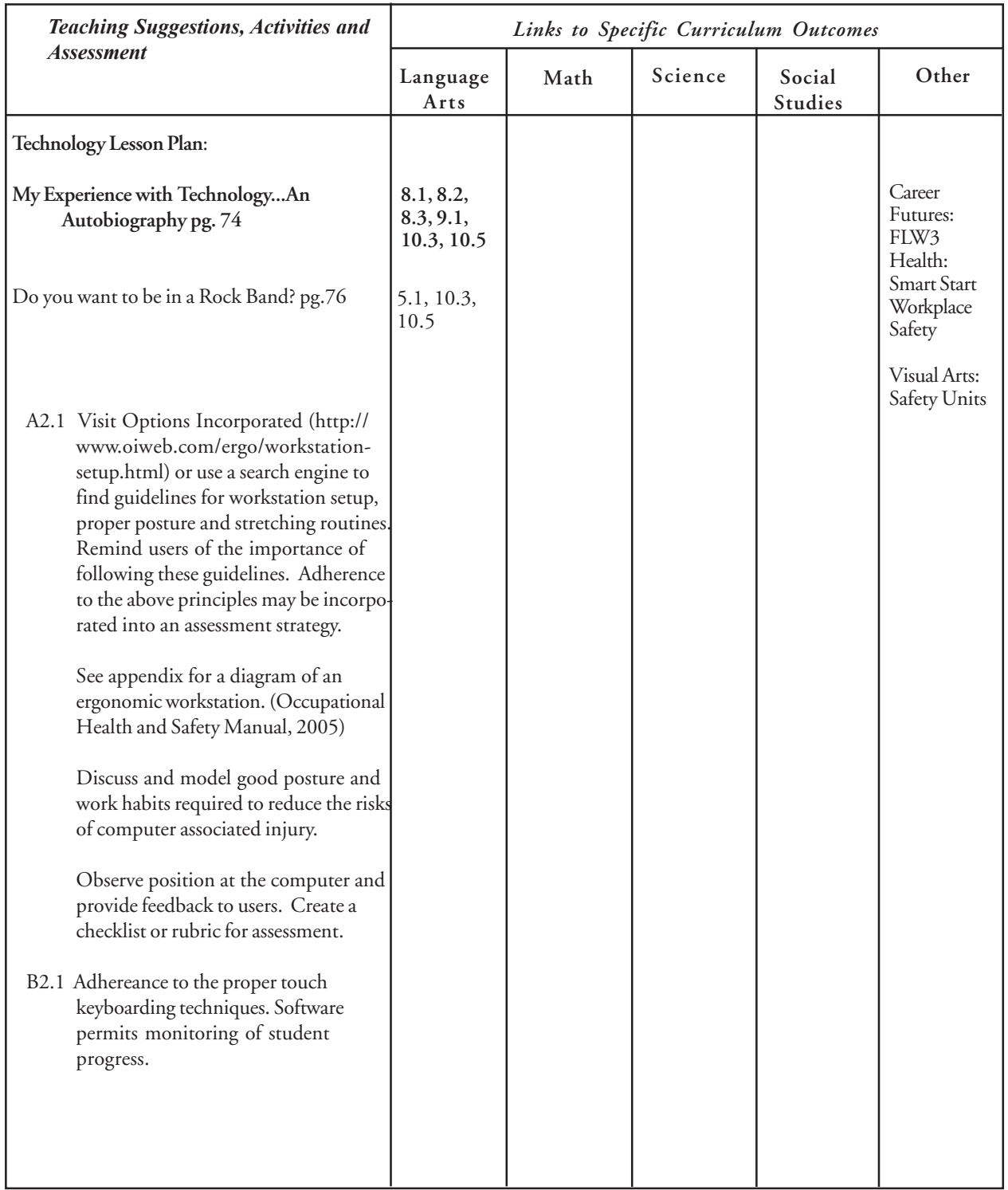

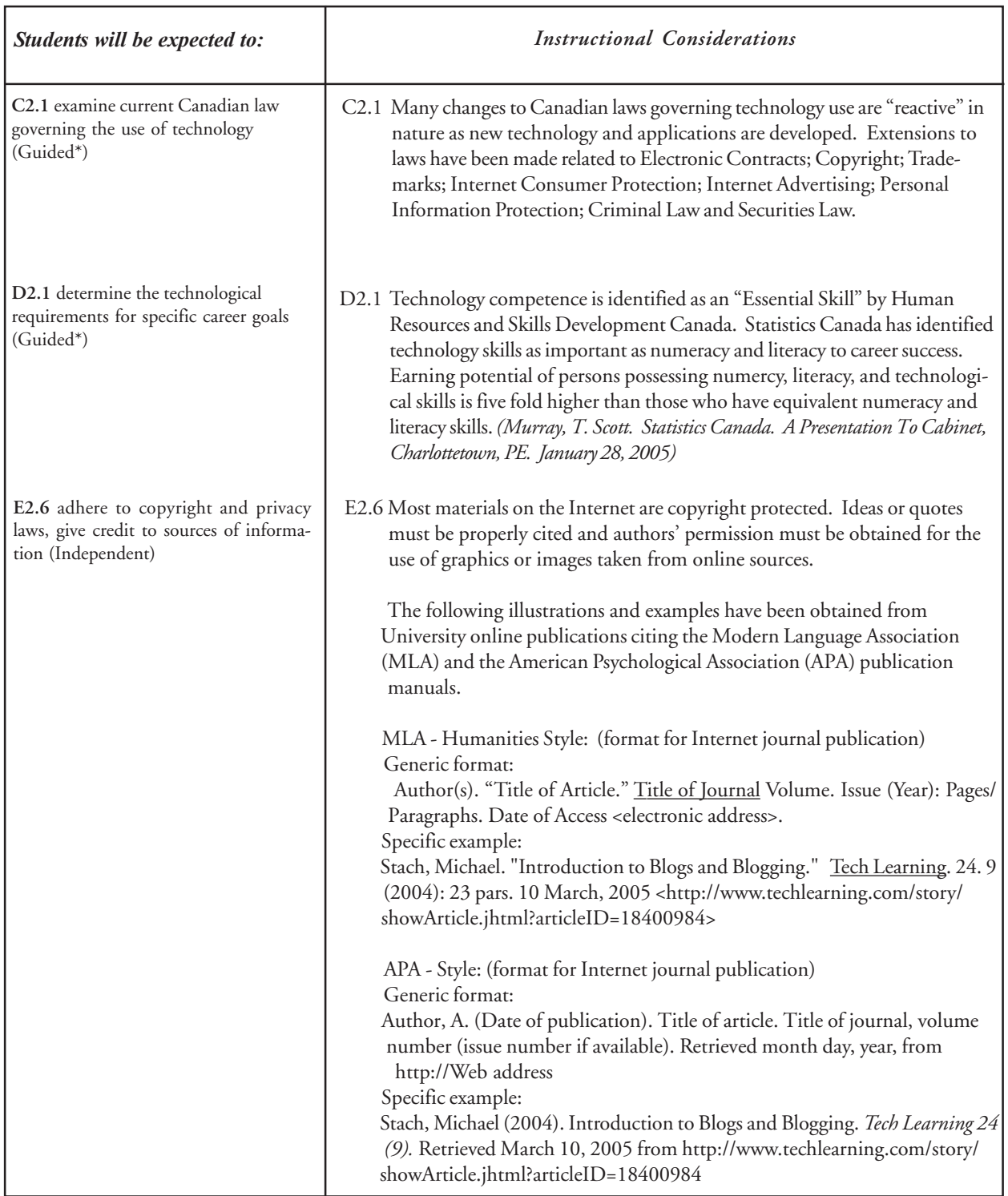

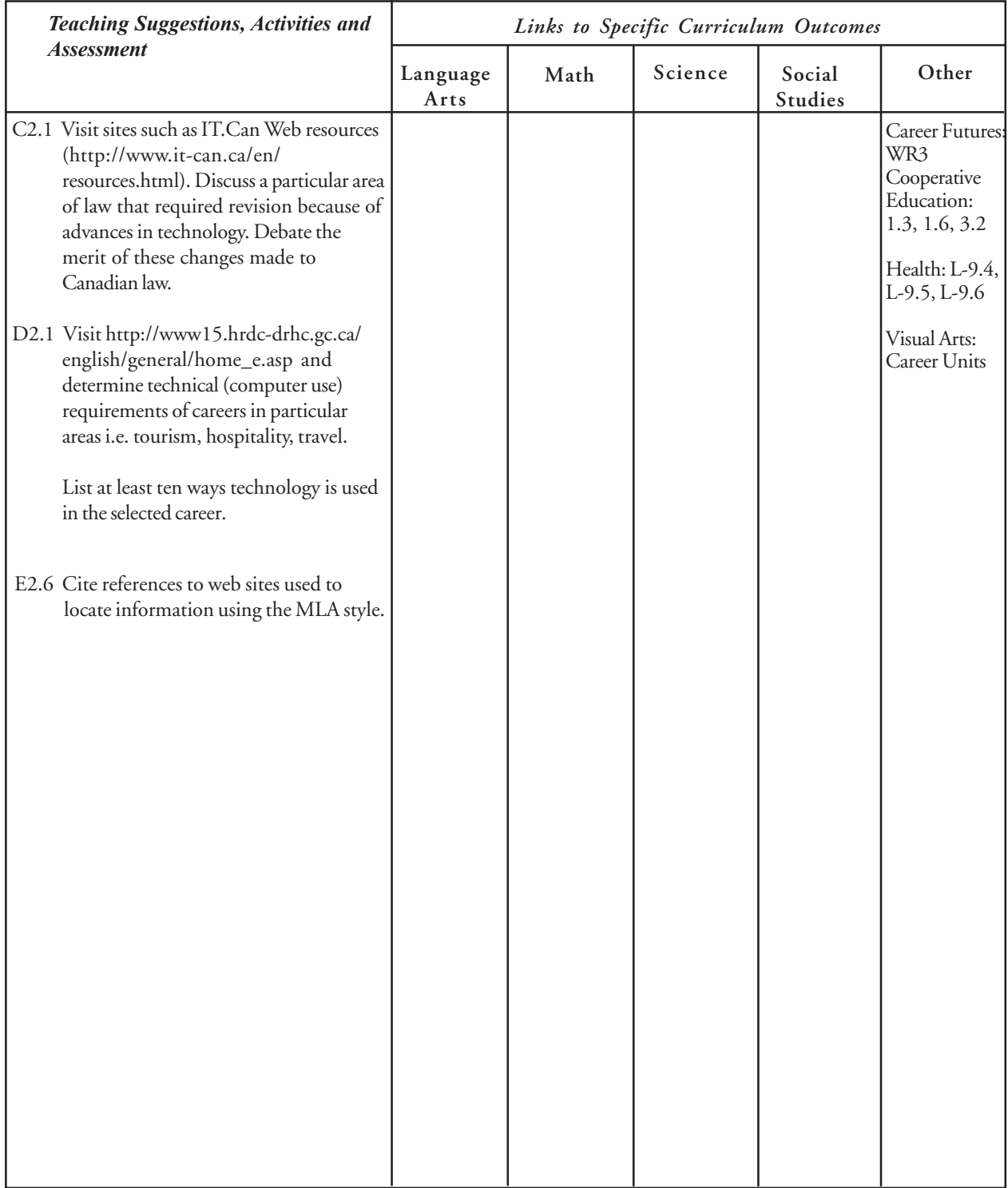

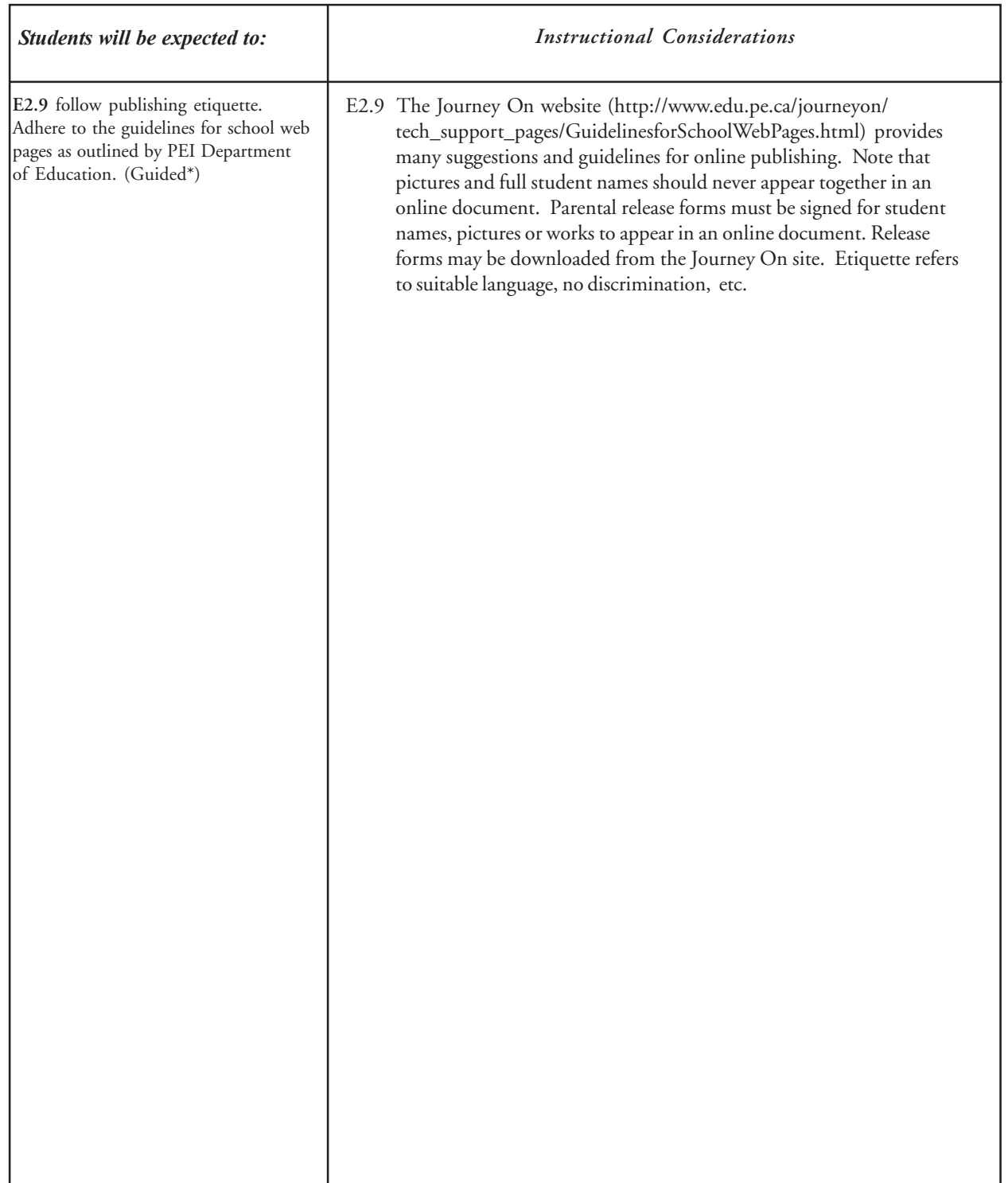

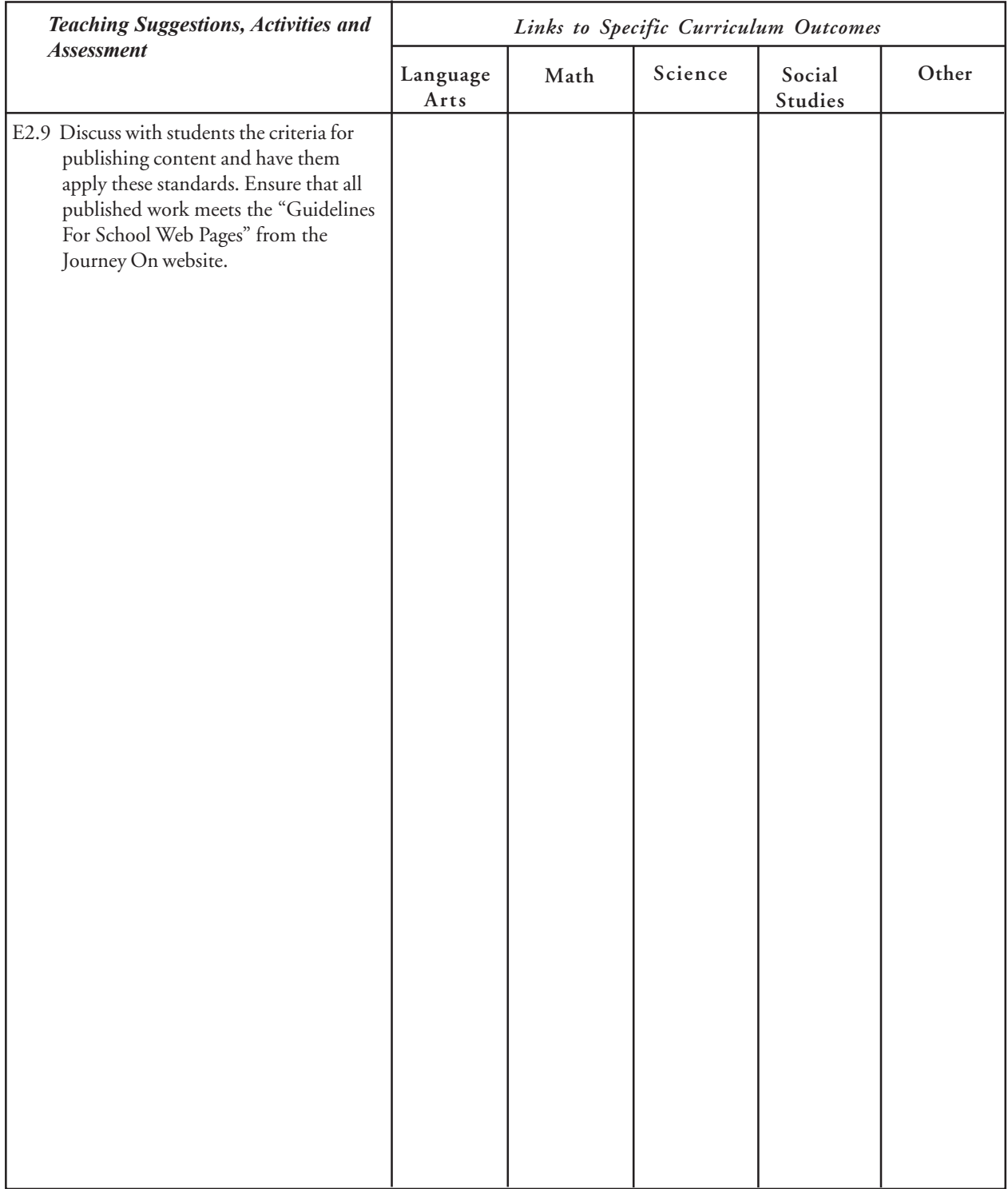

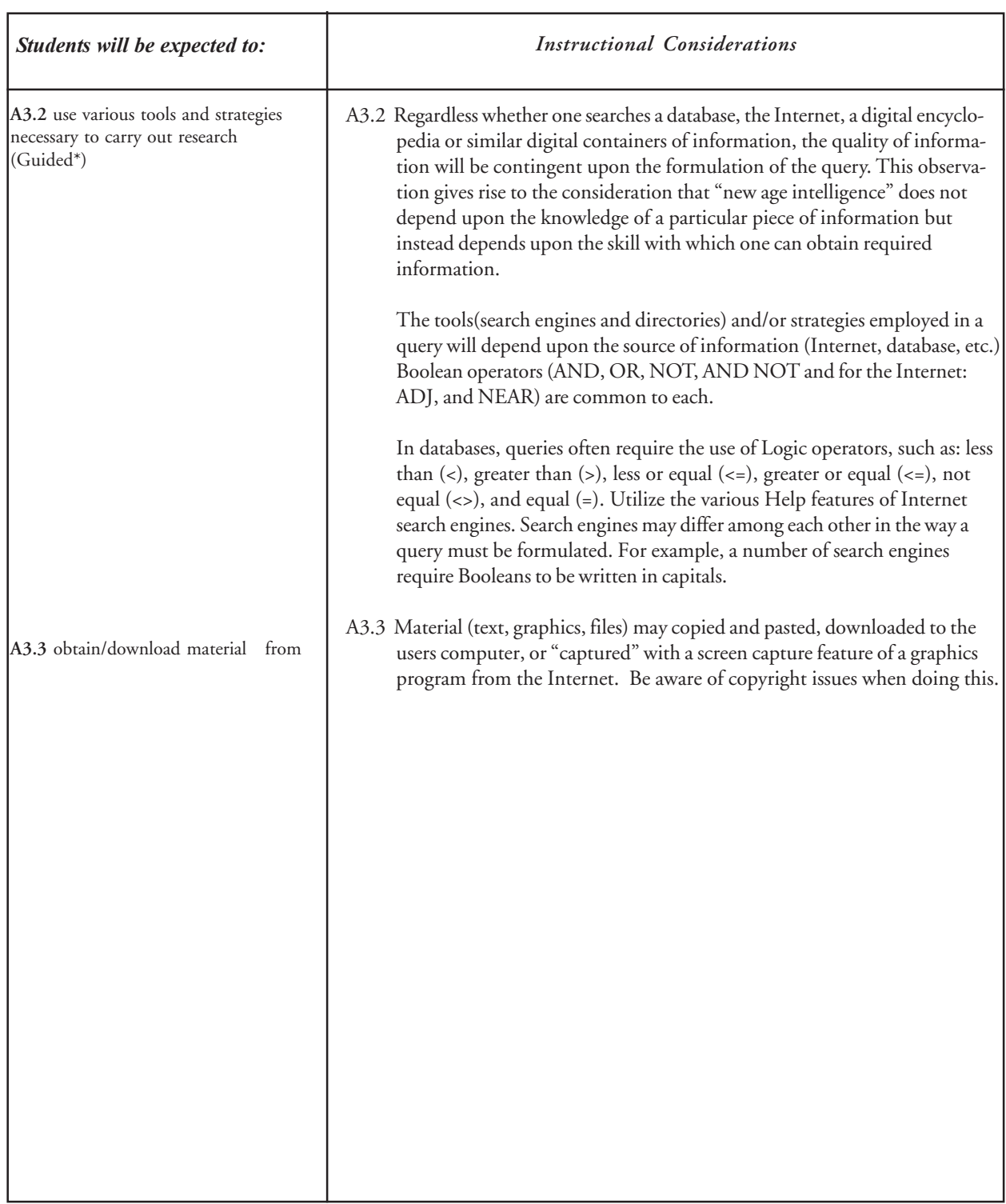

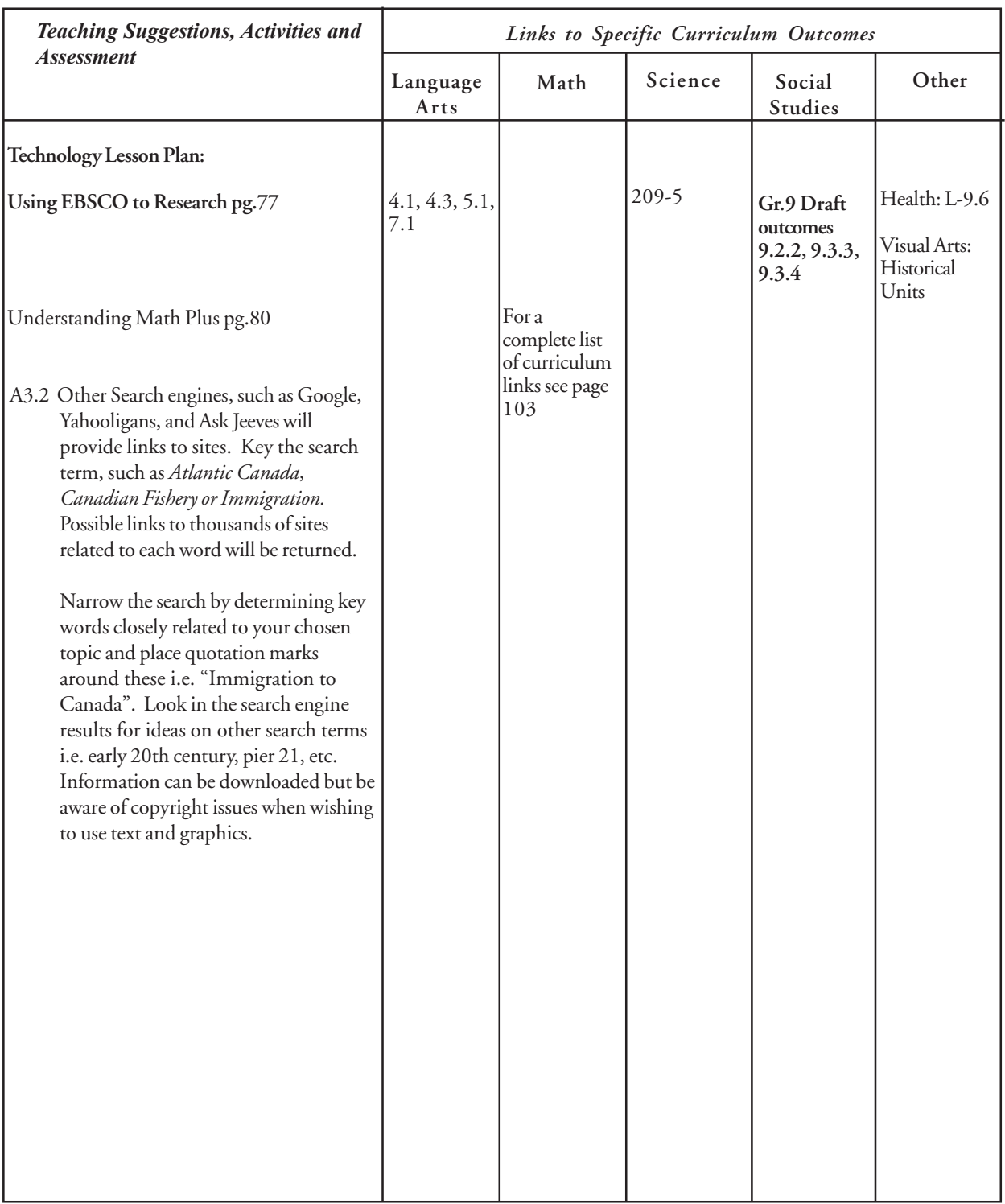

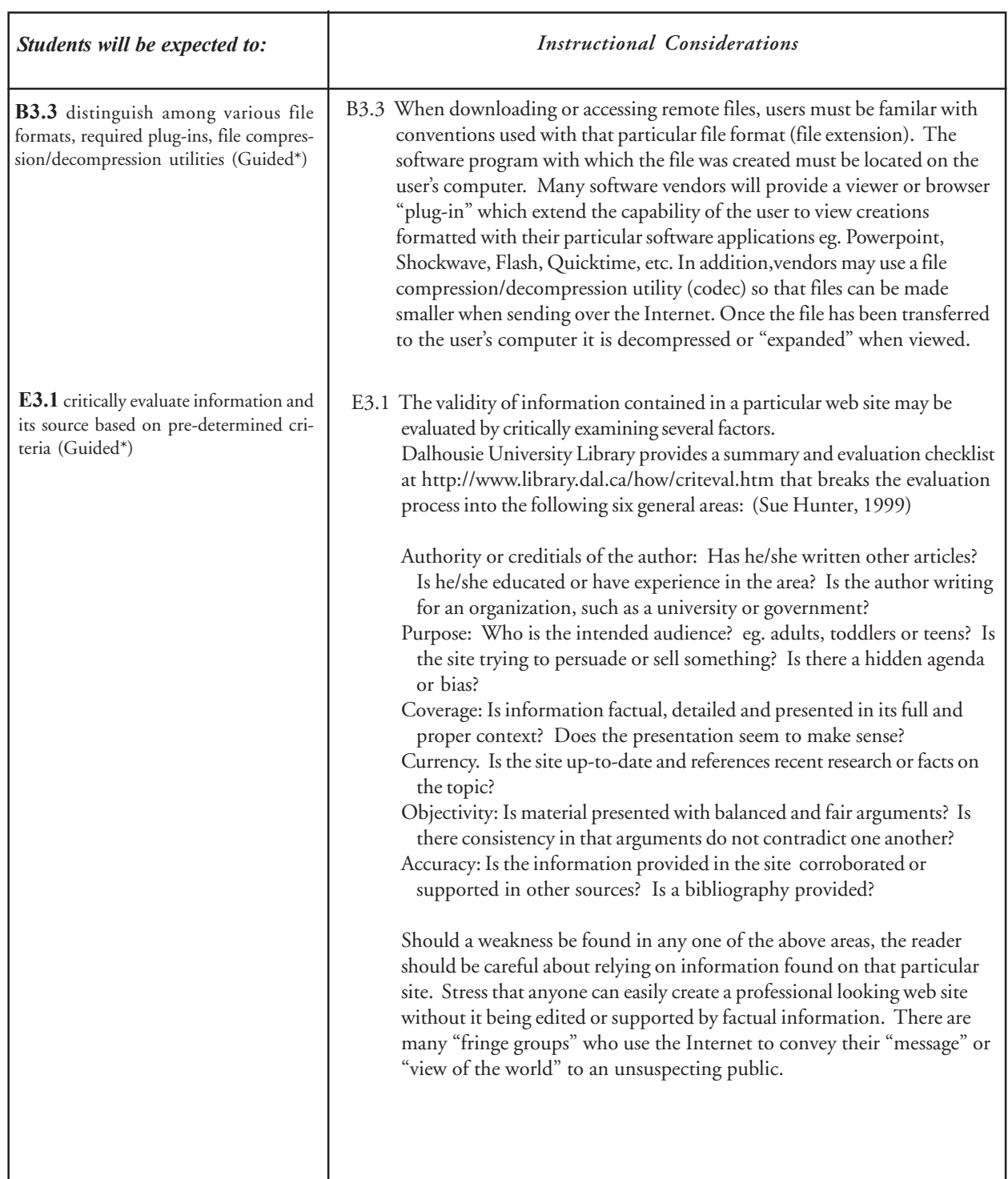

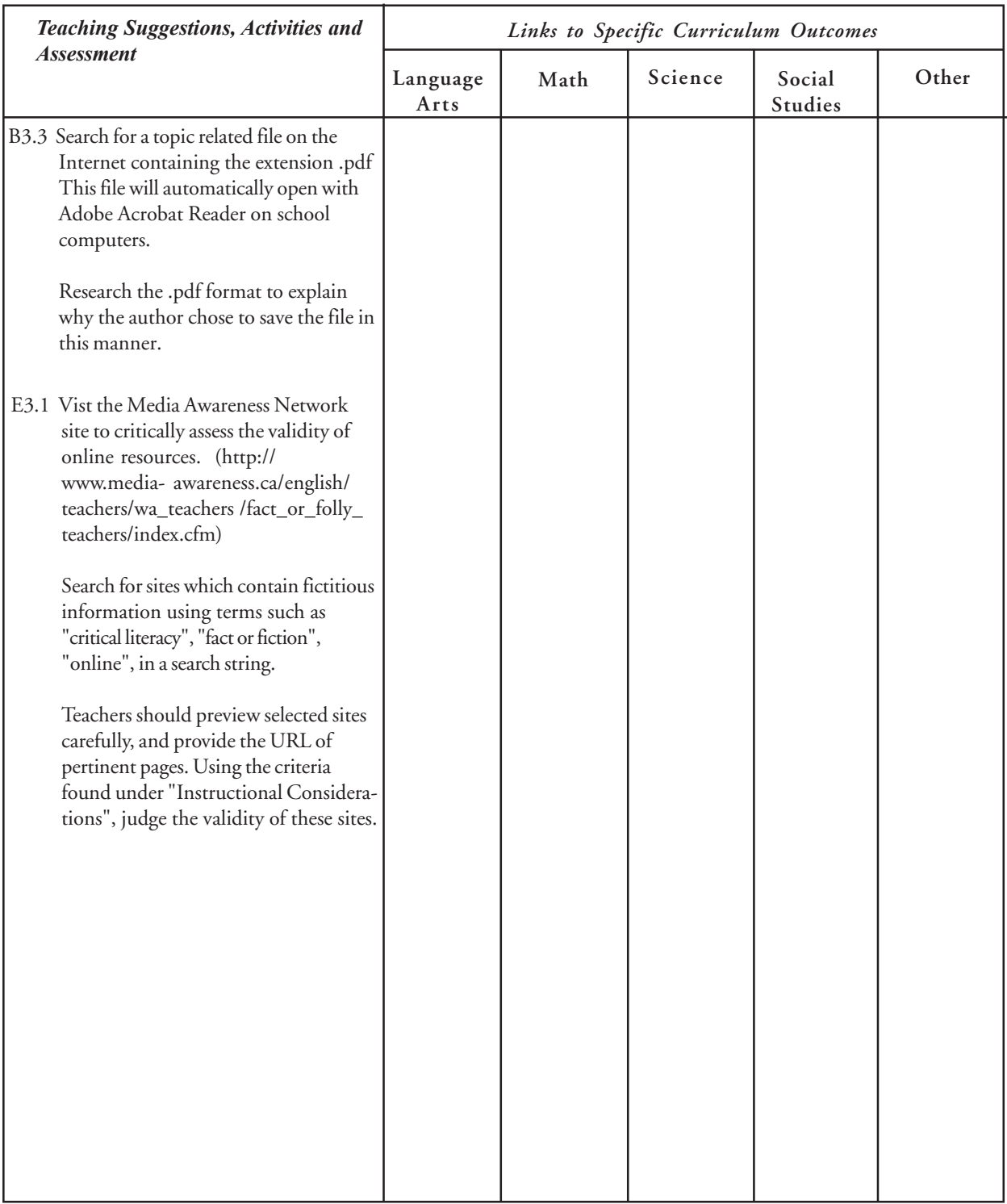

# **Graphics**

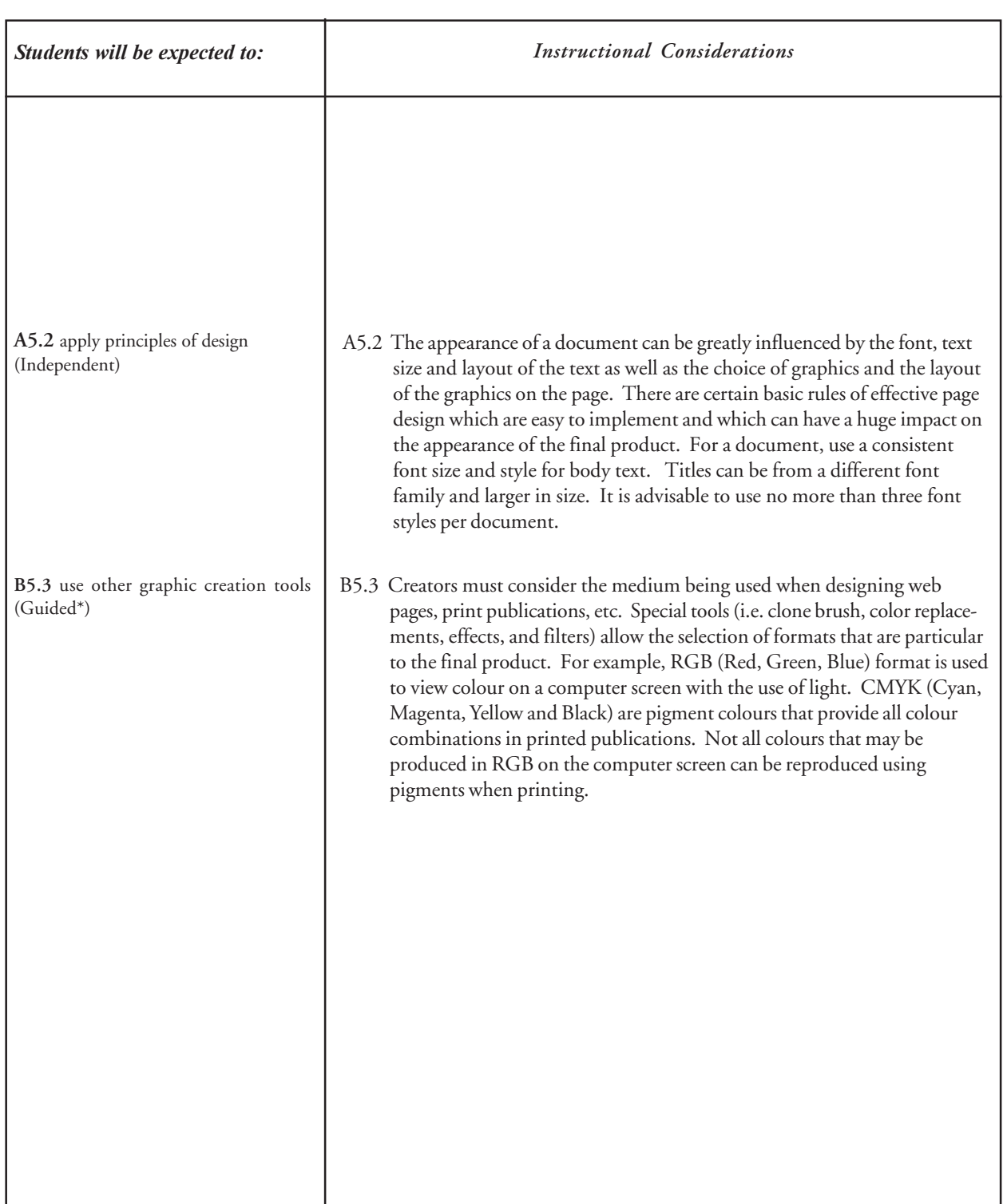

## **Graphics**

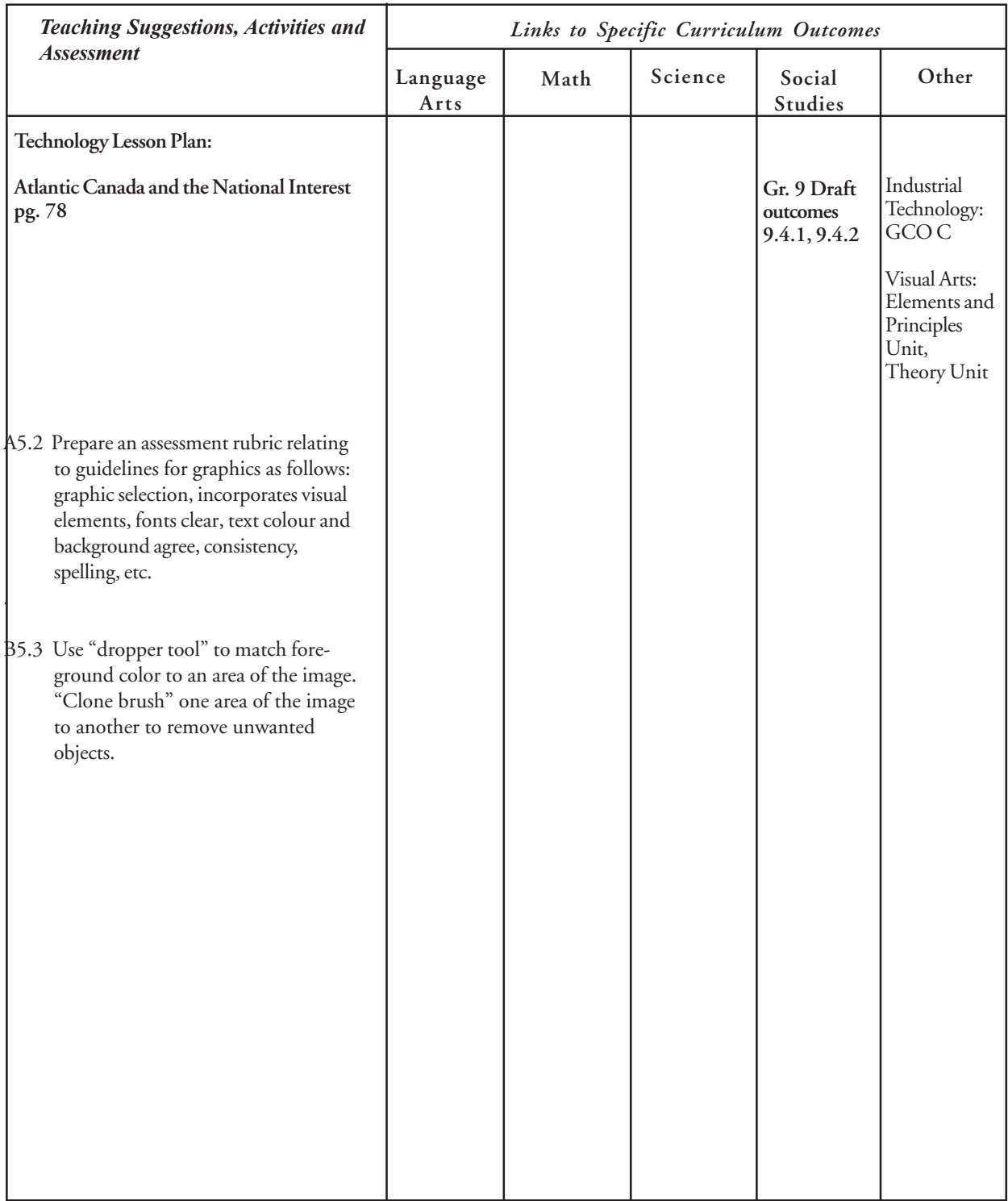

## **Graphics**

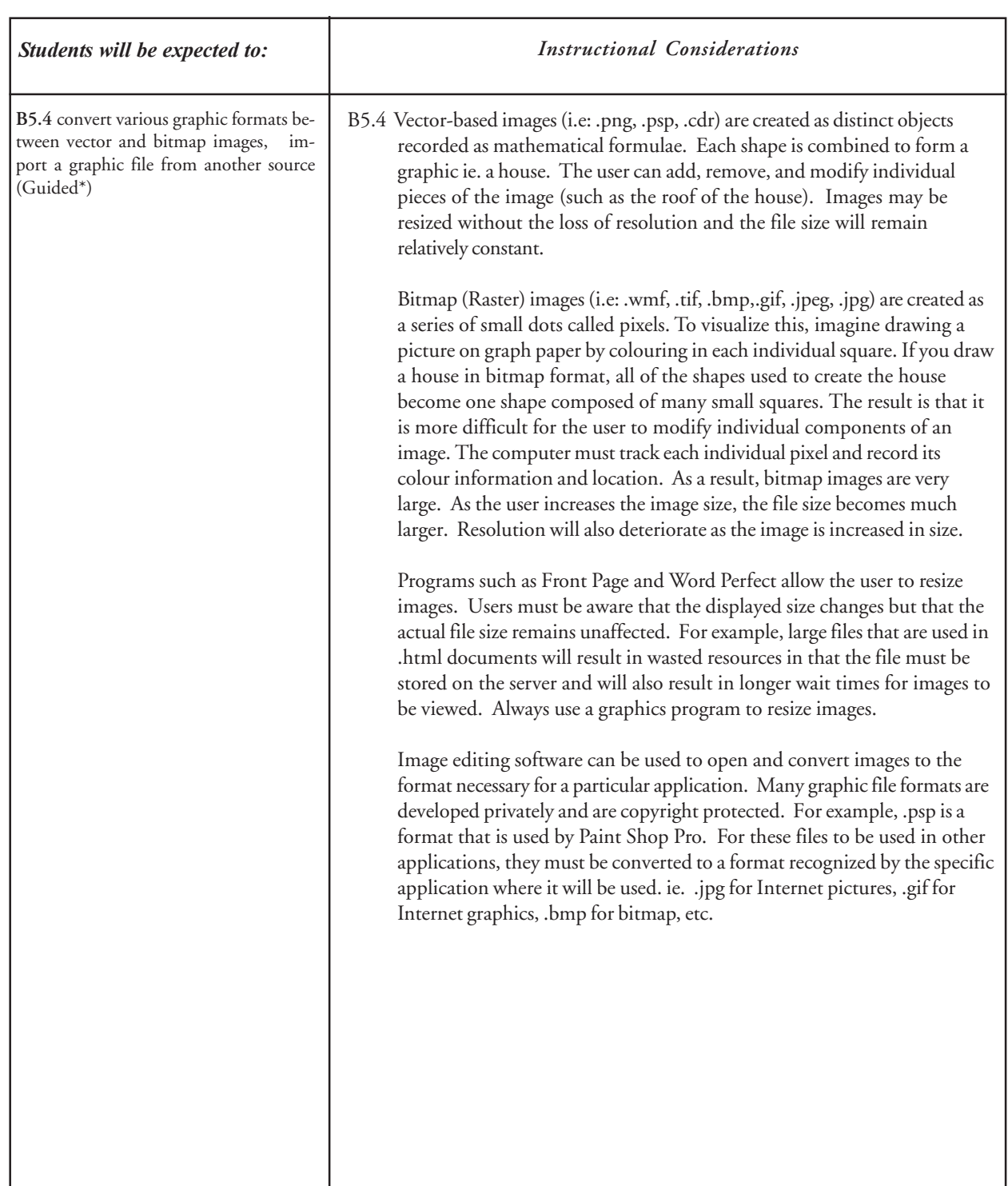

L

## **Graphics**

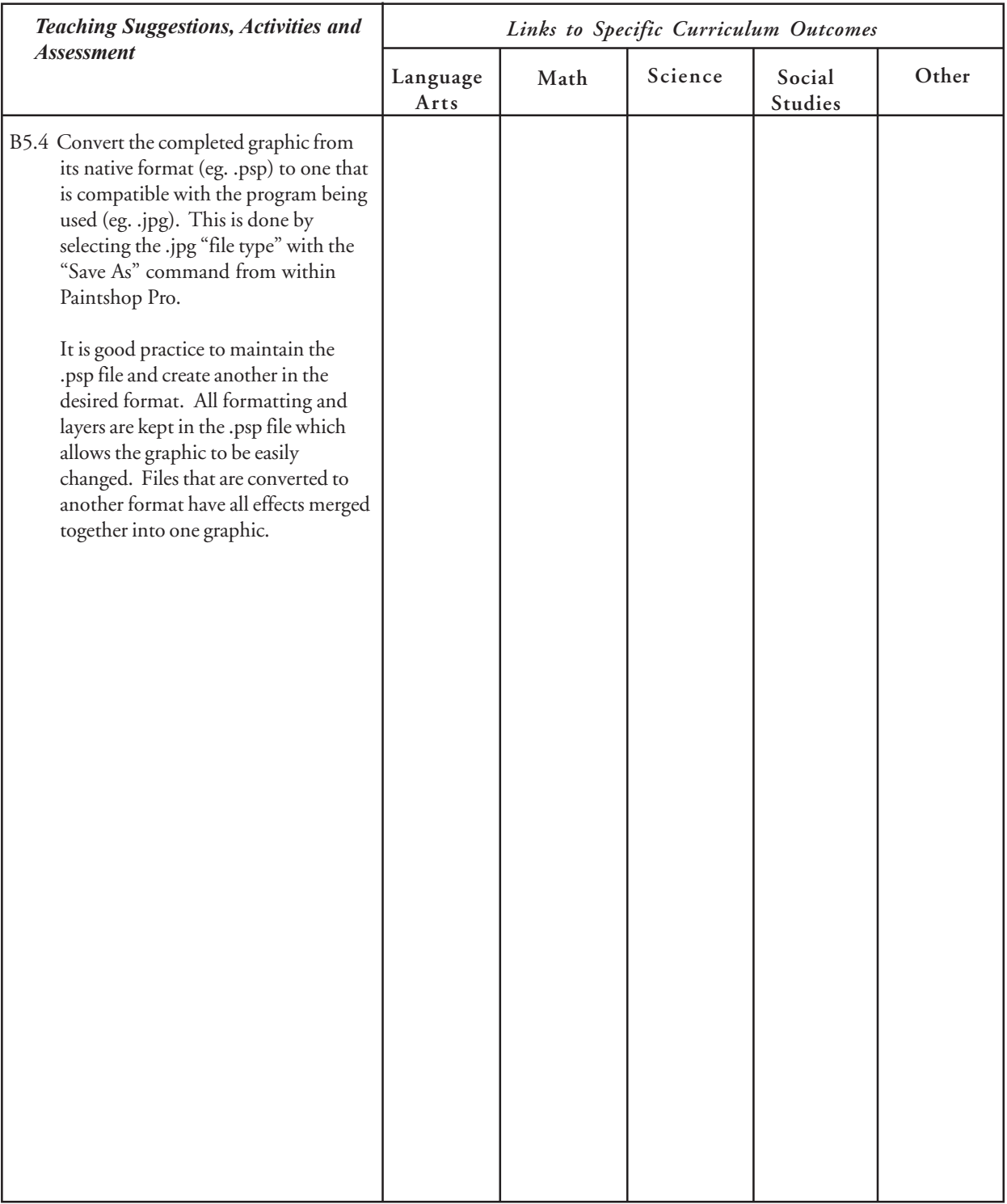

## Spreadsheets

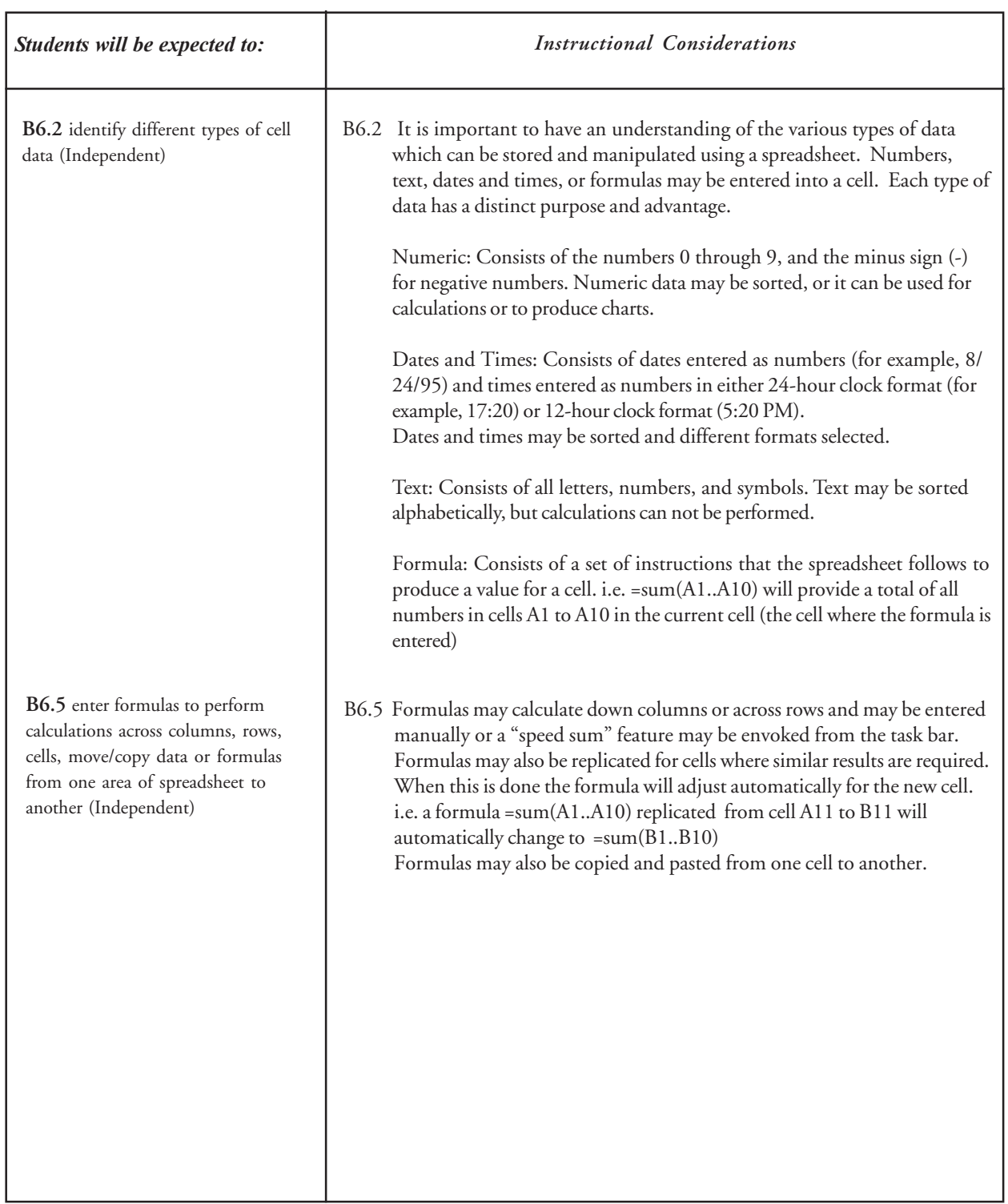

# Spreadsheets

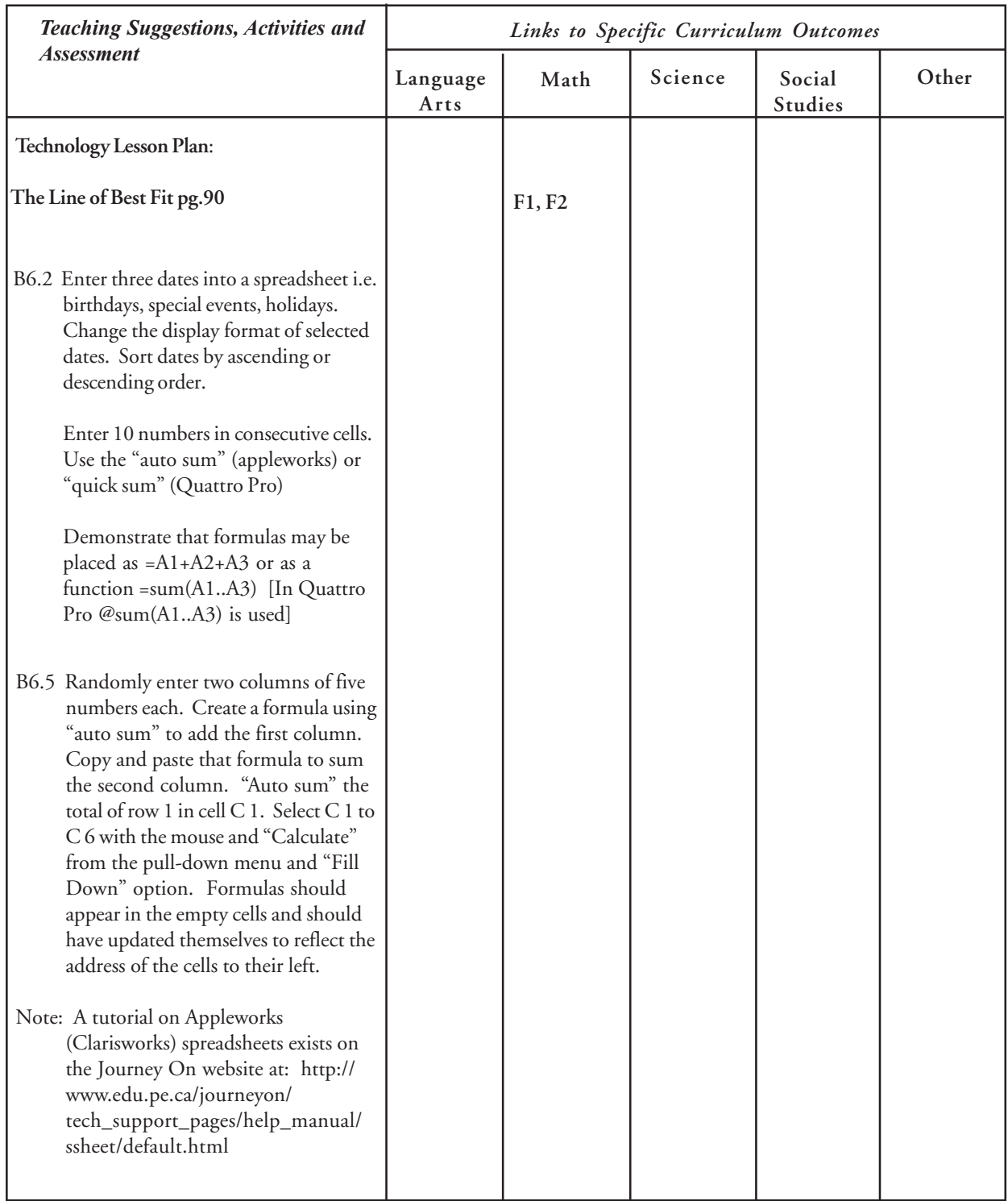

### Word Processing

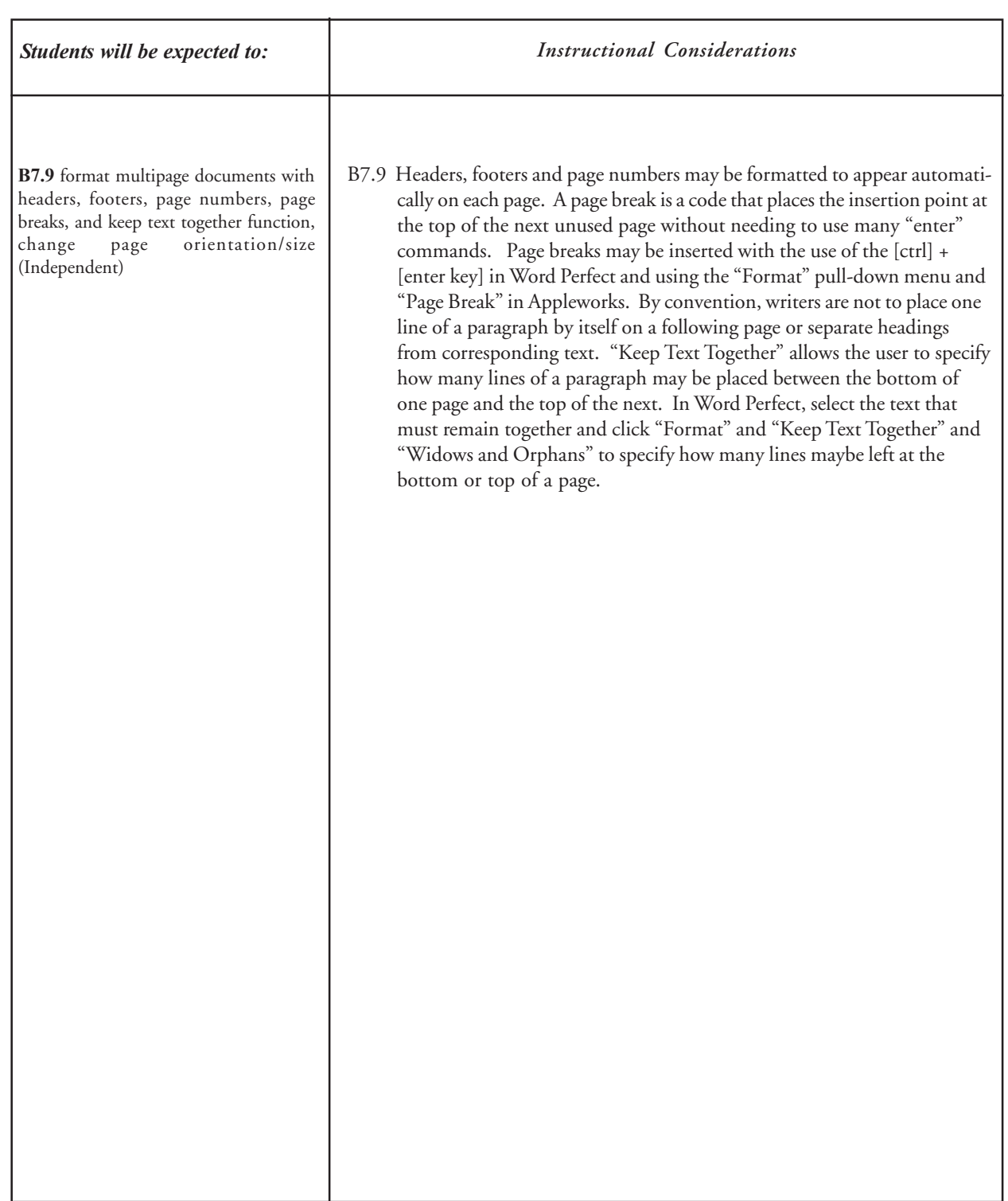

### Word Processing

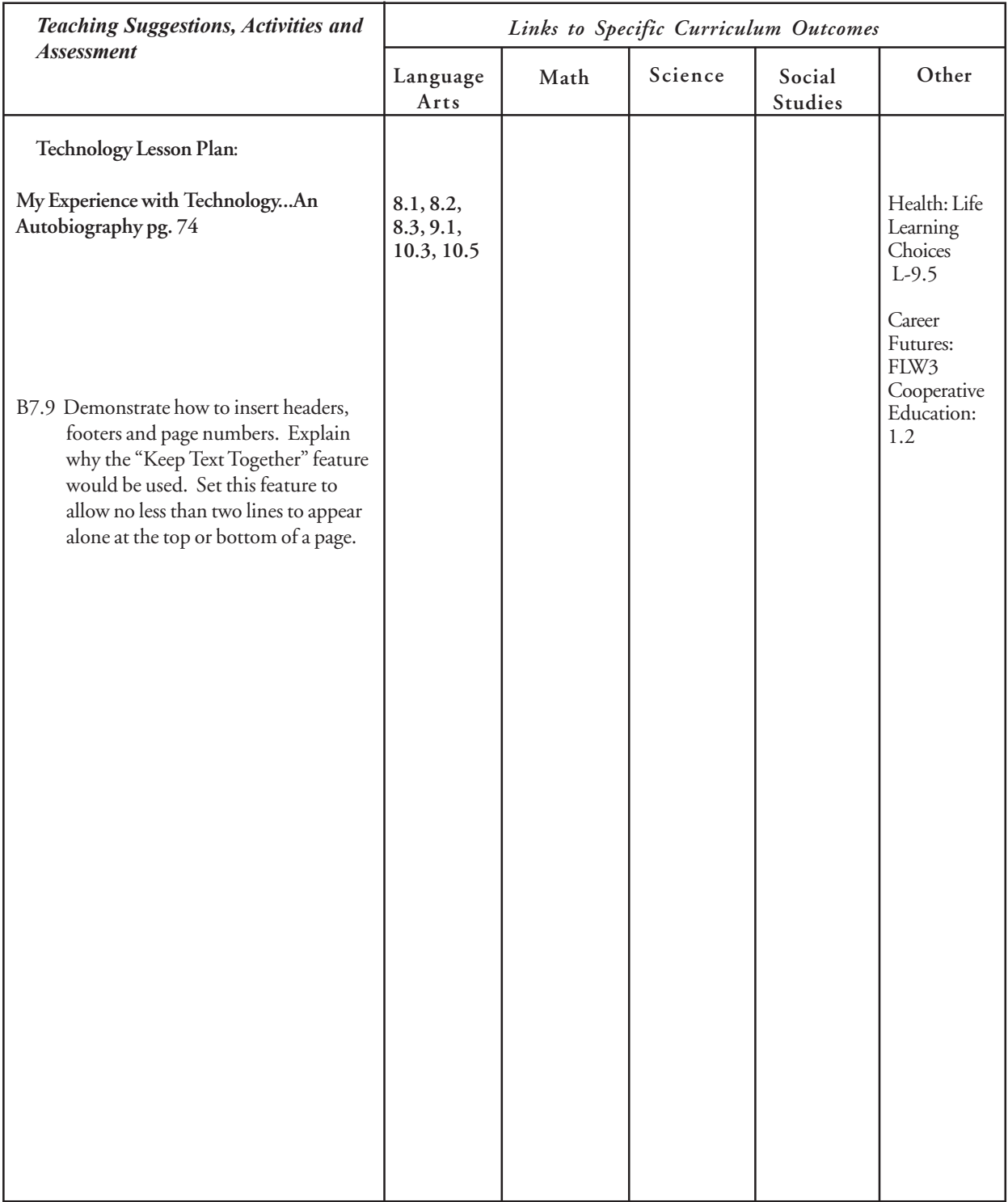

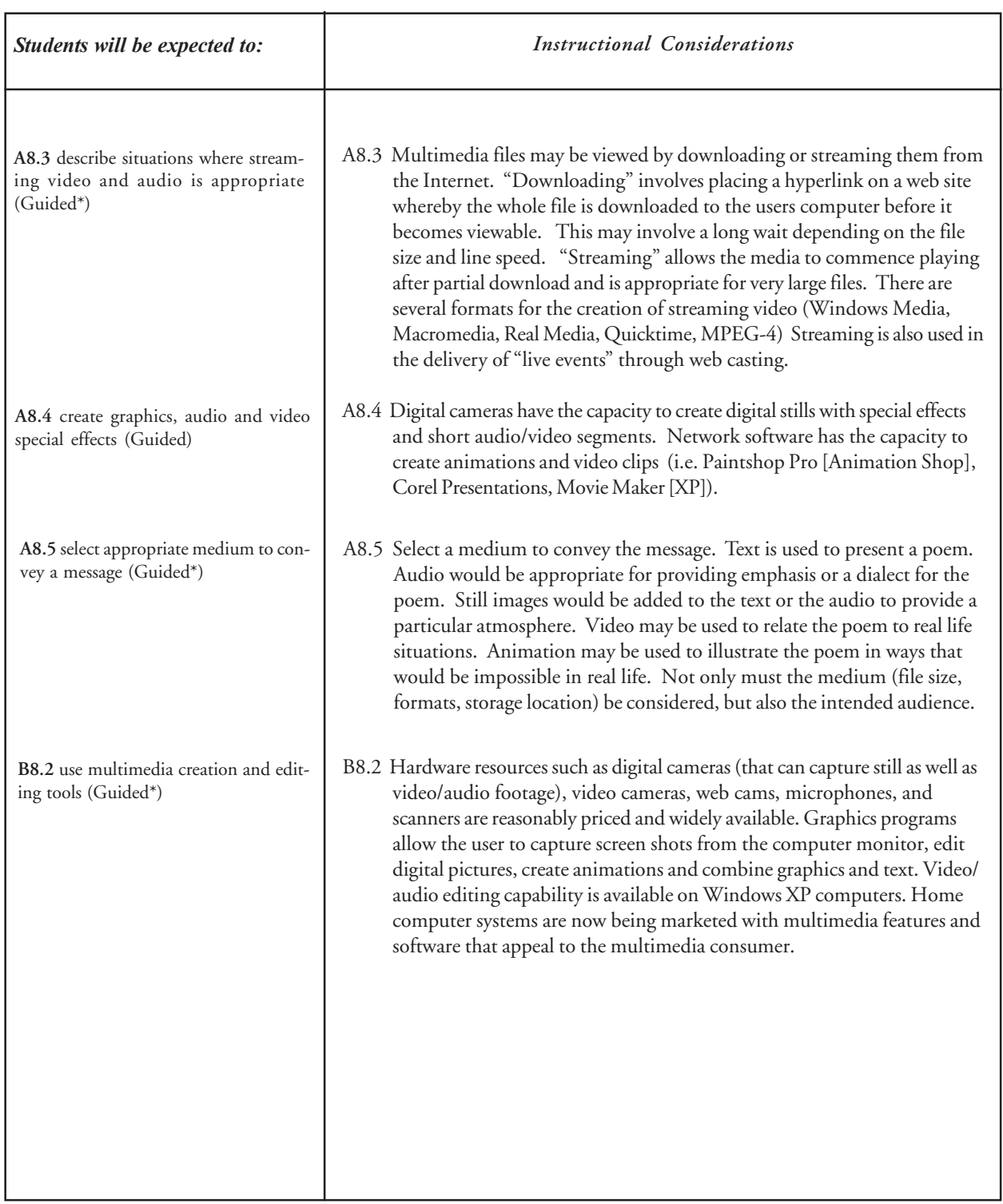

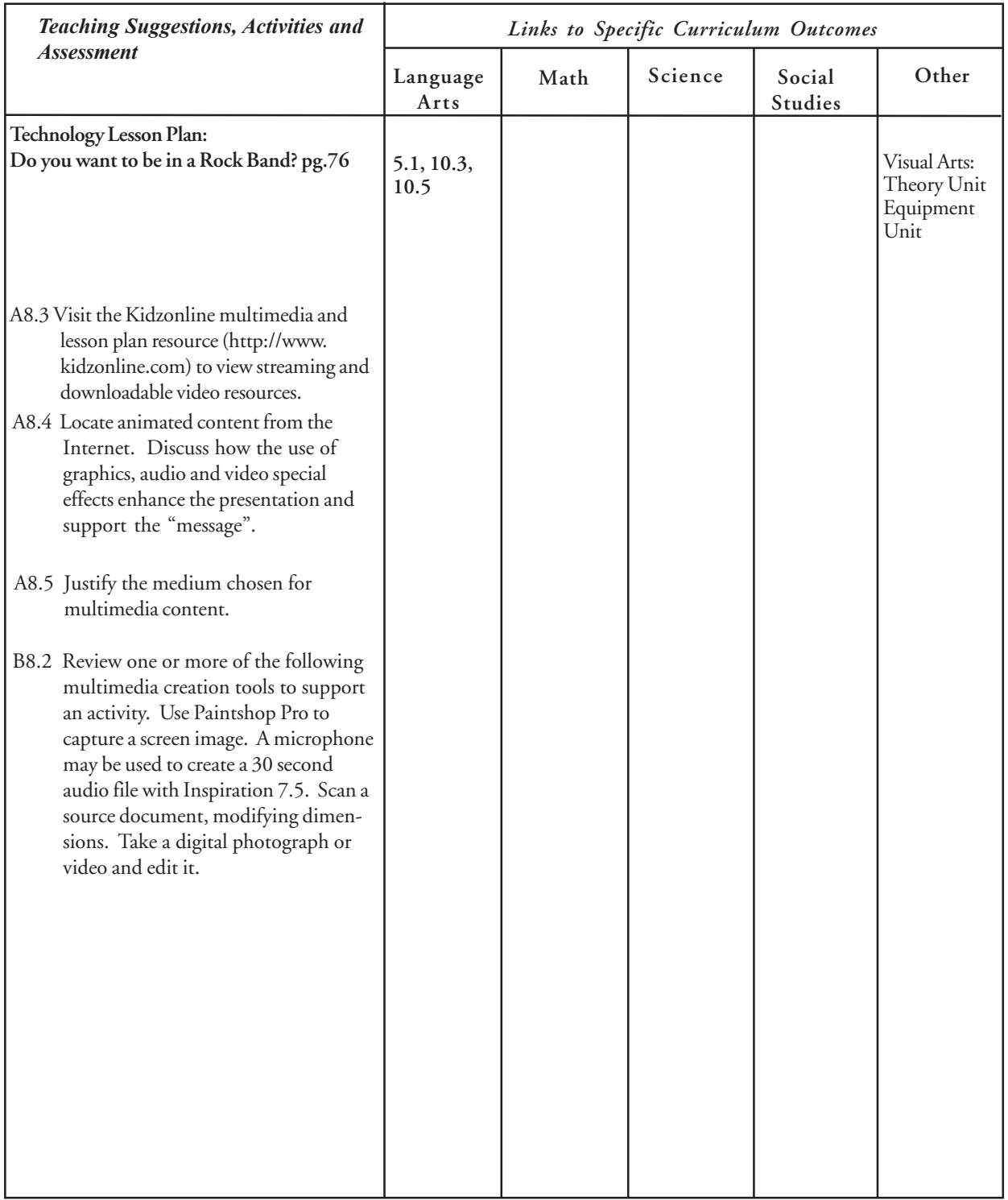

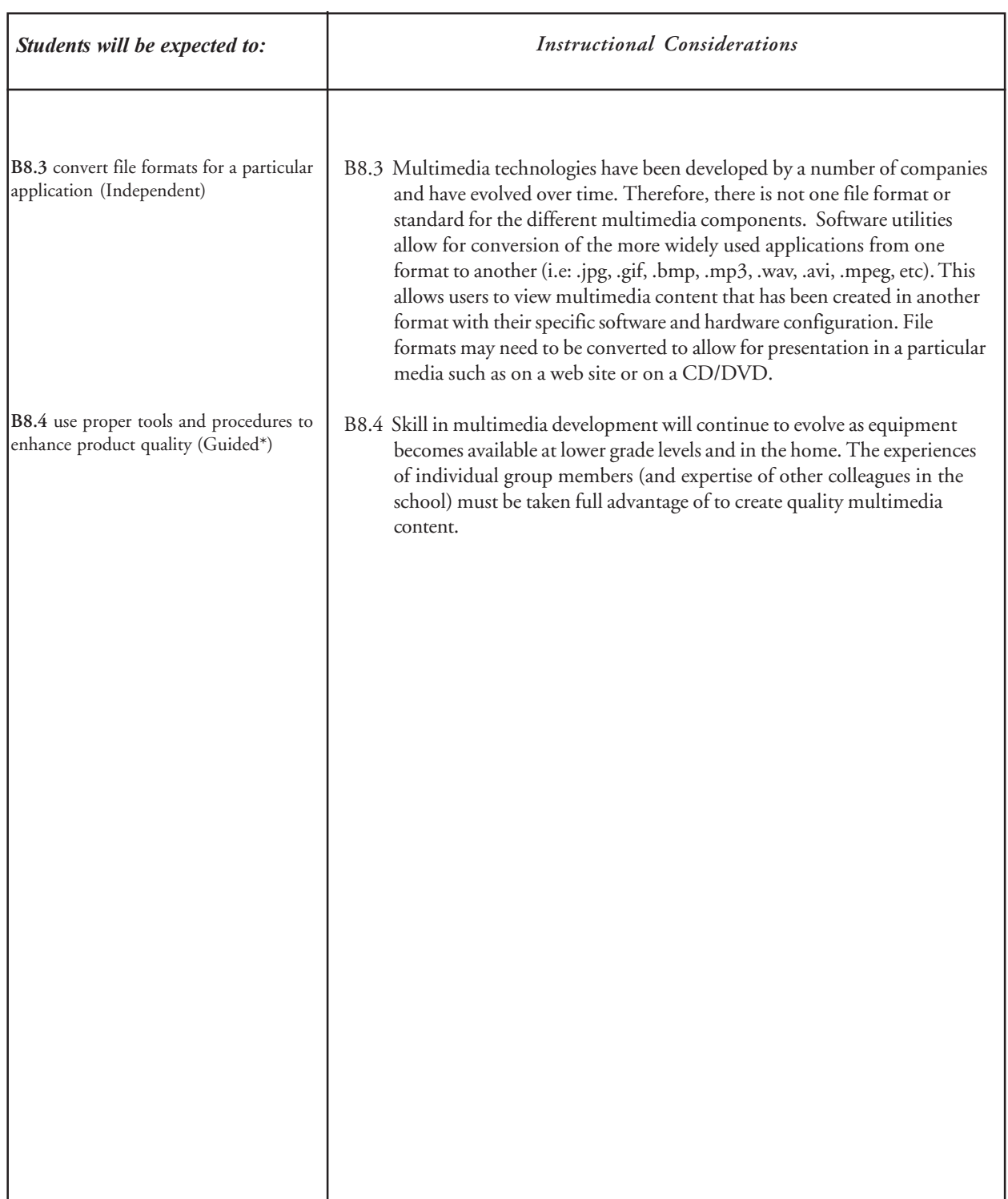

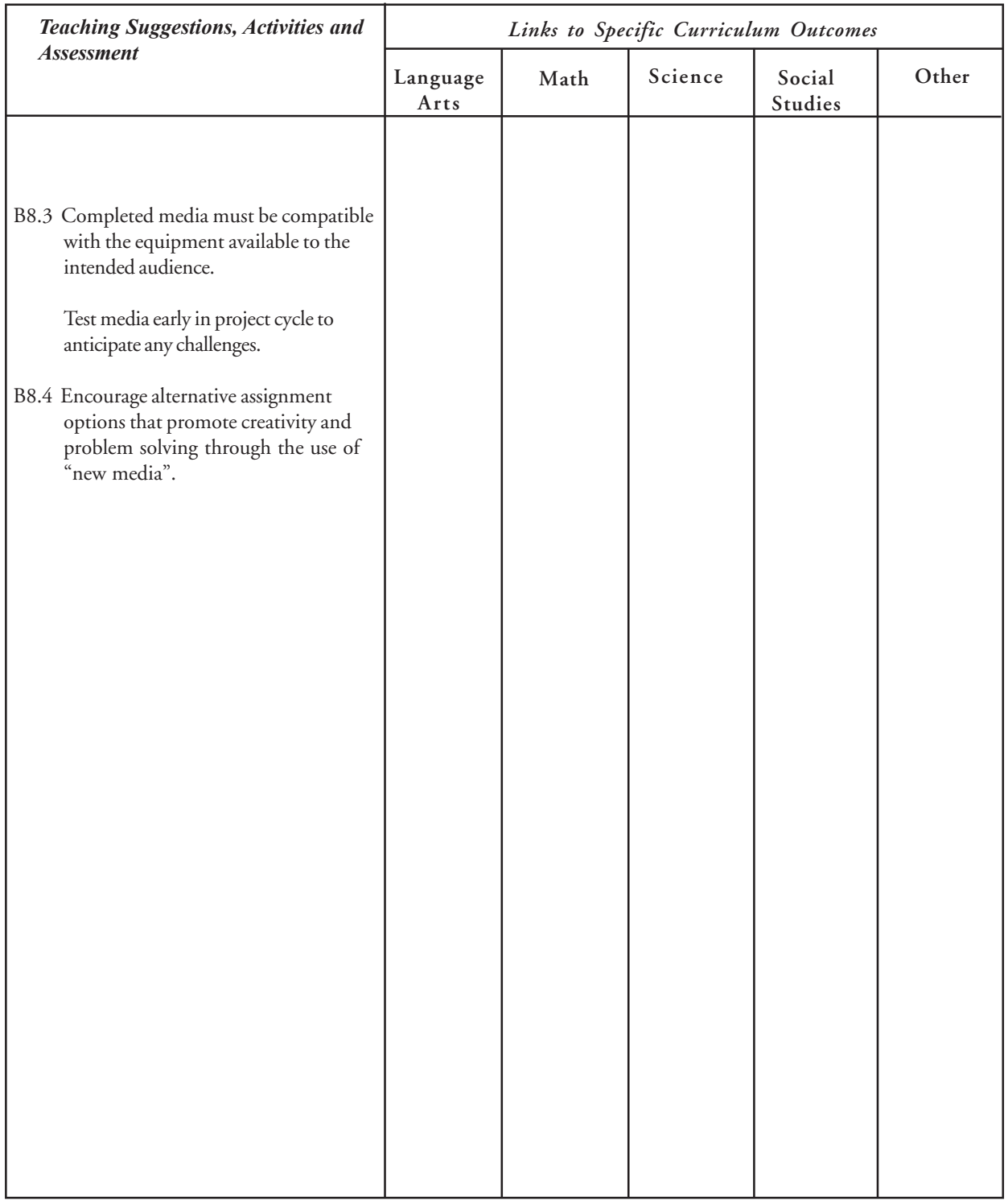

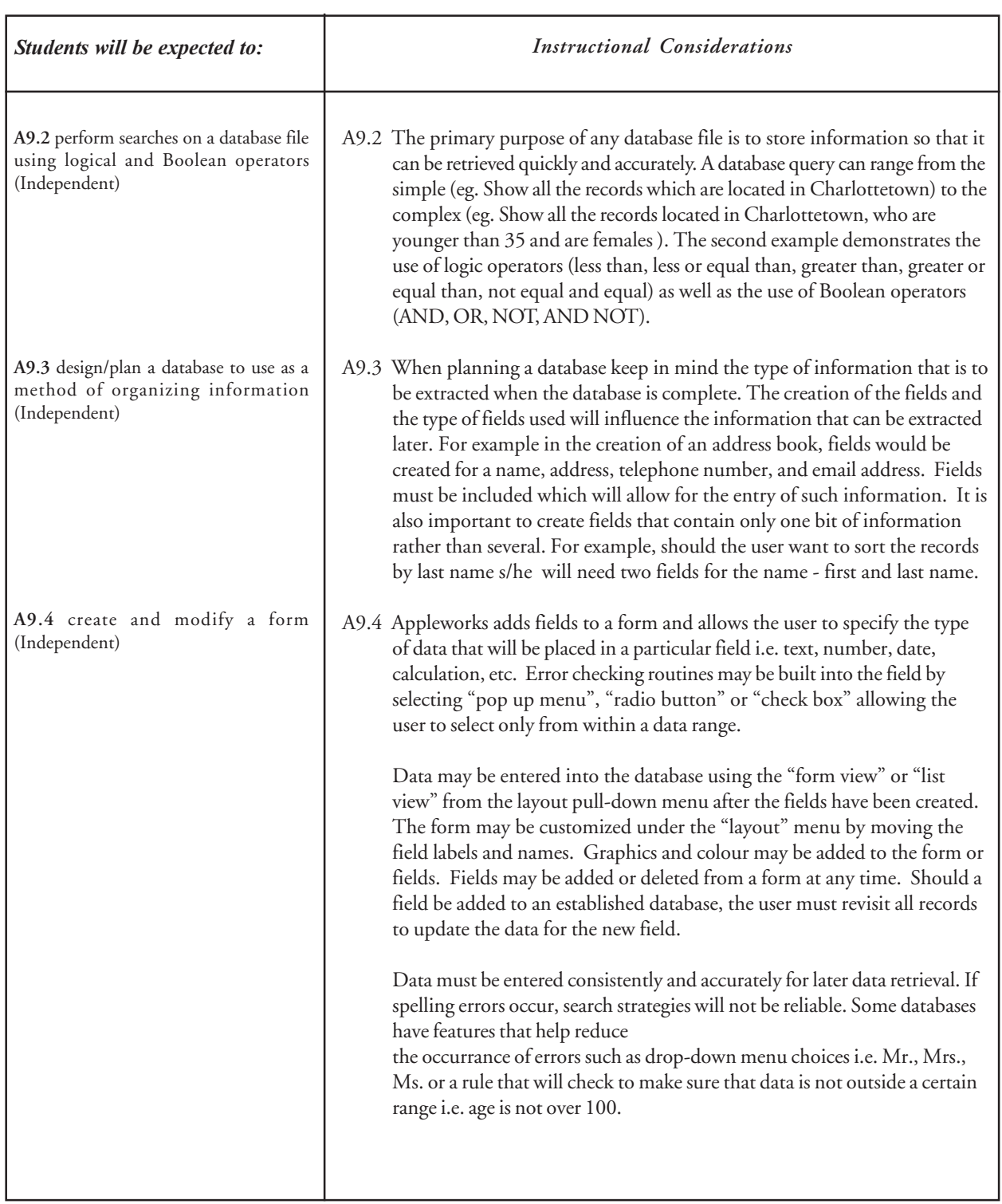

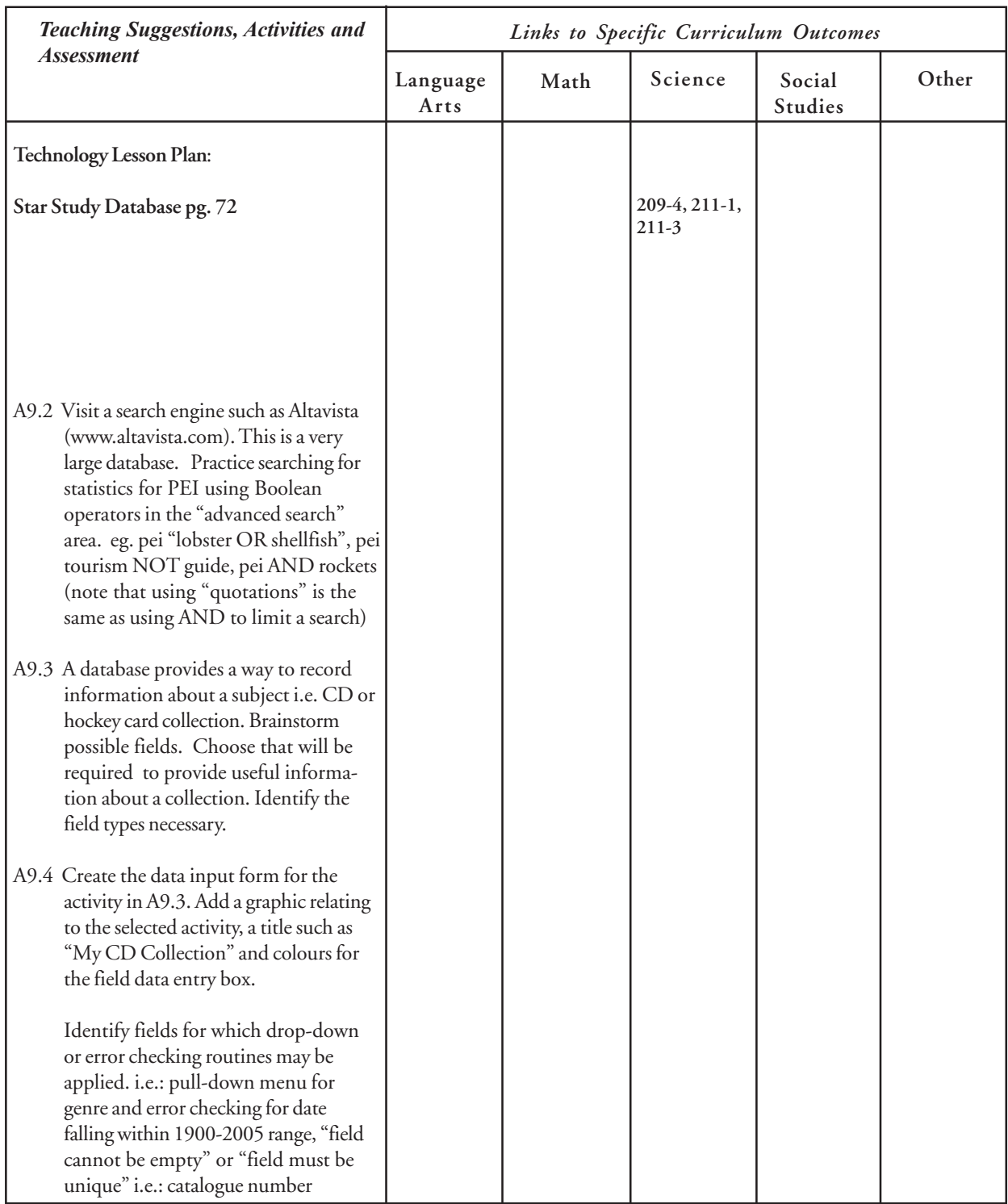

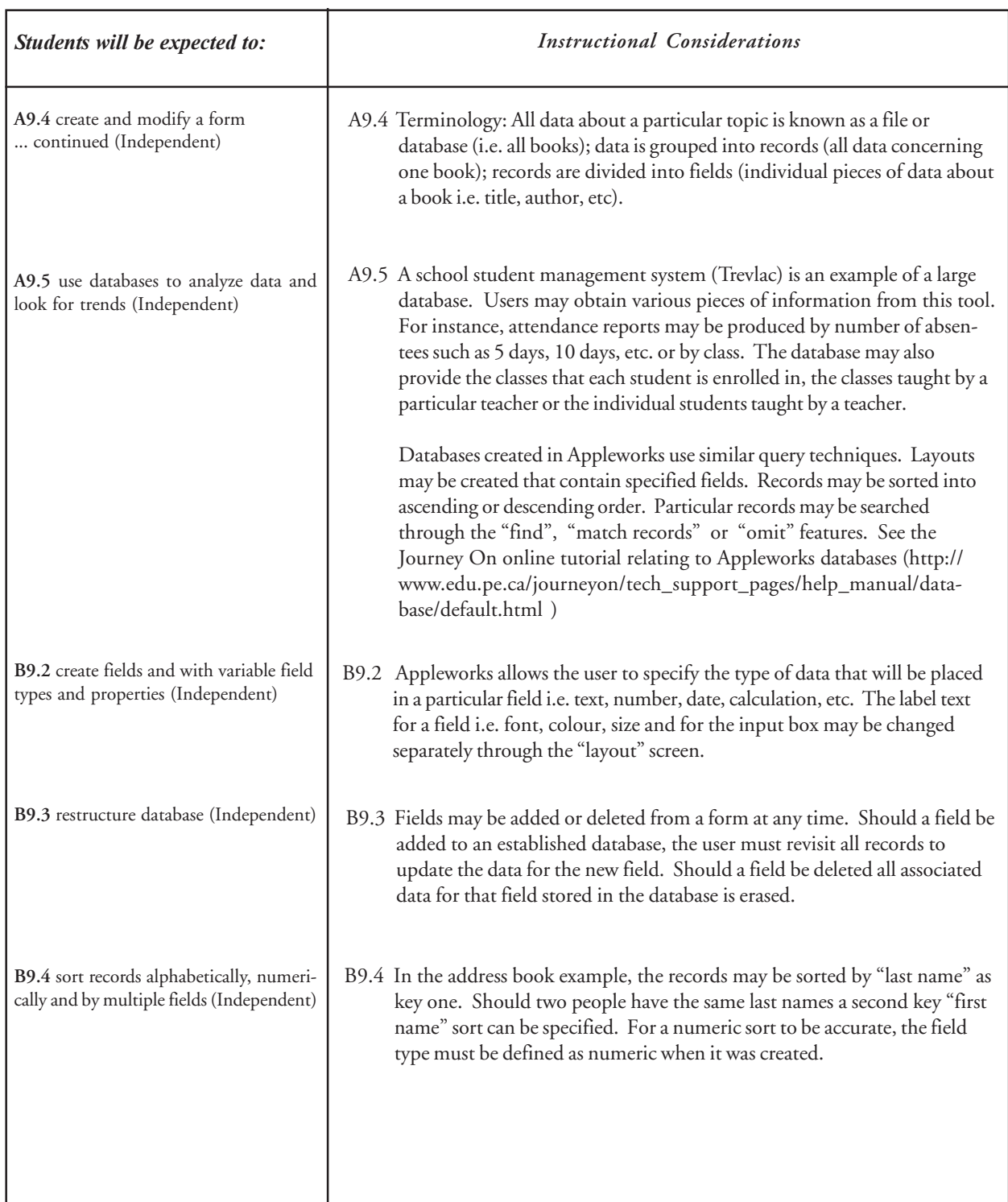

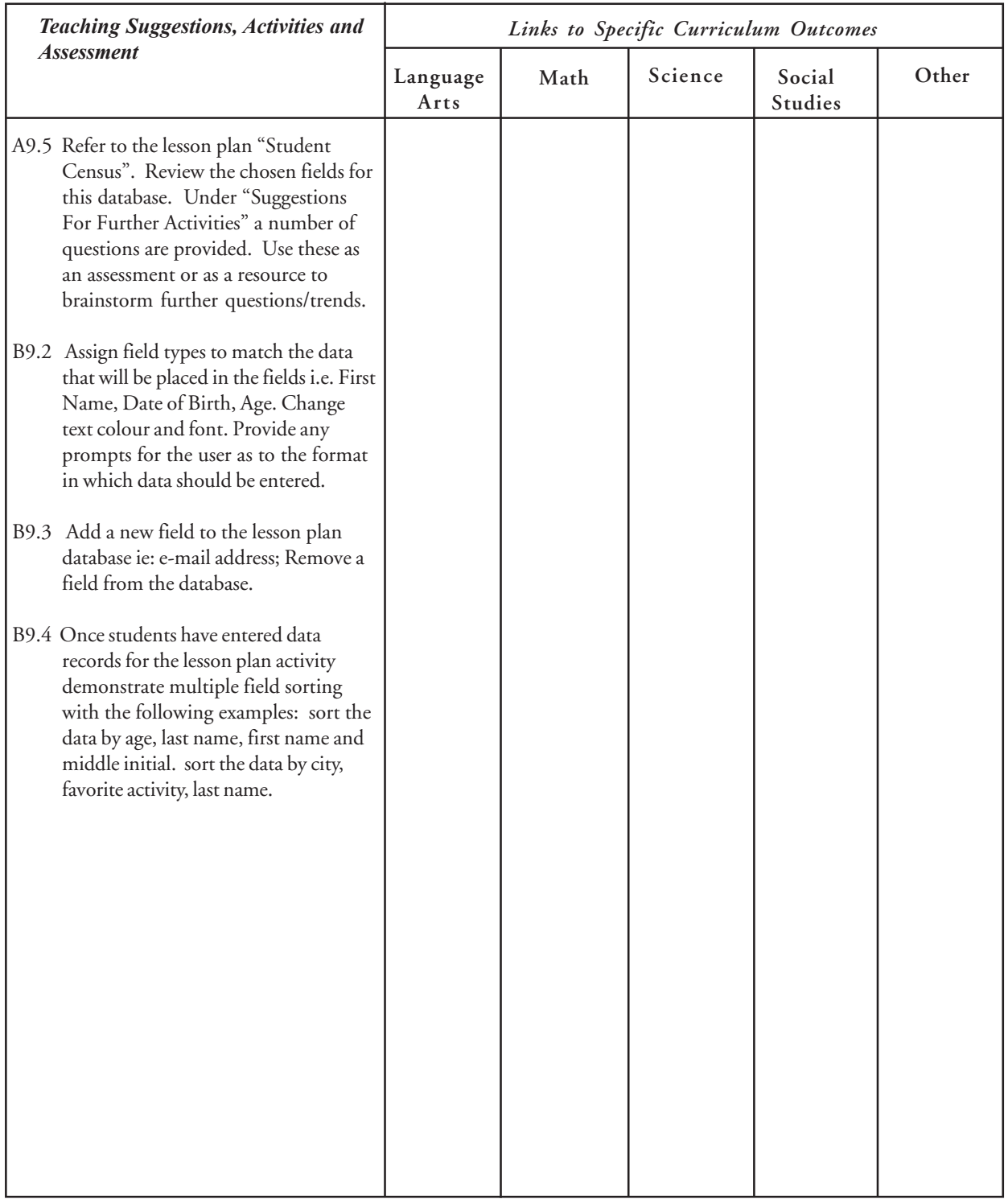

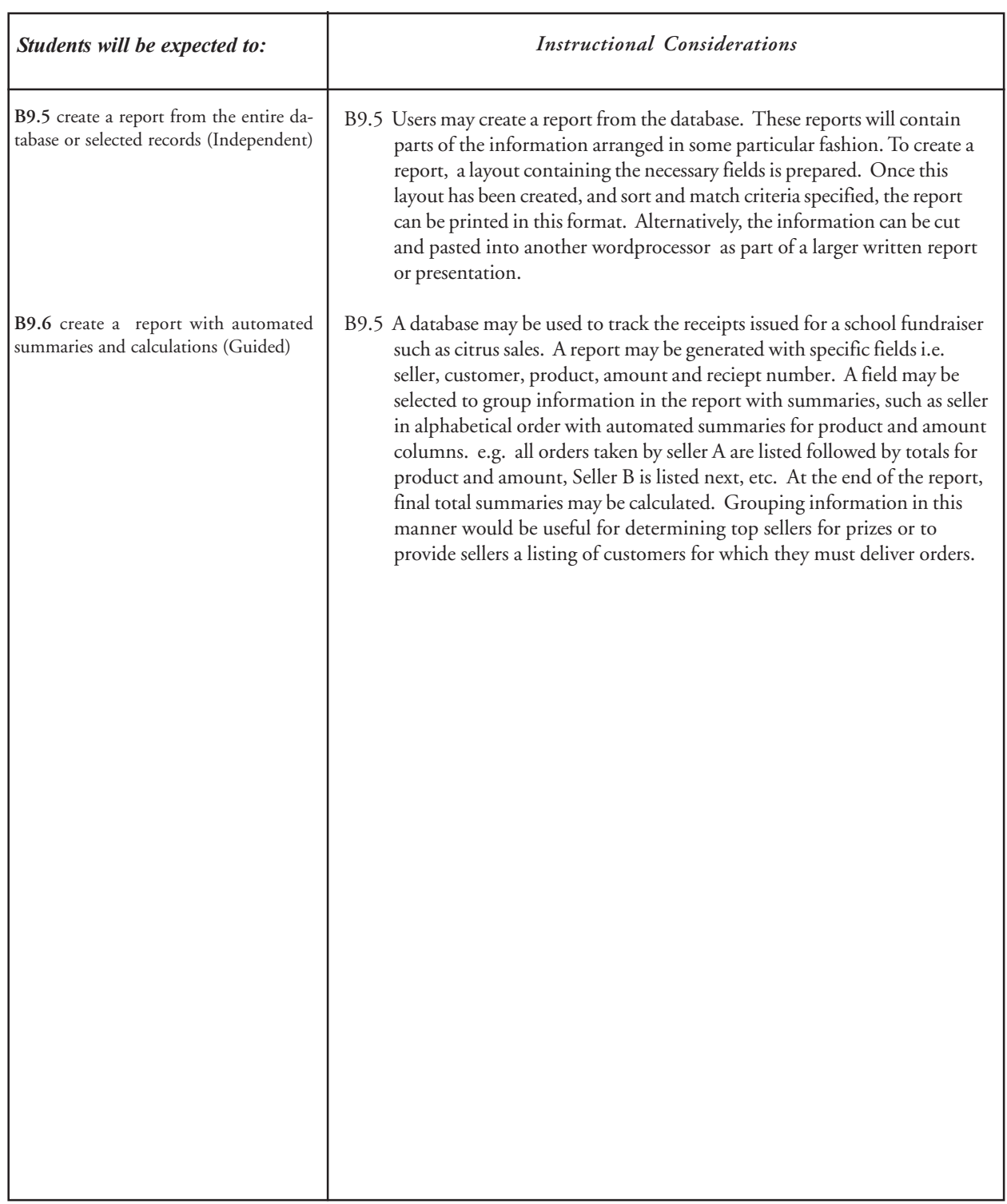

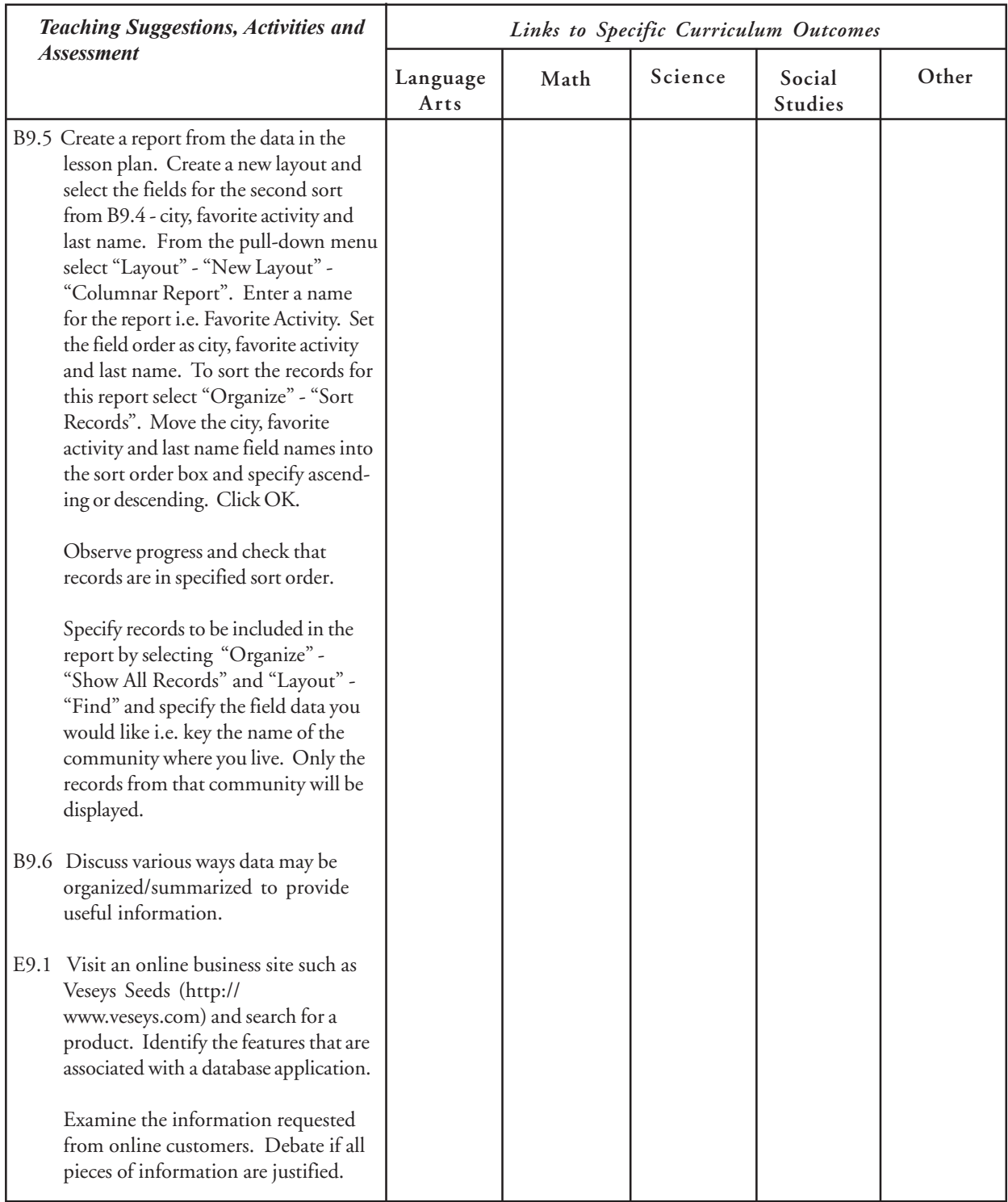

# Telecommunications

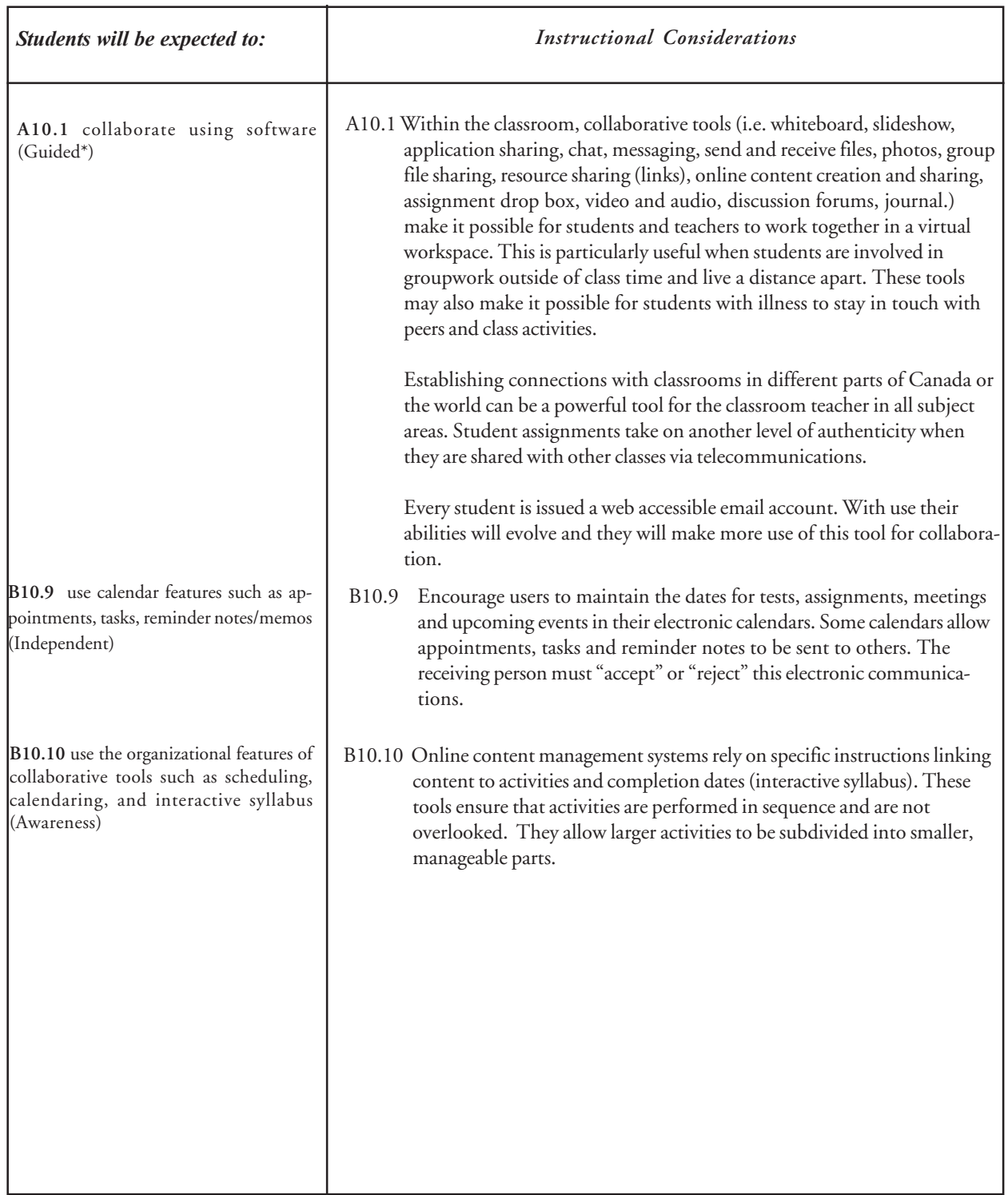

# **Telecommunications**

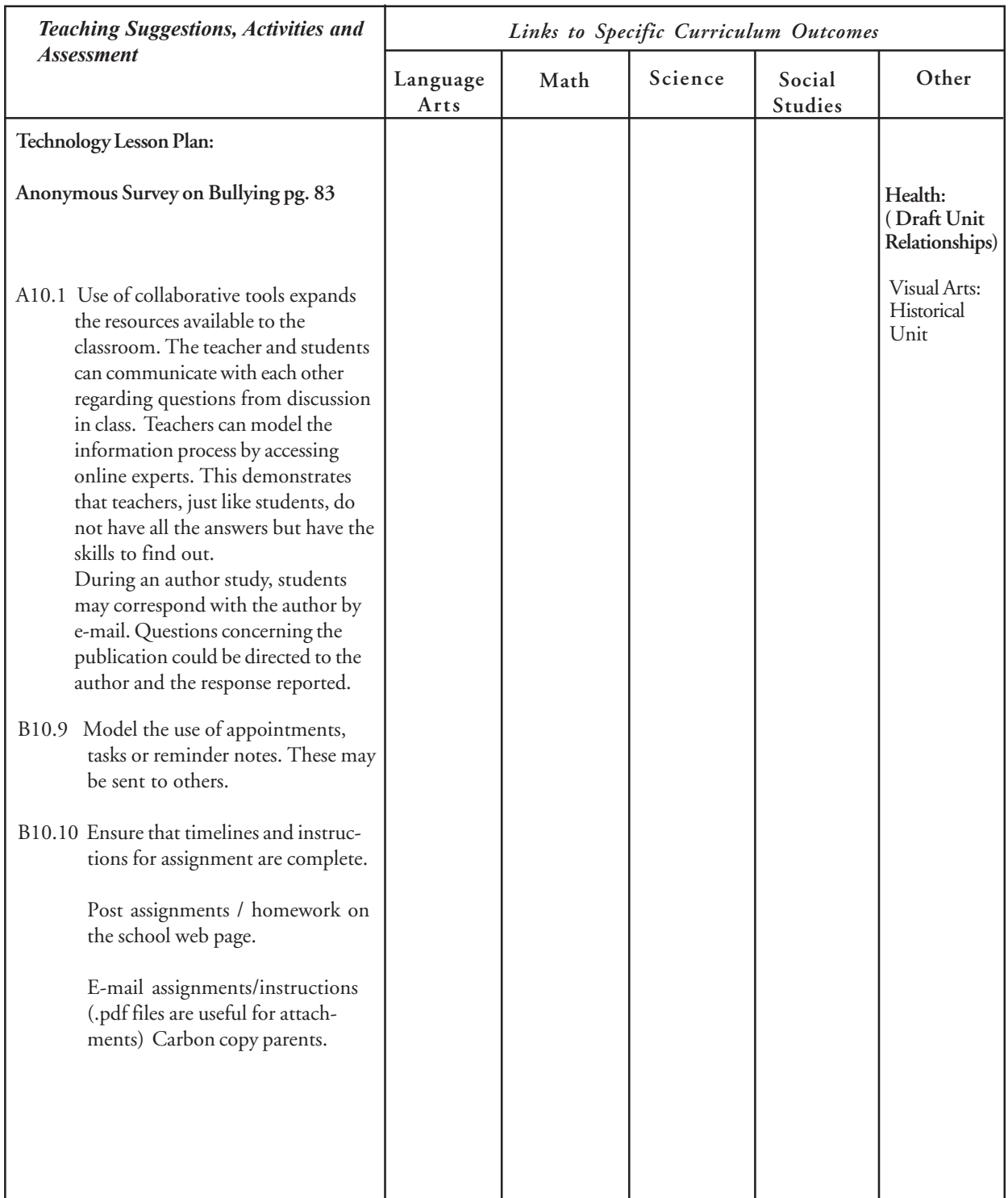

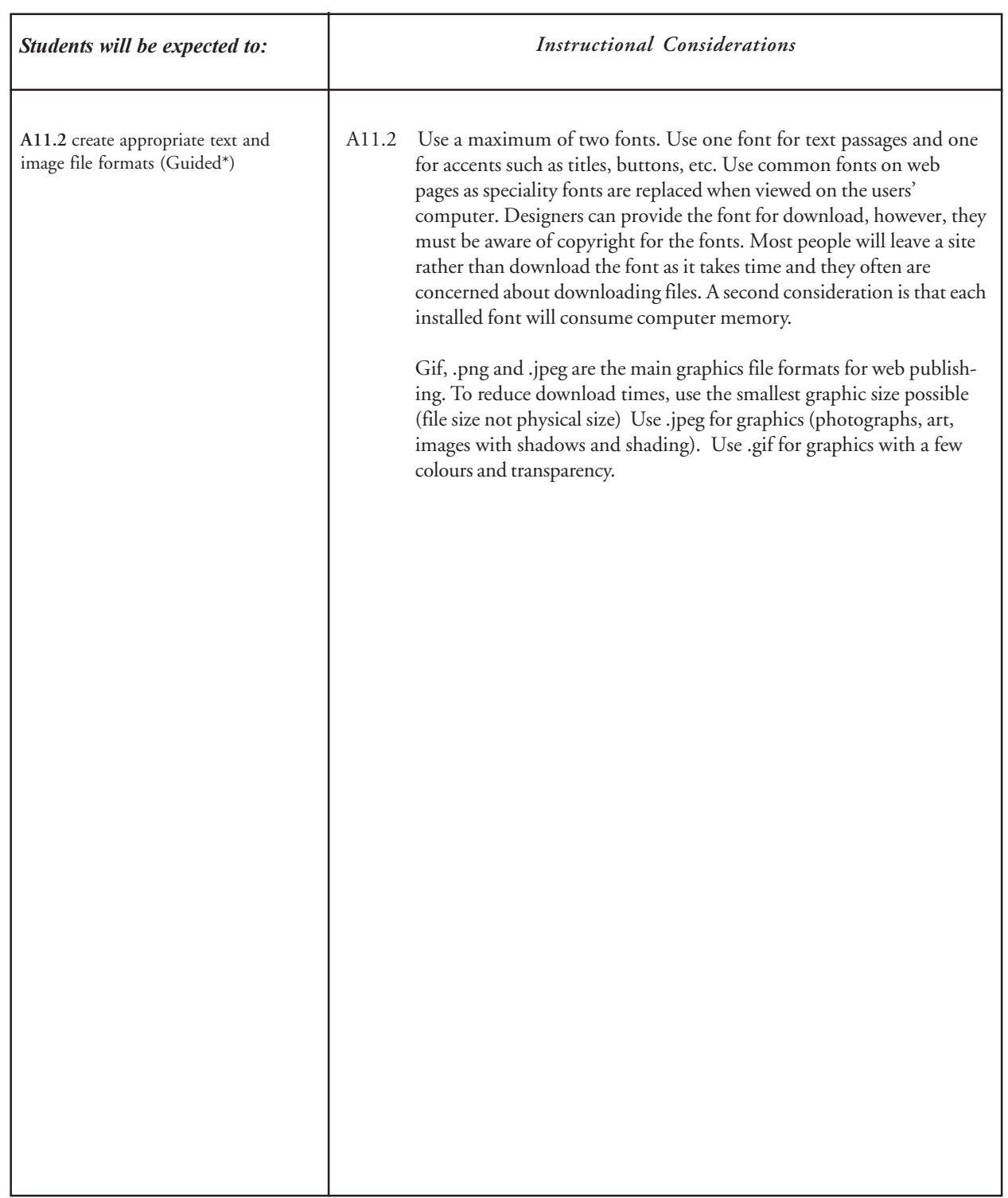

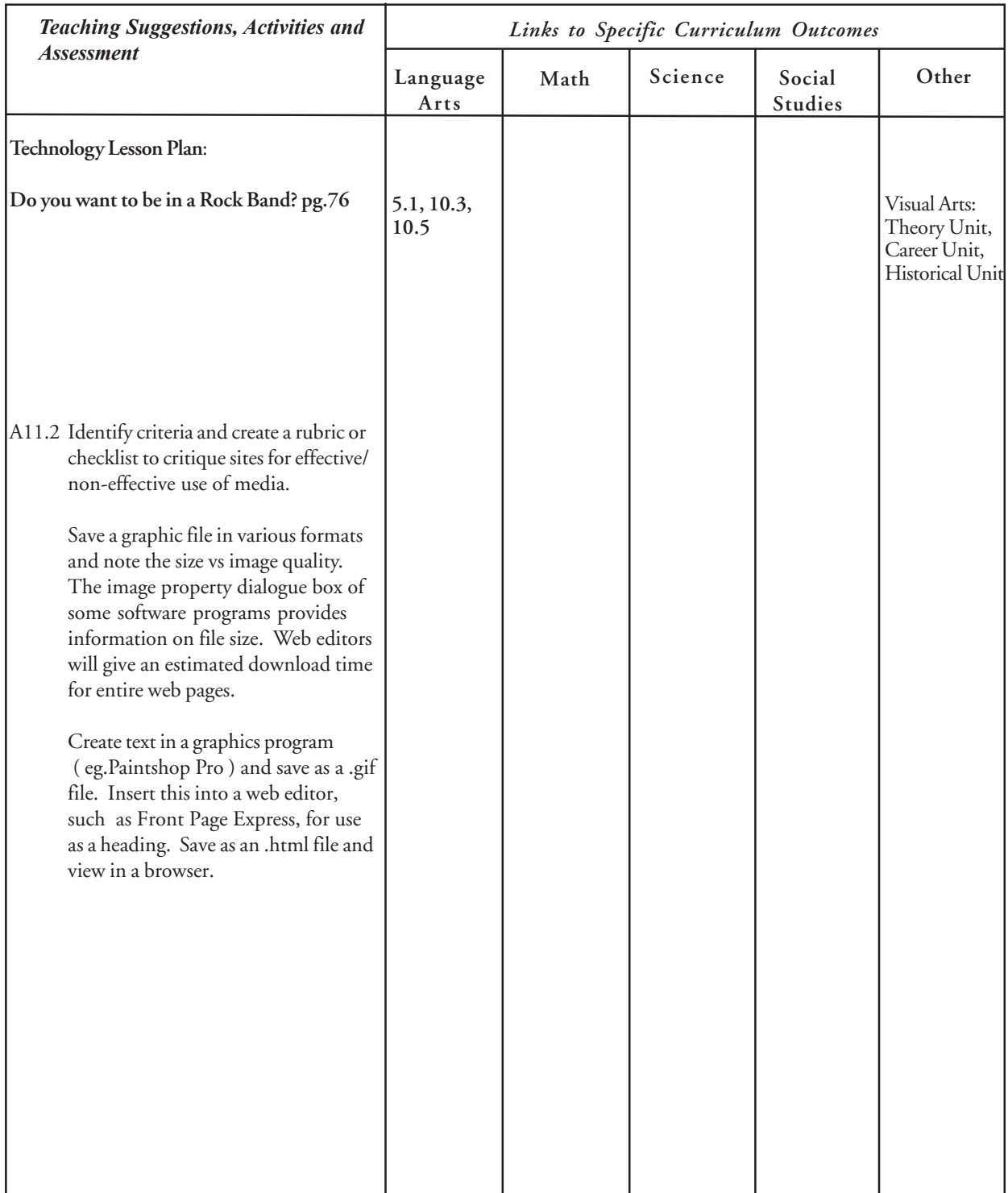

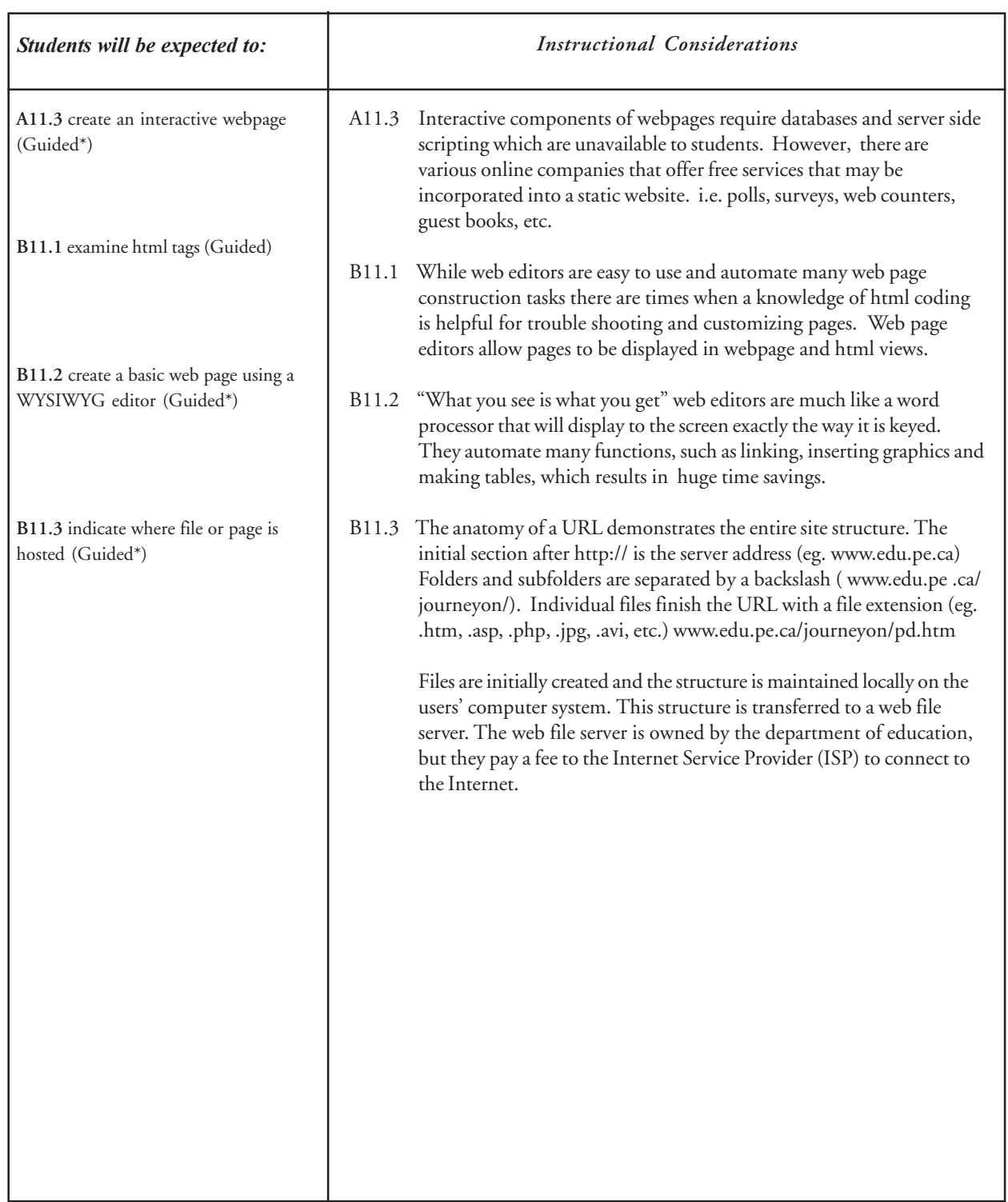

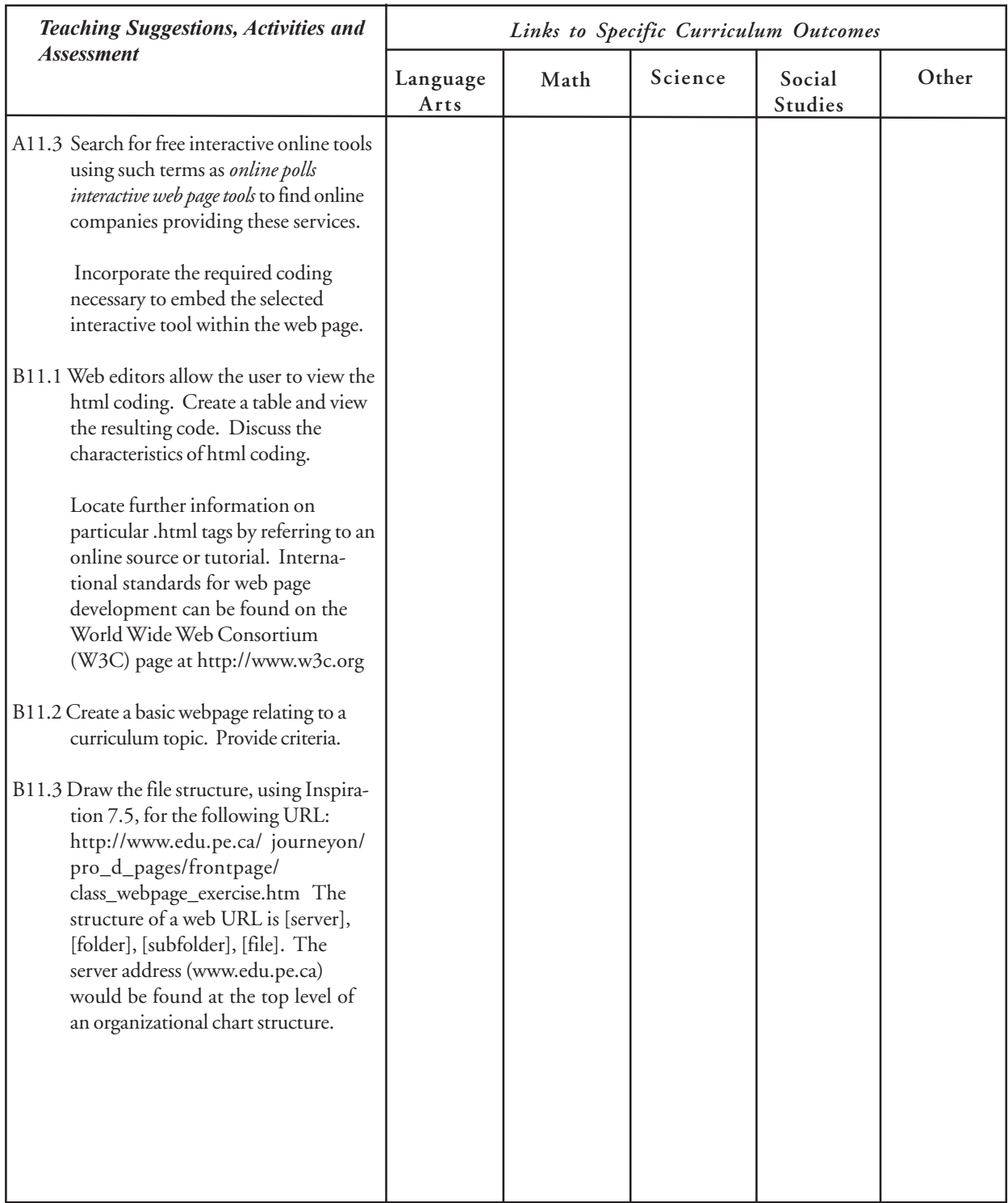

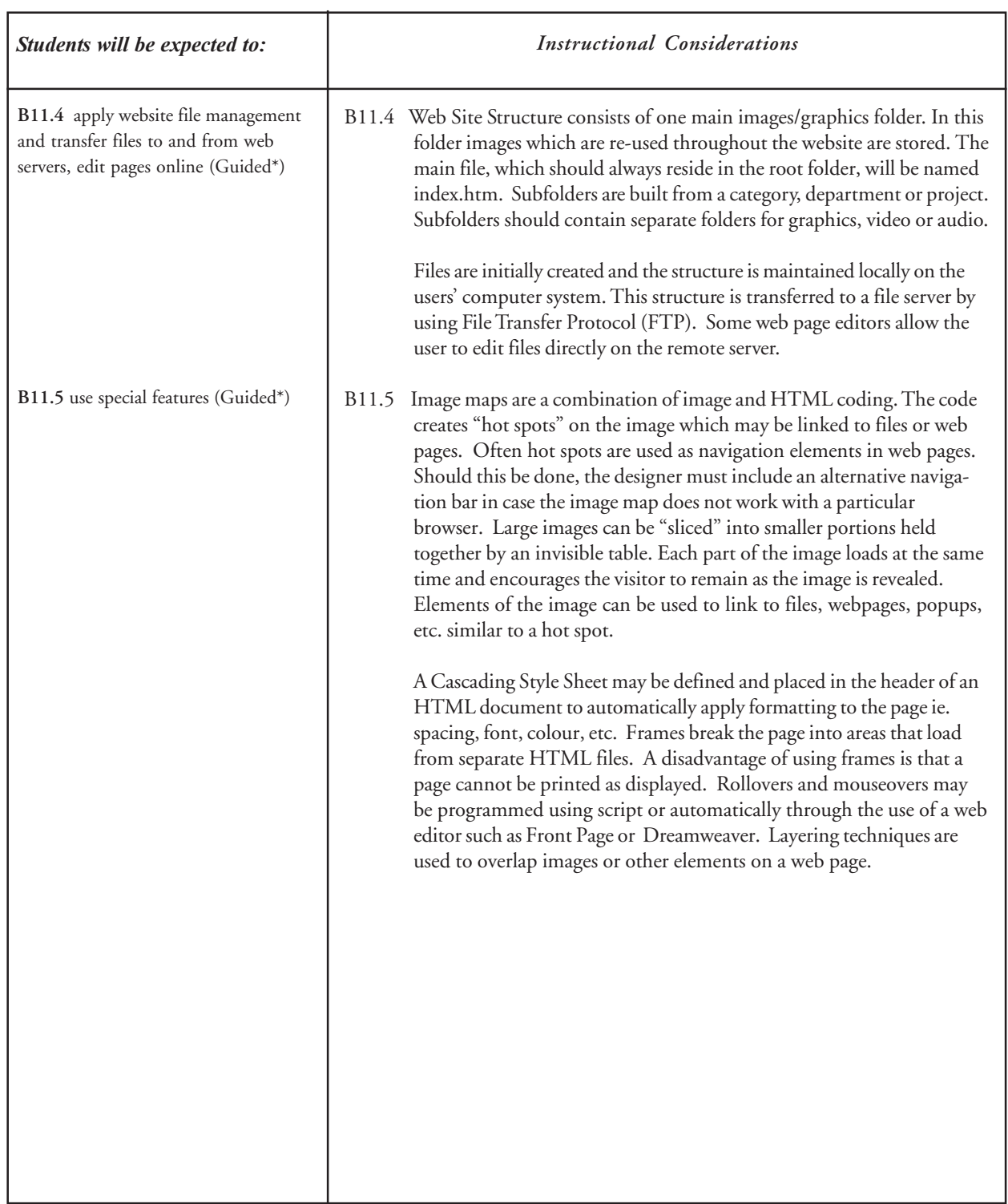

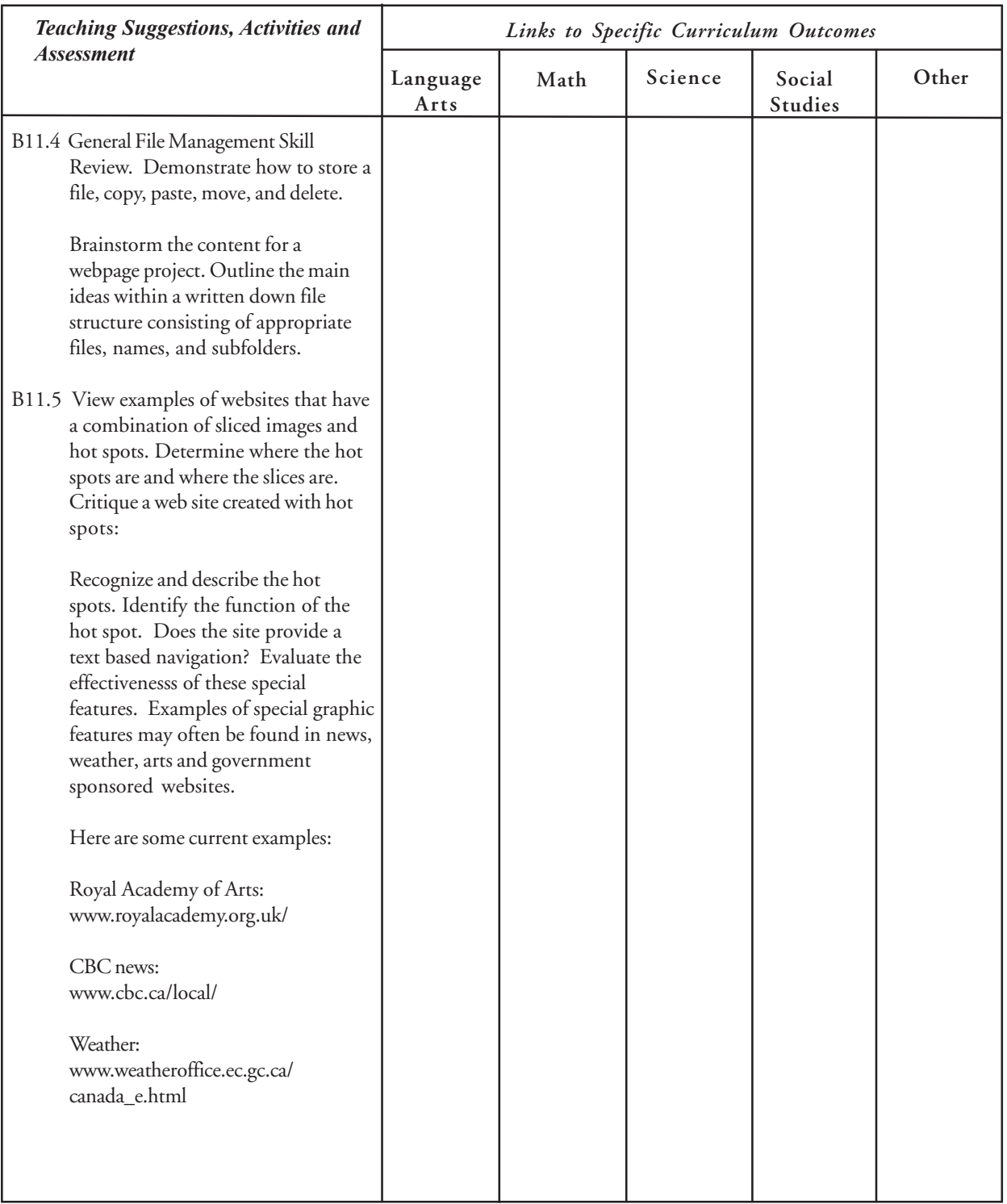
# Web Authoring

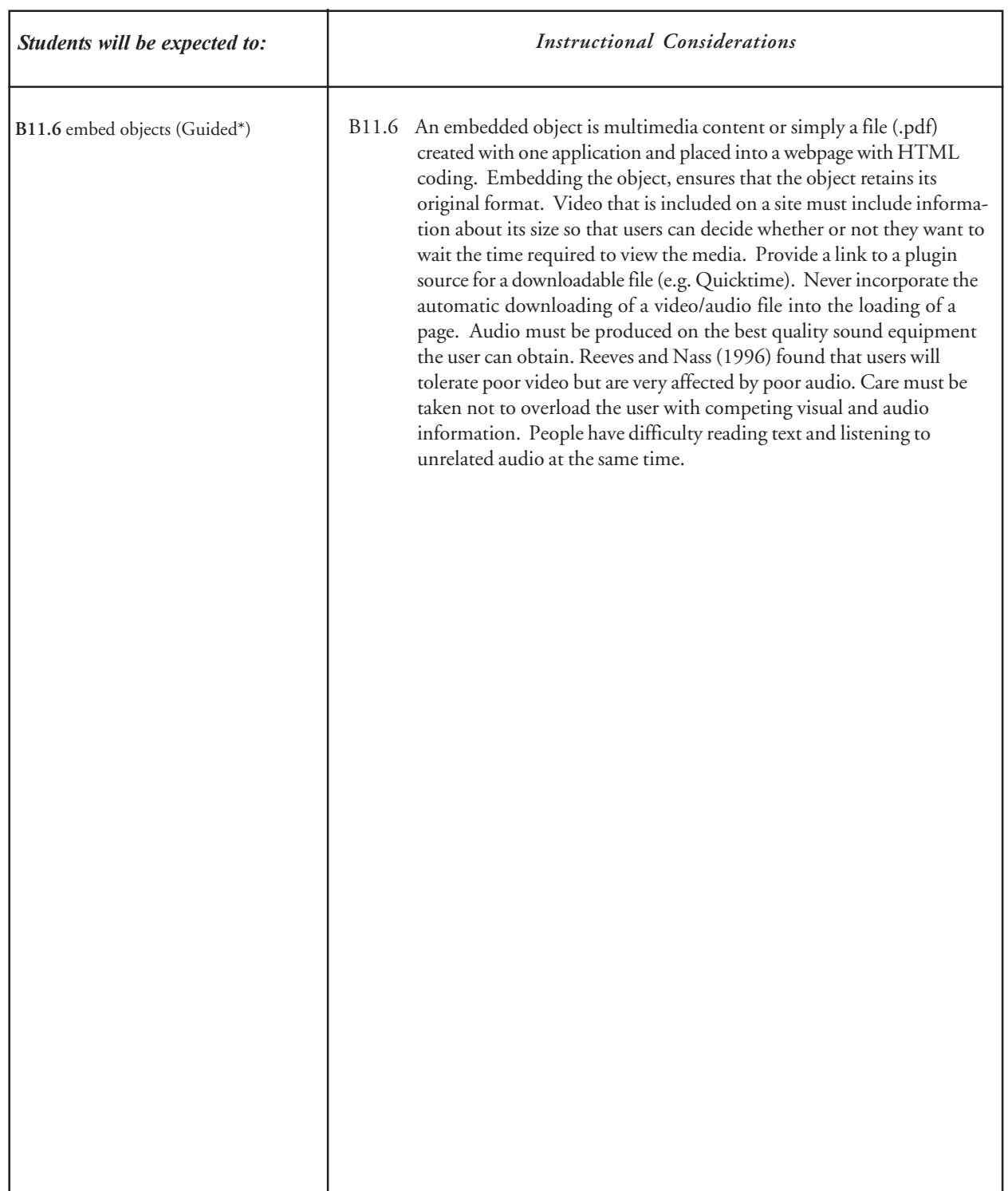

# Web Authoring

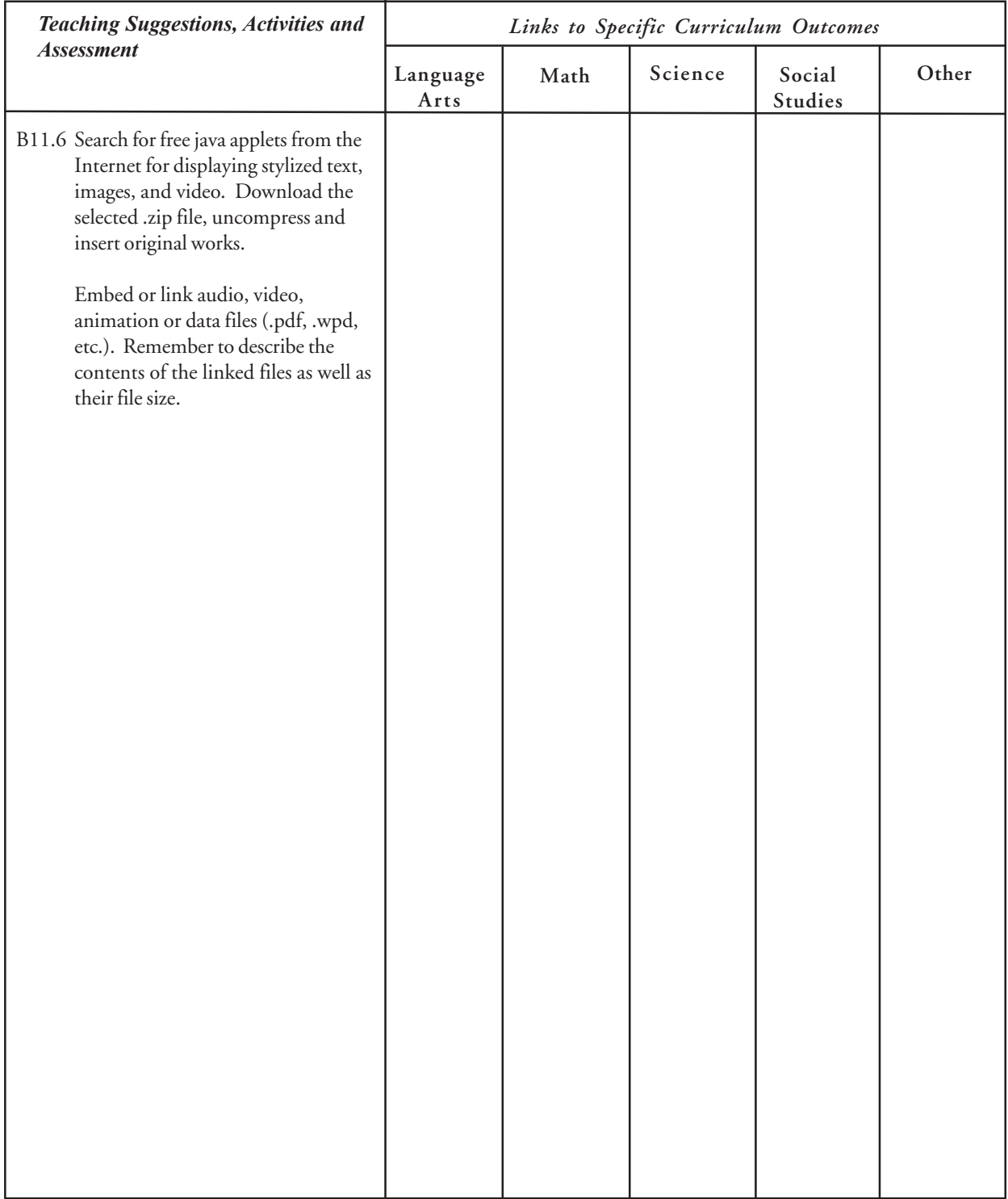

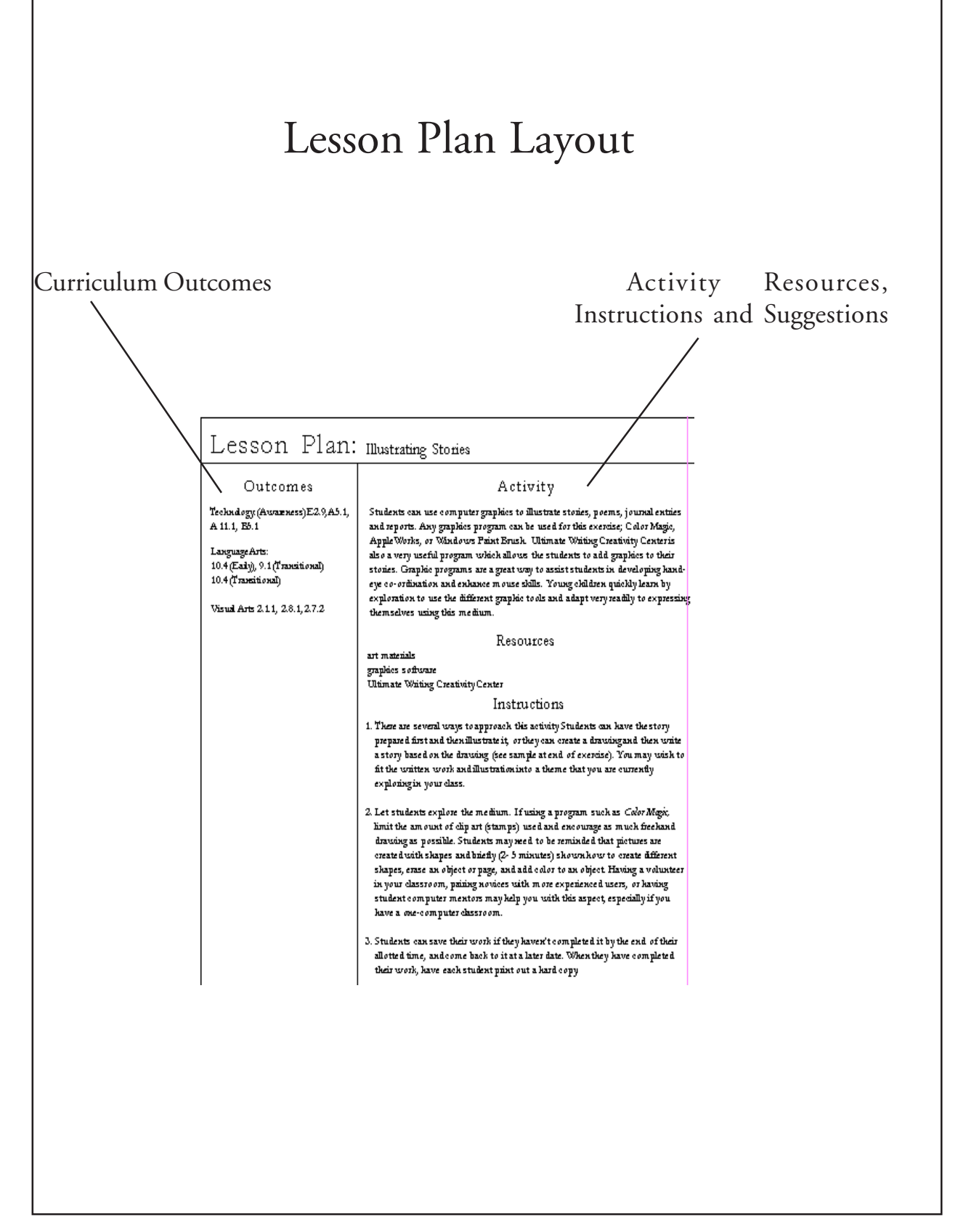

### Lesson Plan Index

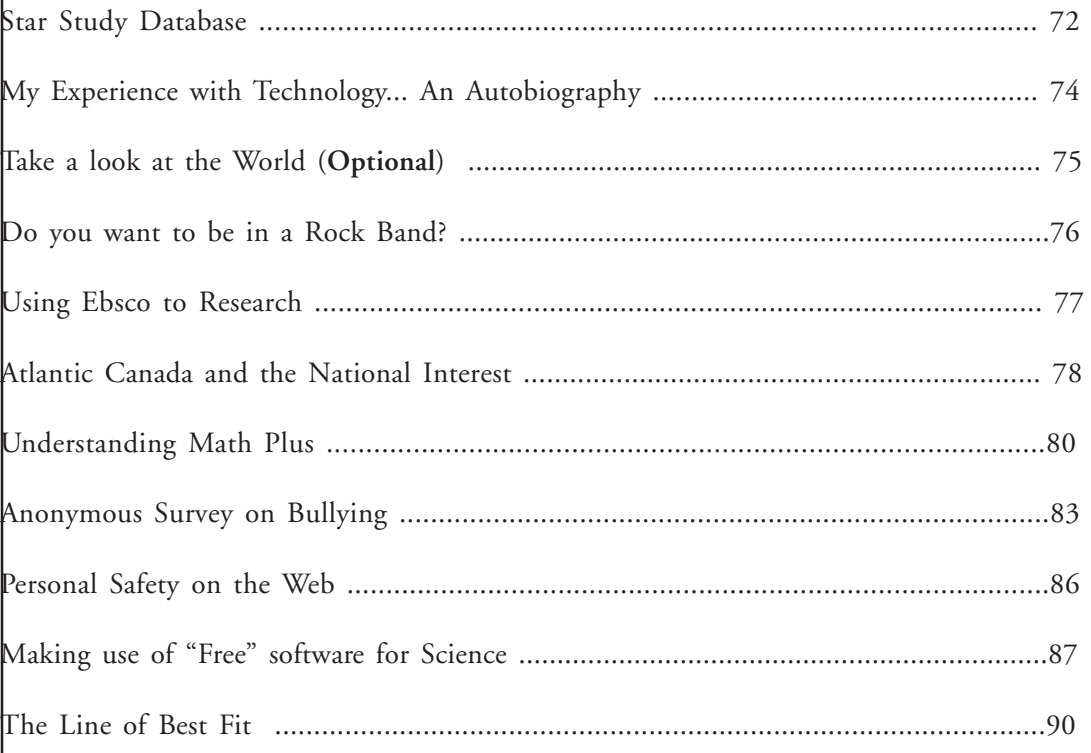

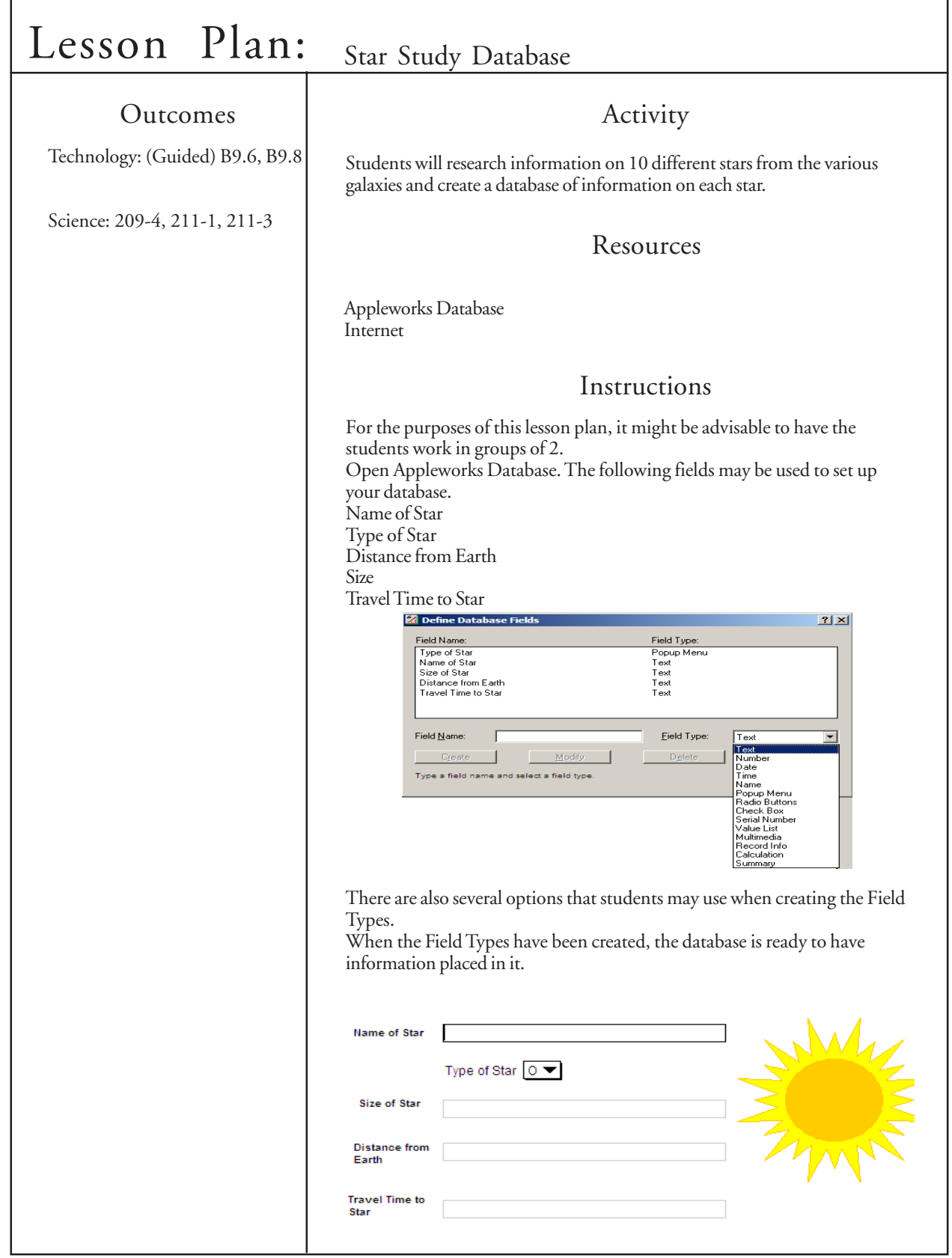

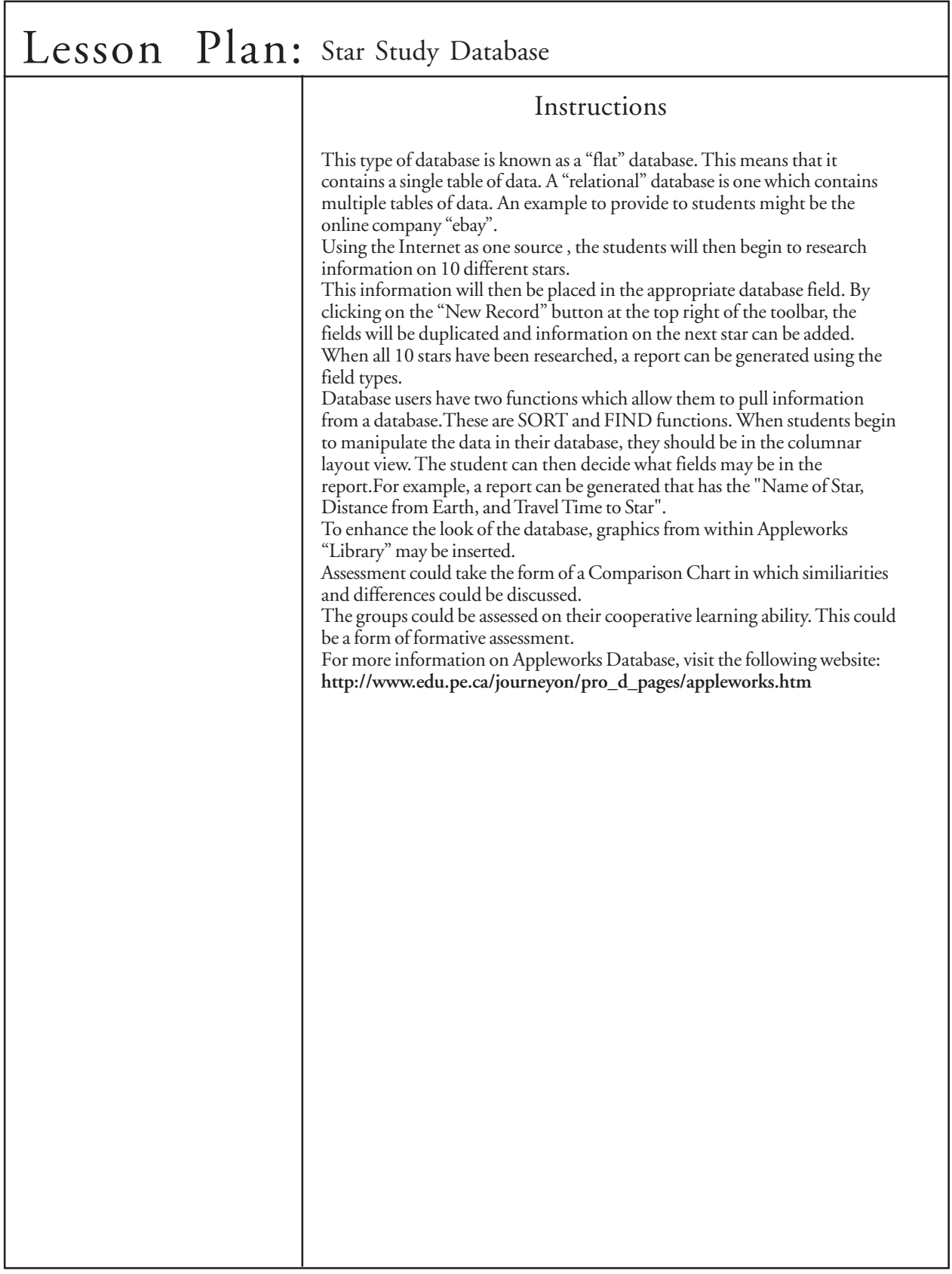

ſ

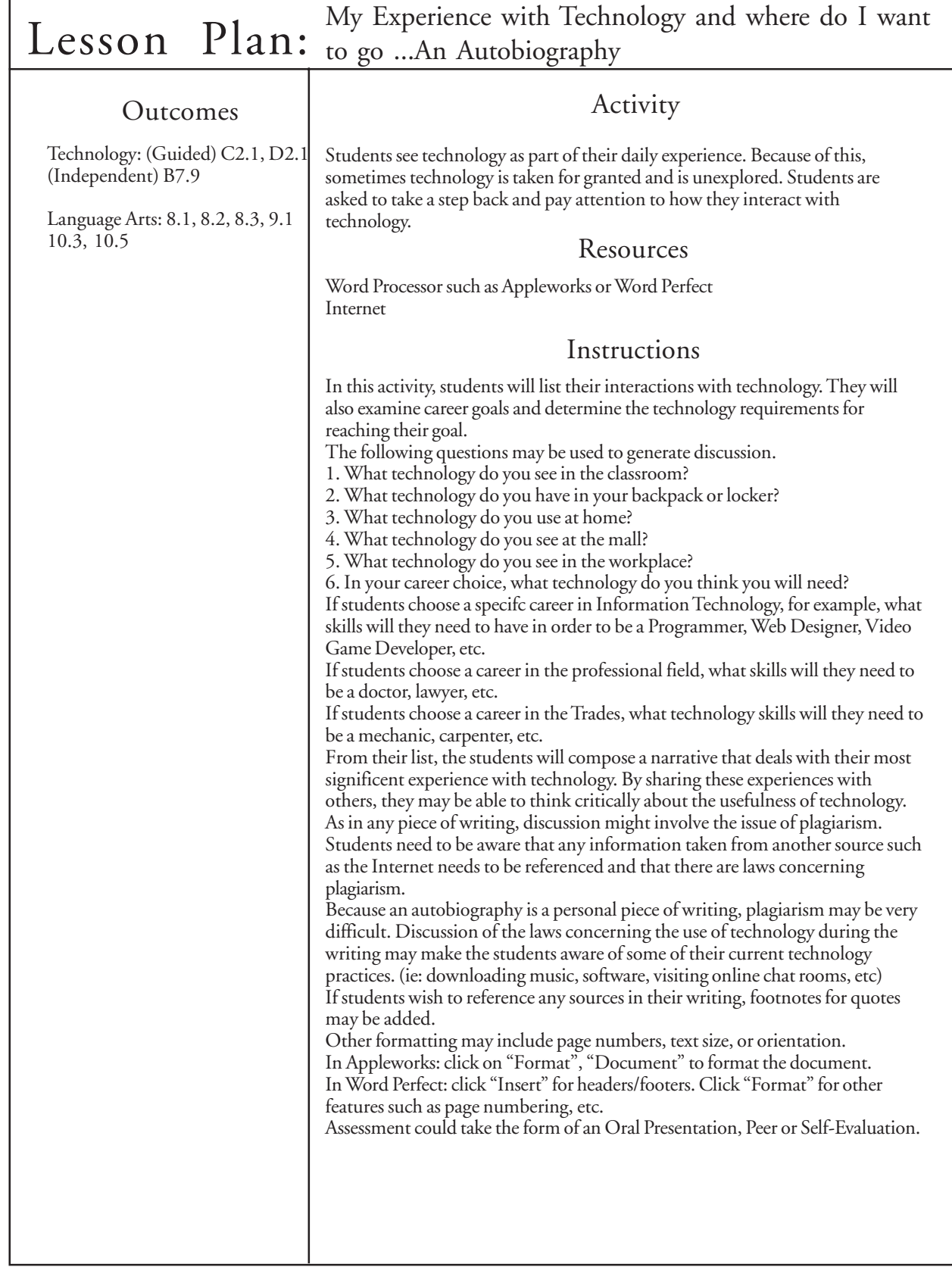

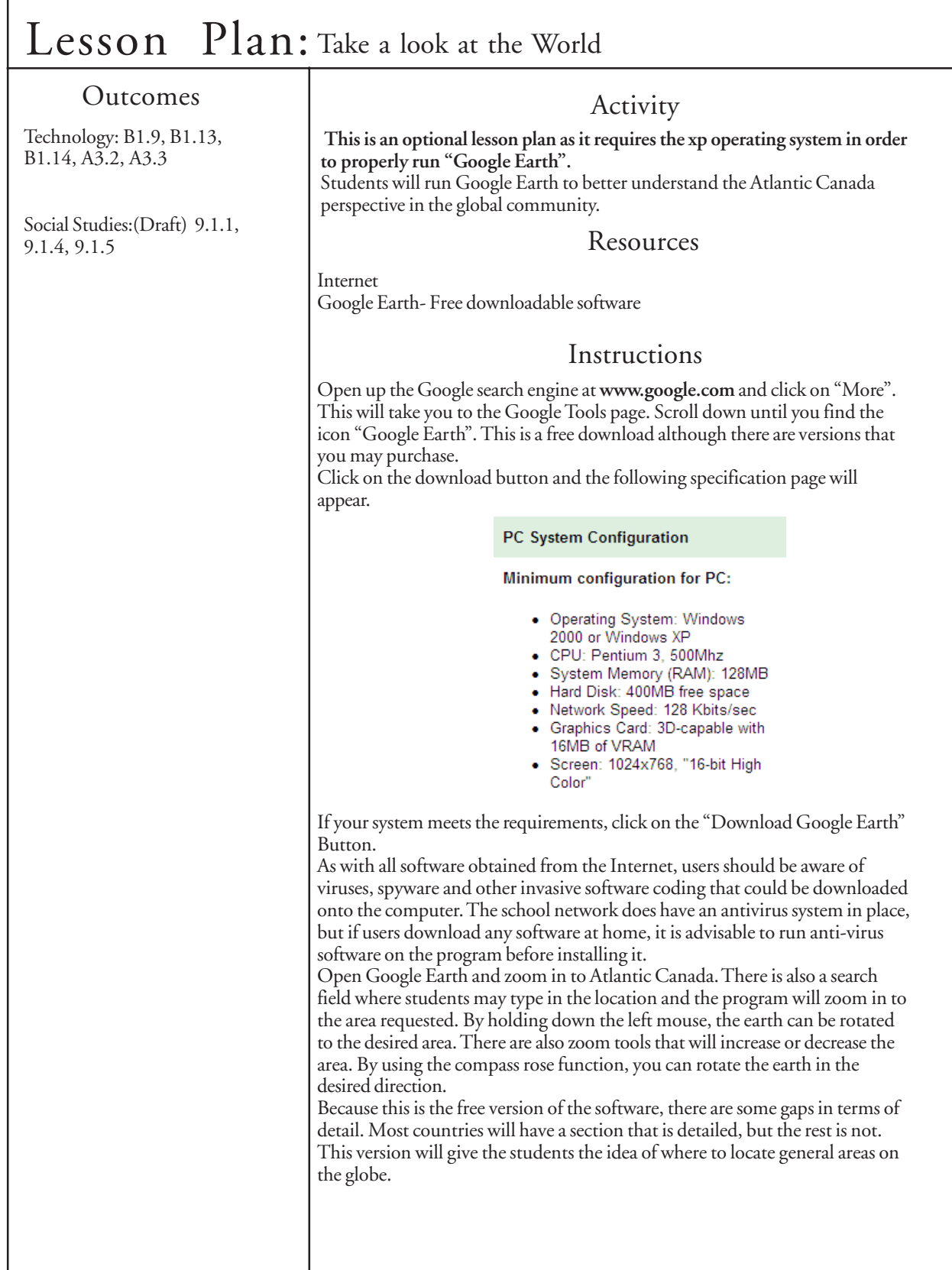

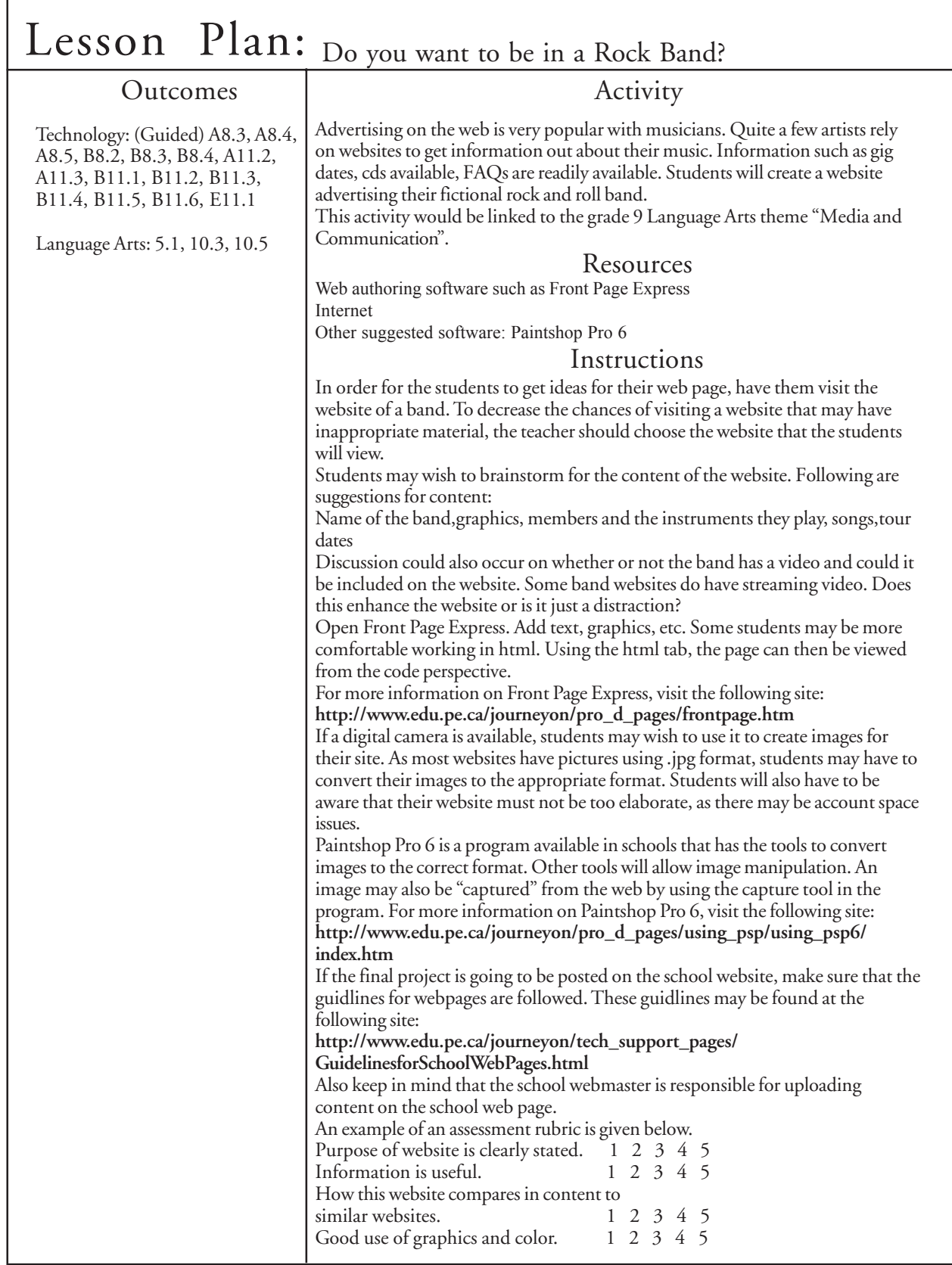

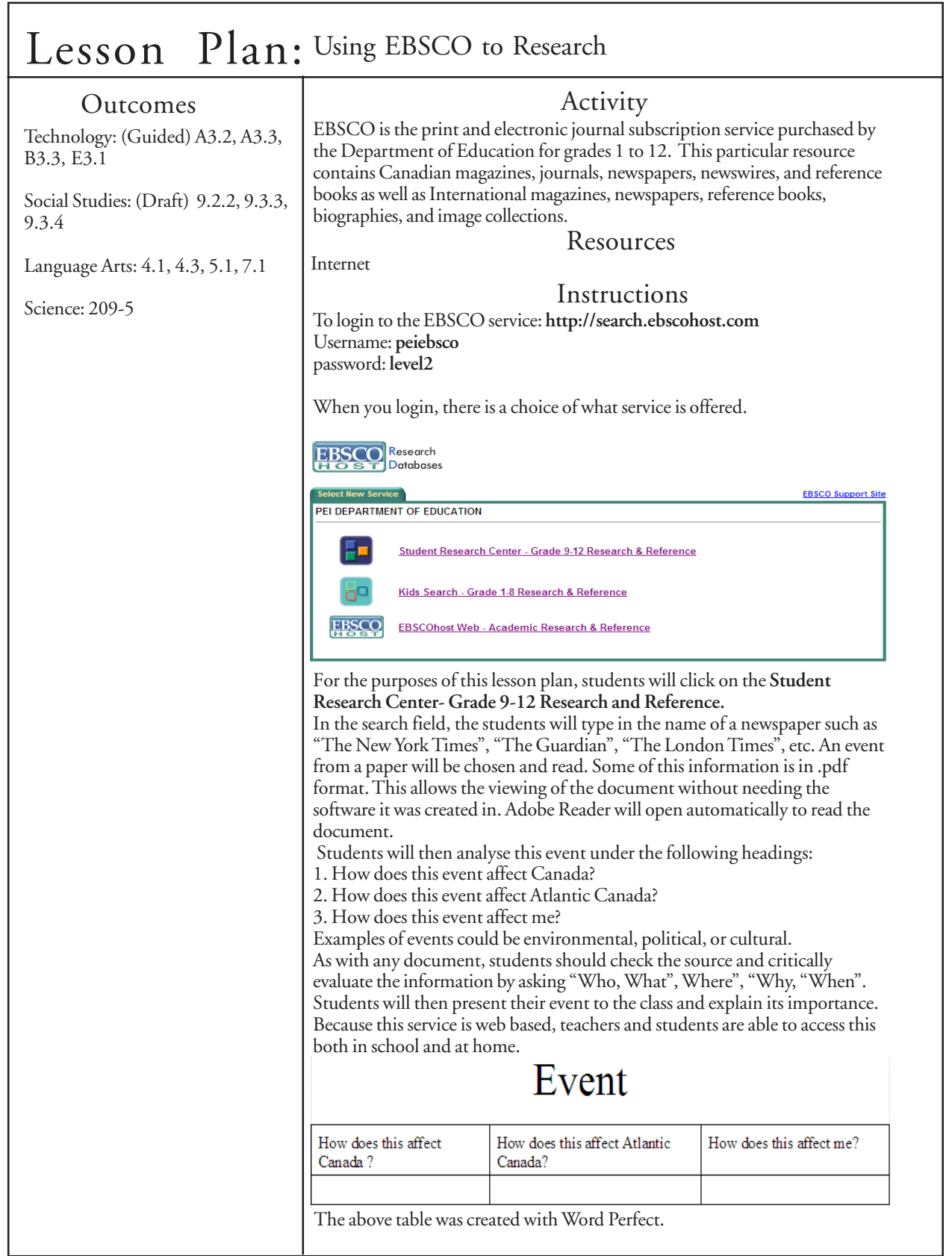

ſ

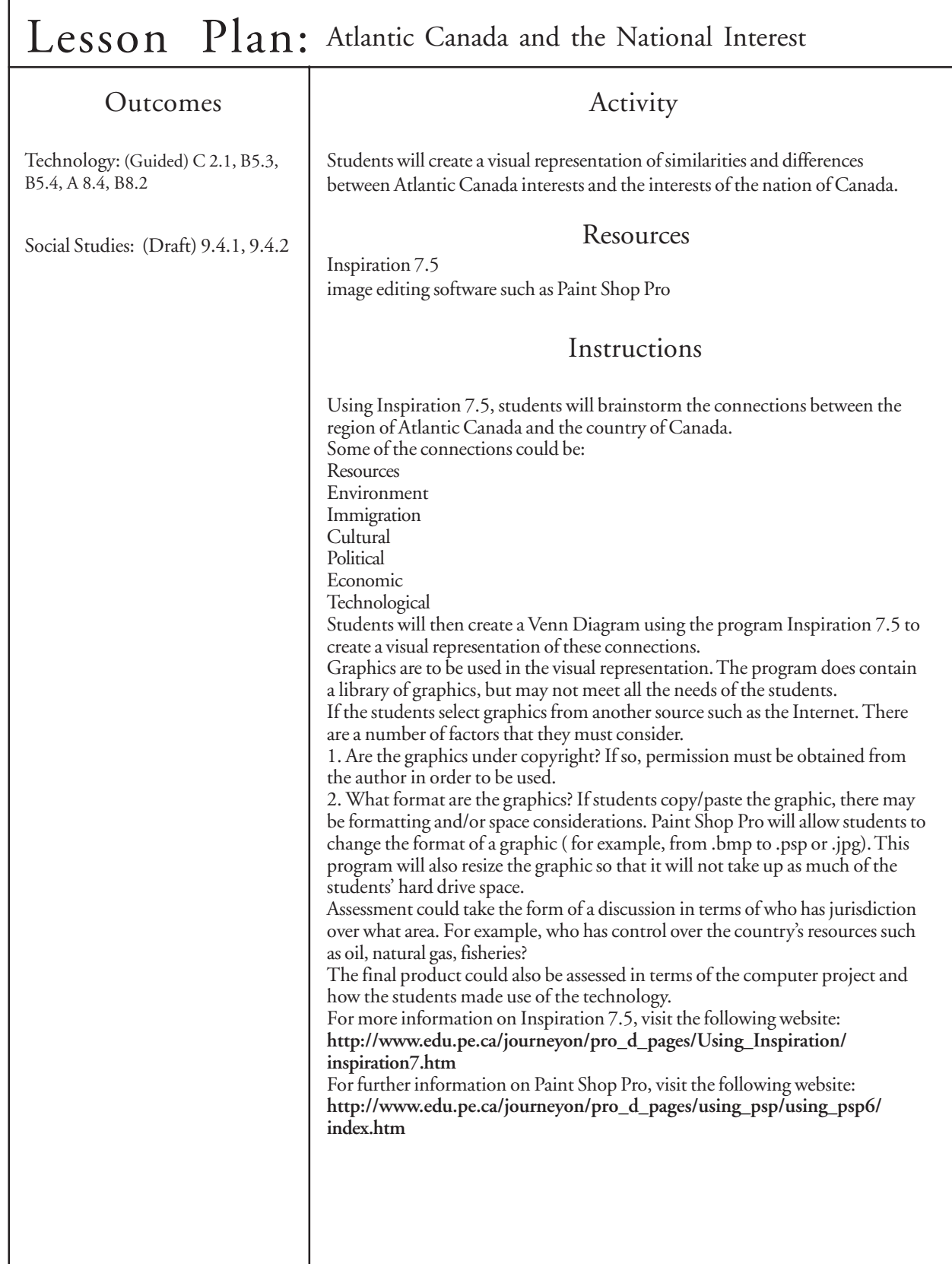

 $\overline{\phantom{a}}$ 

л

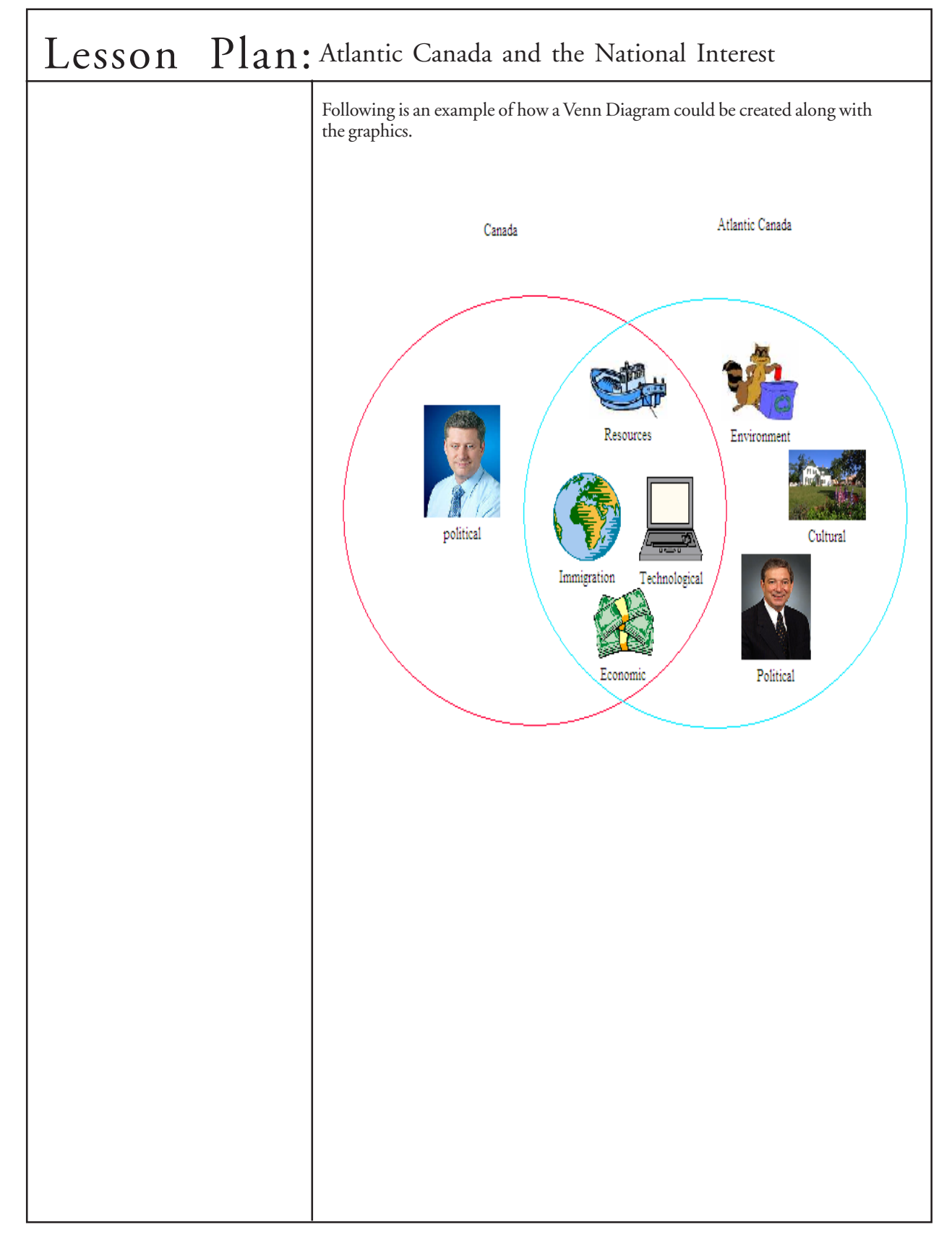

#### Lesson Plan: Understanding Math Plus

#### Outcomes and Activity

Technology: (Guided) A3.2, A3.3, E3.1

Math: For a complete listing of correlations to the grade 9 math curriculum, see page 103.

The purpose of this activity is to provide an overview of the software "Understanding Math Plus" which is available in all elementary and intermediate schools. This software closely matches the math outcomes for grade 9.

#### Resources

Understanding Math Plus software

#### Instructions

Understanding Math Plus is actually a bundle of 9 separate math programs. When you click on the icon, you will get the following screen.

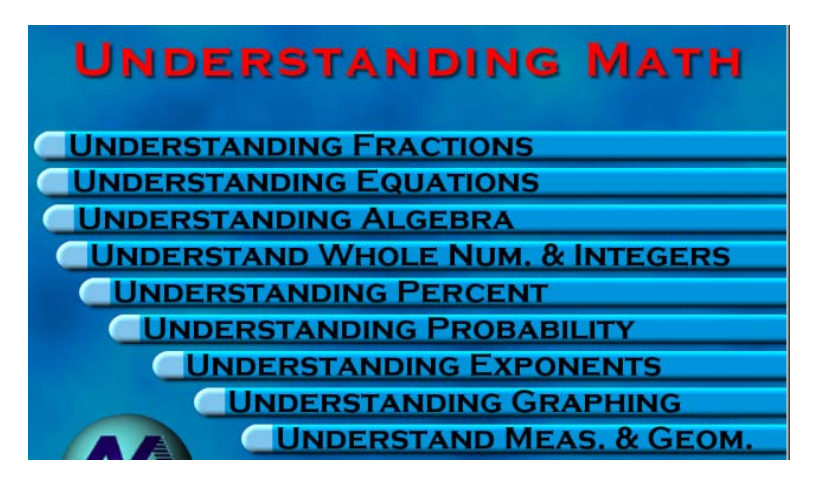

By clicking on one of the sections, a specific window focussing on the chosen area. In this case, Understanding Fractions was chosen. There is an introductory page that teachers may go through with their students the first time. By clicking on the "Jump to" drop-down menu, at the top of the page and clicking "Main Menu", the following page can be viewed.

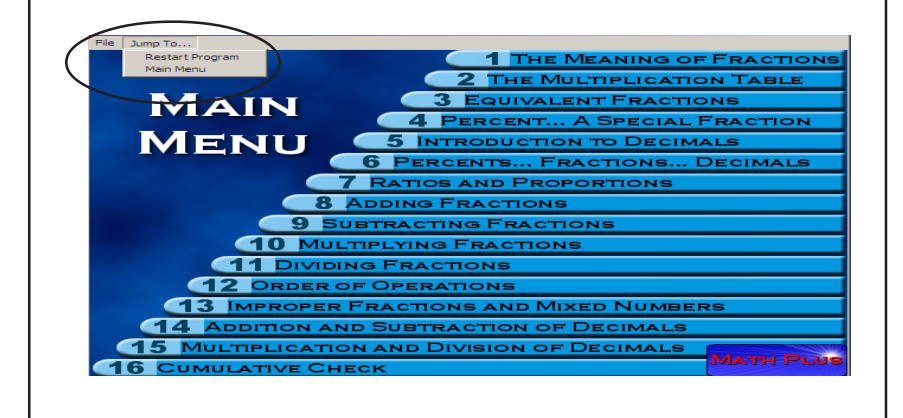

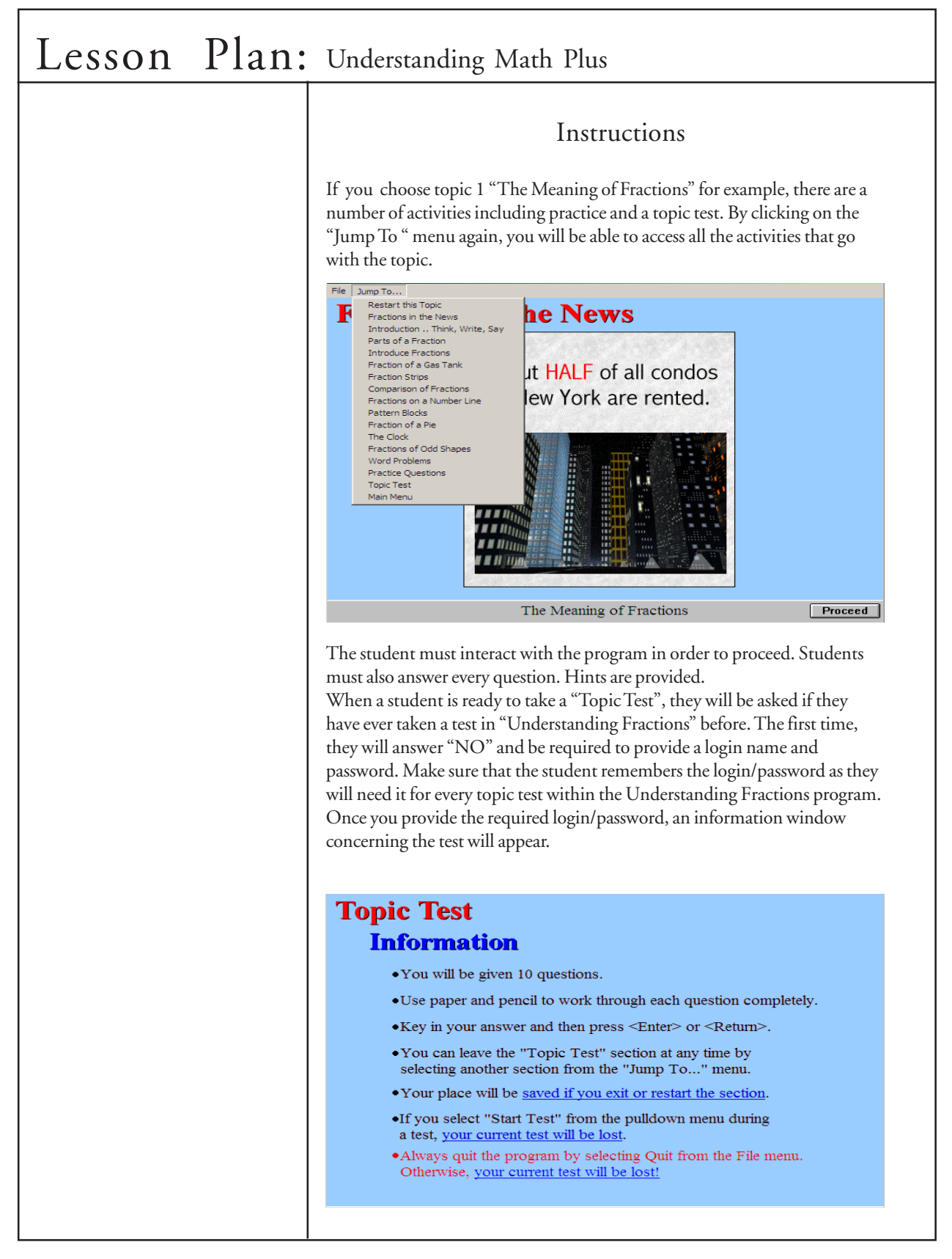

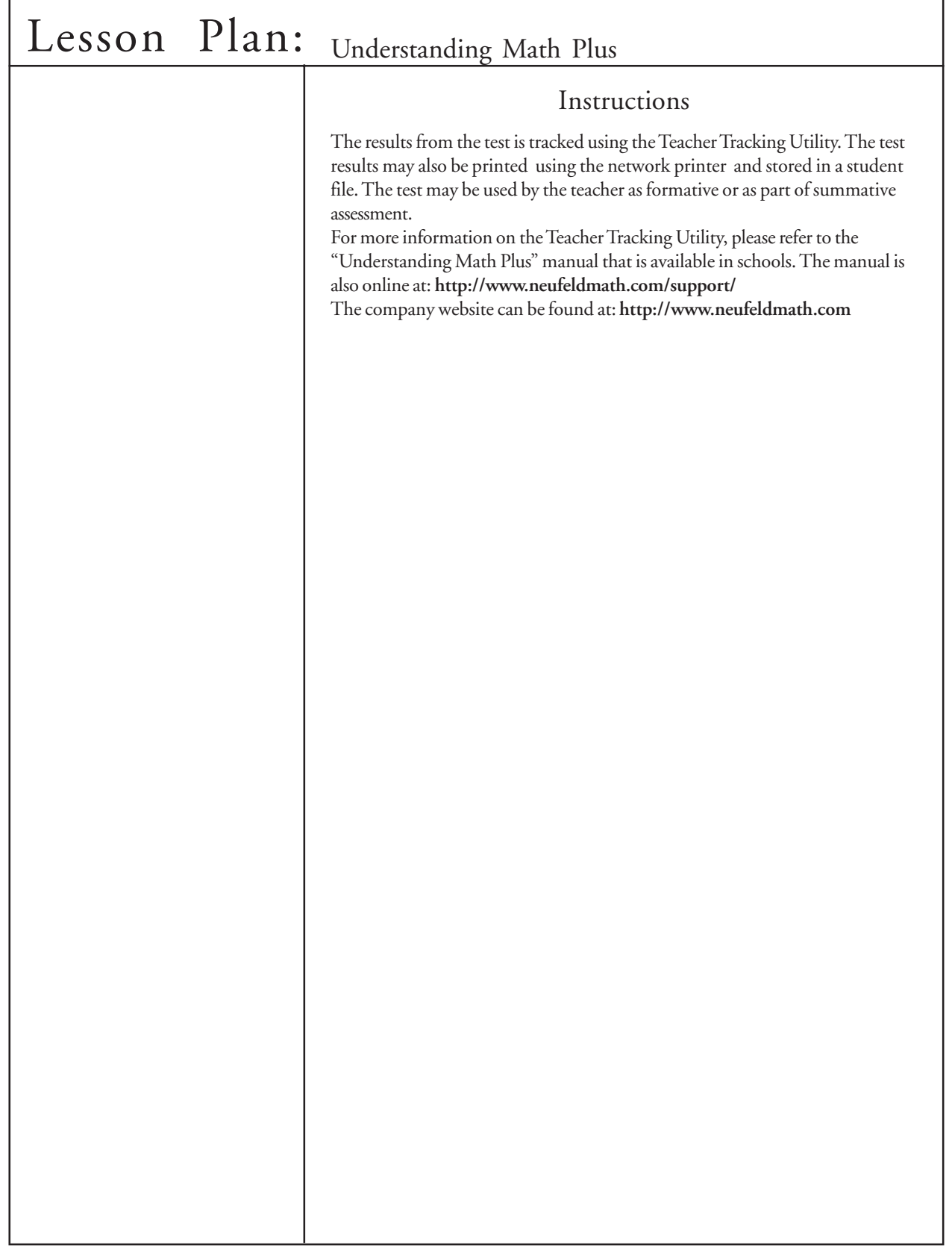

л

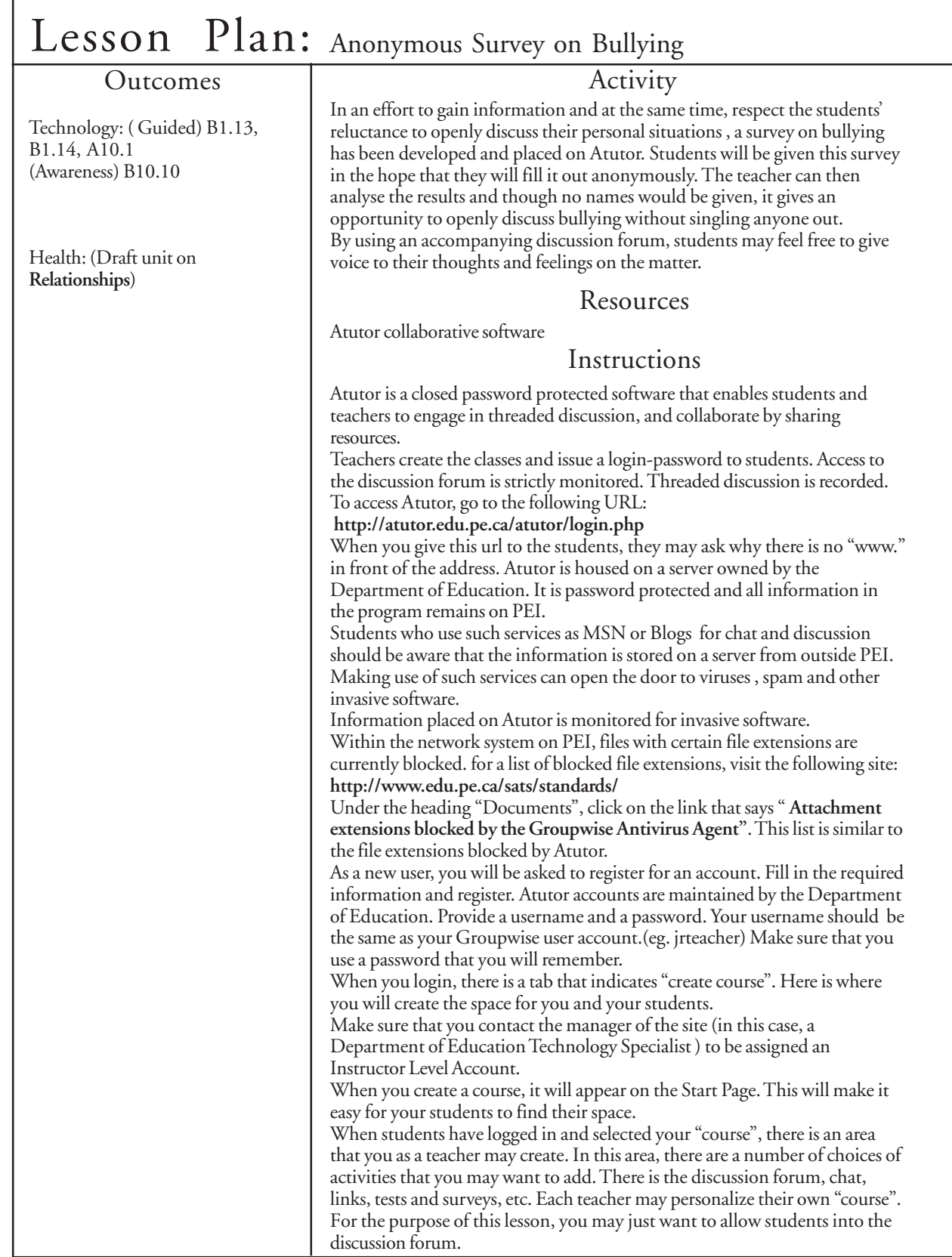

ı

٦

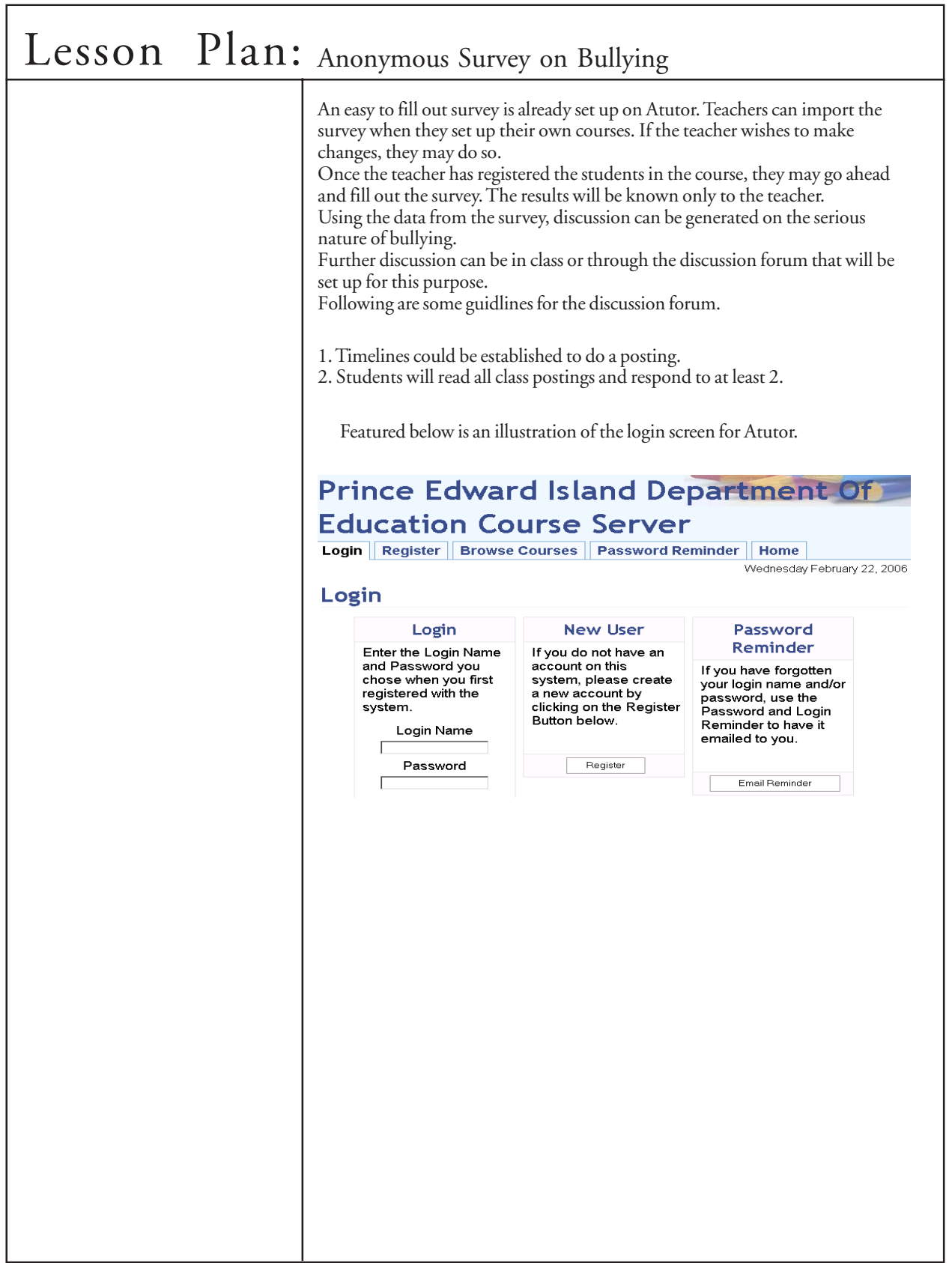

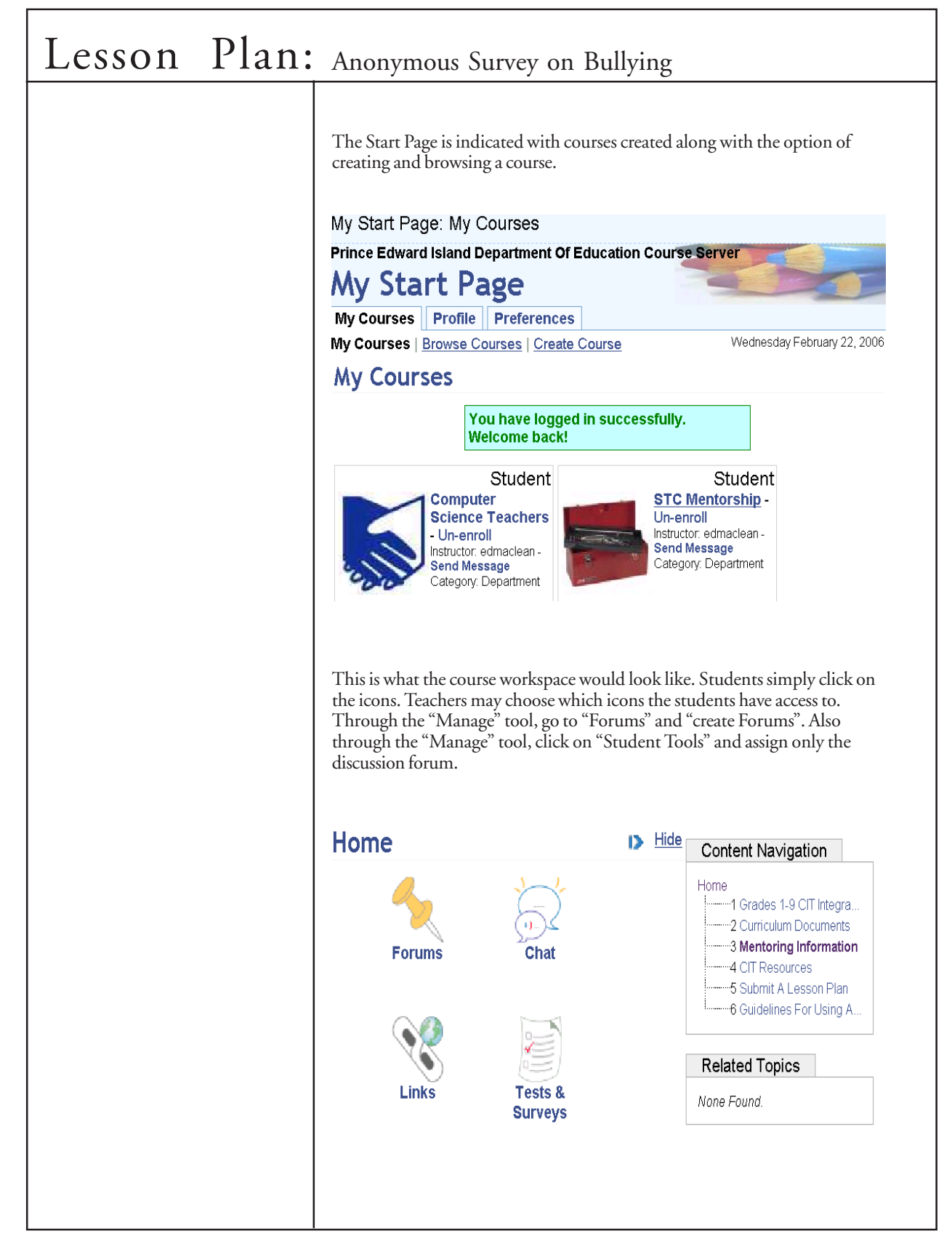

#### *Grade 9*

### Lesson Plan: Personal Safety on the Web

#### Outcomes Activity

Technology: (Guided) A3.3, B3.3, E3.1, A8.3

Health: (Draft unit on **Relationships**)

The purpose of this activity is to increase the safety awareness of students when using Communication Information Technology.

#### Resources

Kit 101 an educator's guide to Internet safety- available in all schools Internet

#### Instructions

The kit contains a DVD, an information booklet, and two sets cue cards. One set is to use when presenting parents with information about the program. The other set is for presenting to students.

The DVD has scenarios that deal with cyberbullying, online gaming, use of webcams, and webpage safety.

It is advisable for the teacher to hold a parent information meeting to explain the nature of this program.

The students are shown each scenario. There are follow-up questions on each of the cue cards.

Supporting materials can be found at the following website: **www.internet101.ca**

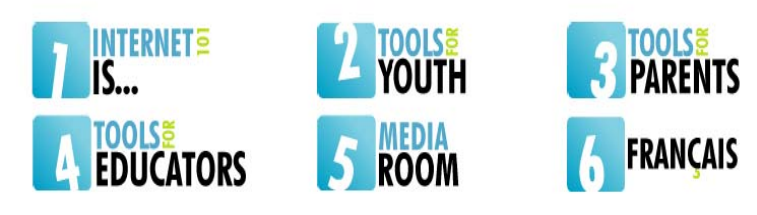

The DVD can be played on both a DVD player and a computer that has DVD software installed. The scenarios on the DVD are available online. Click on "Tools for Educators". Each of the scenarios is given. Media Player is available on the computers in all schools to view these videos. Fact sheets and cue cards are also available on the site.

Another resource that may be used is the website sponsered by Industry Canada:

#### **www.cyberwise.ca**

There are different sections for kids, teens, parents, teachers and professionals.

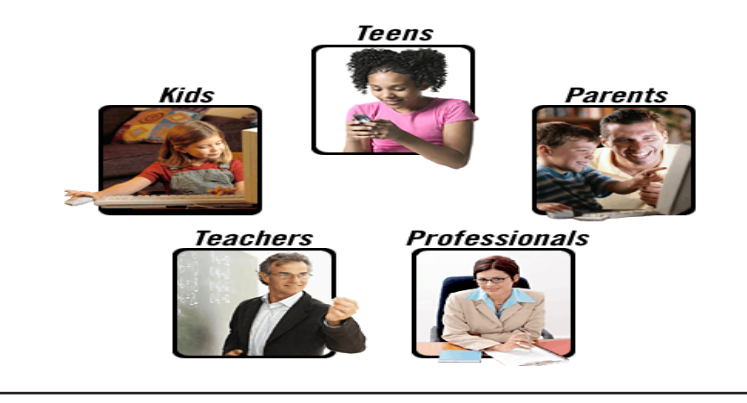

٦

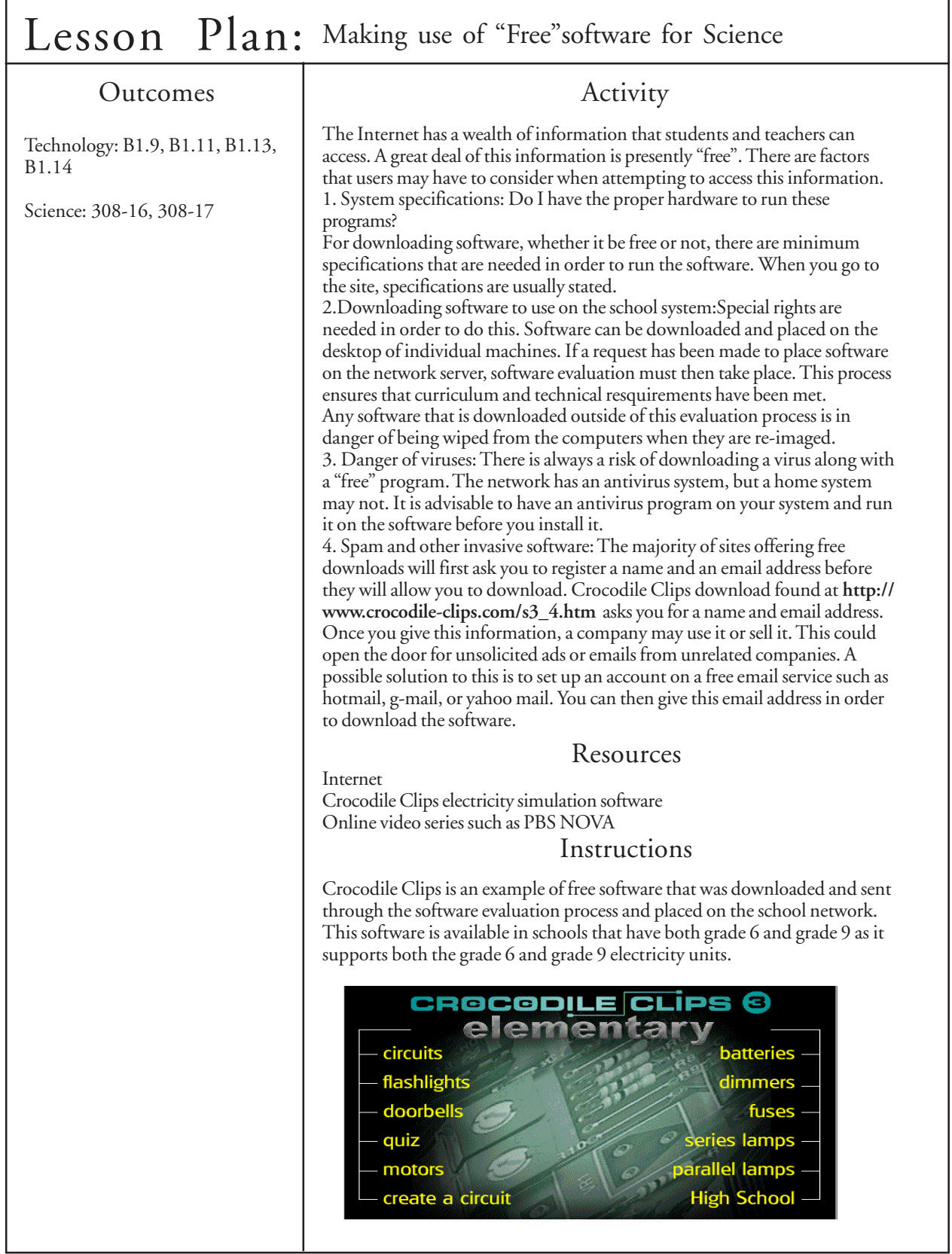

Г

## Lesson Plan: Making use of "Free" software for Science

By clicking on one of the terms in the main menu, a completed example will appear. For example, when you click on the word "circuits", the following graphic will appear. The same window will open when you click on the "Home" icon.

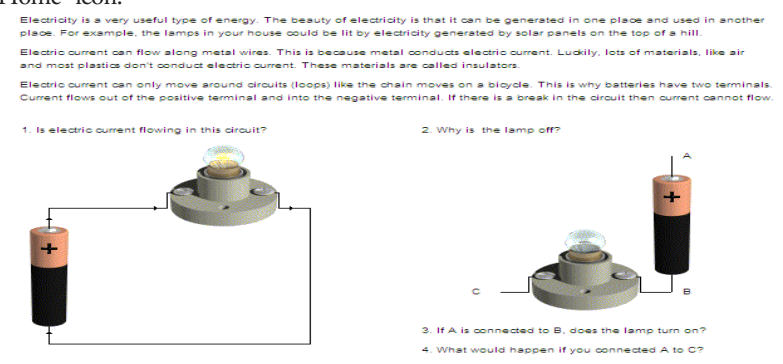

Accompanying this graphic are questions that can be used for assessment purposes.

When you click on "File", "New", a blank screen will open with all the electrical tools at the top. Click and drag the tools that you need down onto the screen. To complete the circuit with wires, click on the connection ends of the tools. A wire will appear. By clicking and dragging the mouse, connections can be made.

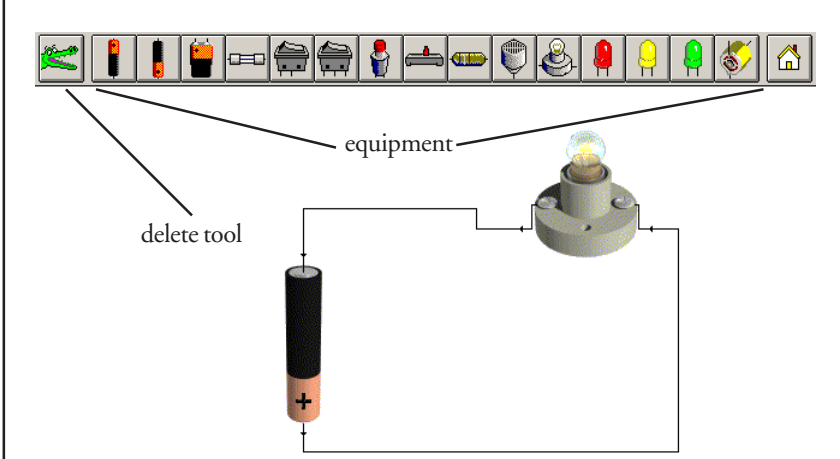

The example shown is a simple circuit. Grade 9 students will be asked to create series, parallel circuits with multiple resistors, switches, fuses, etc. Have the students save the file in the "G" drive for reference when they construct an actual model. Students could also place their file in the "hand-in" folder of the Multi use drive (M:Drive) so that the teacher may evaluate it. If the students wish to have the program on their home computers, here is the site for a free download:

**http://www.crocodile-clips.com/s3\_4.htm**

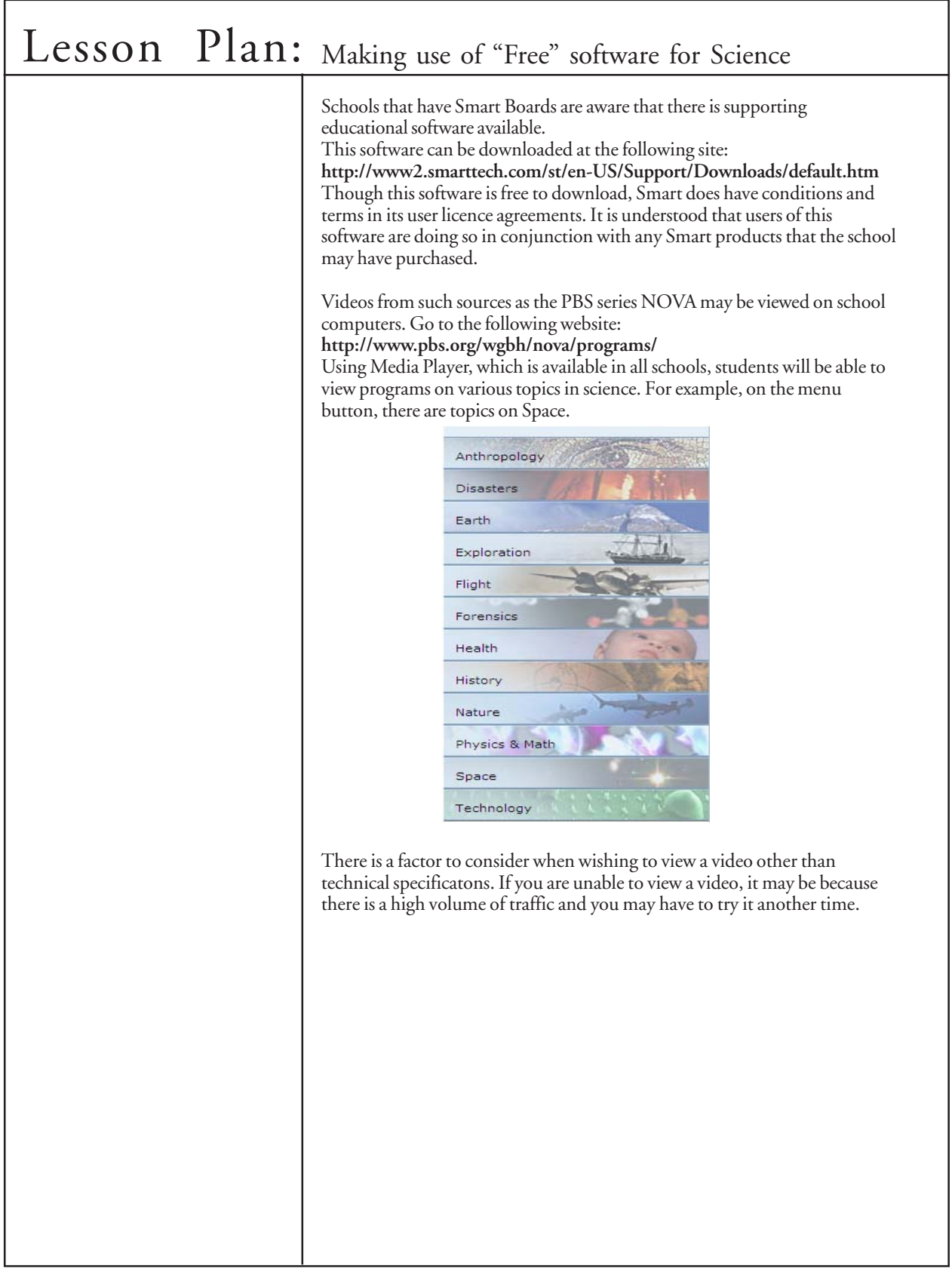

ſ

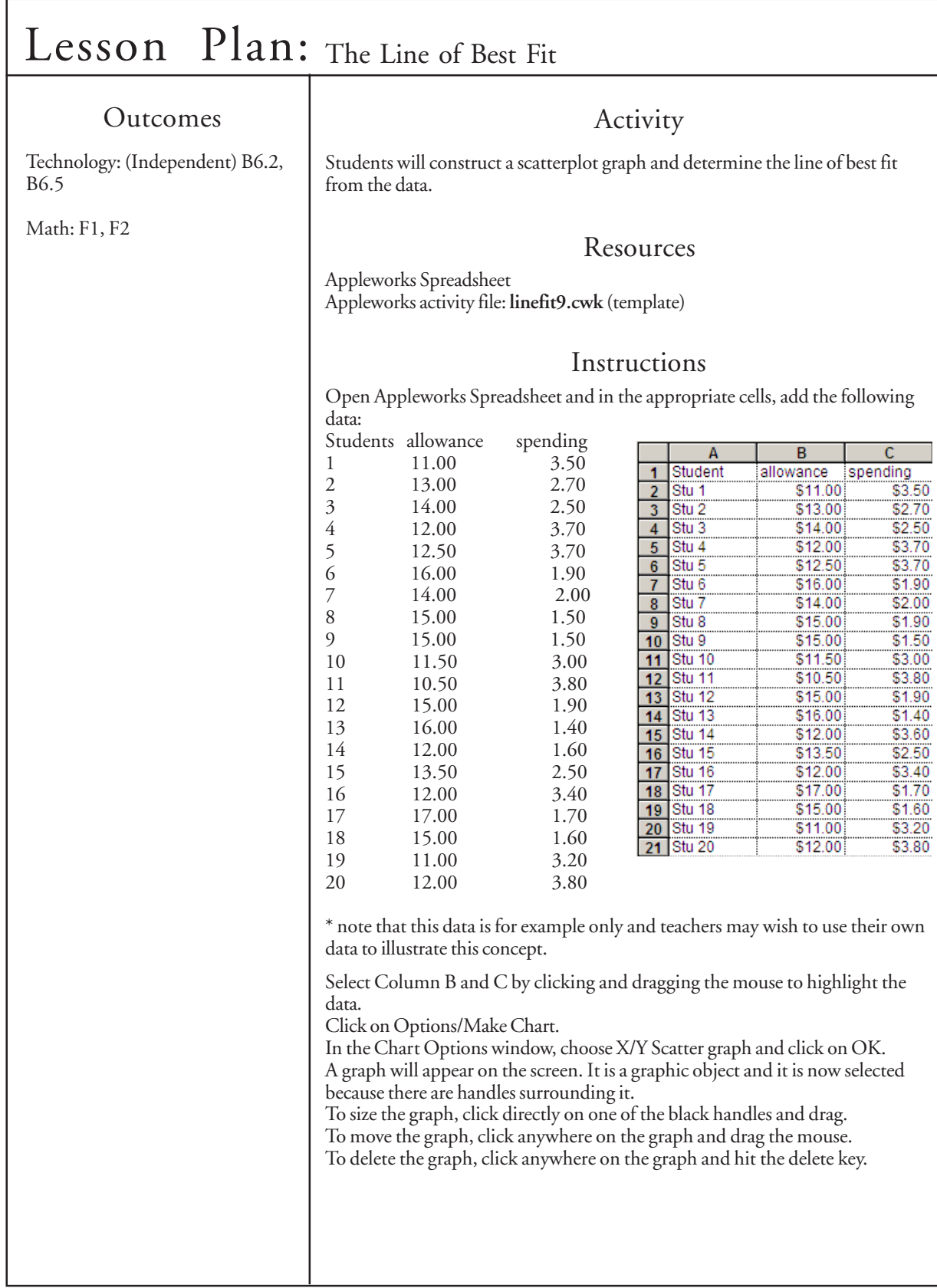

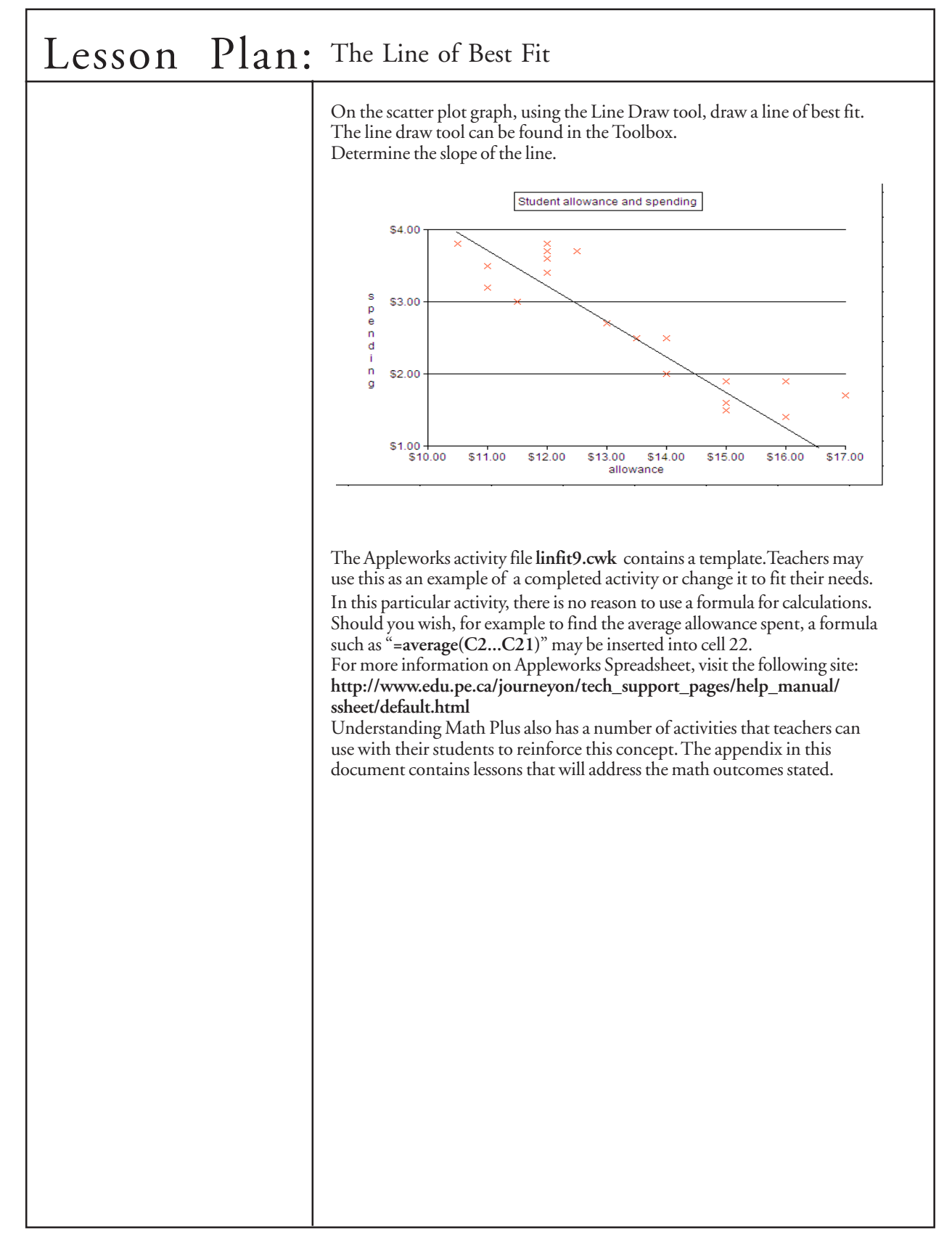

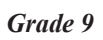

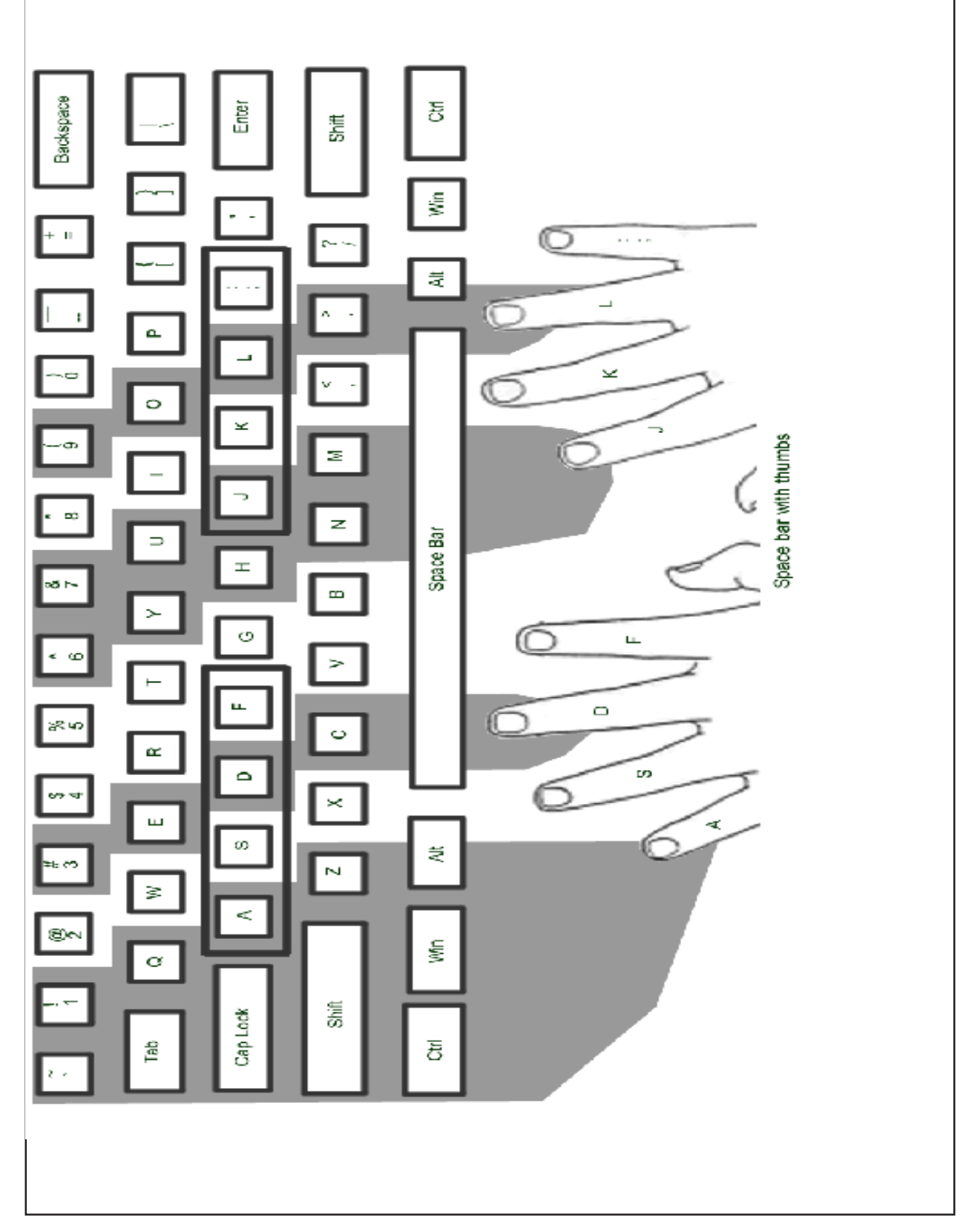

 $\Gamma$ 

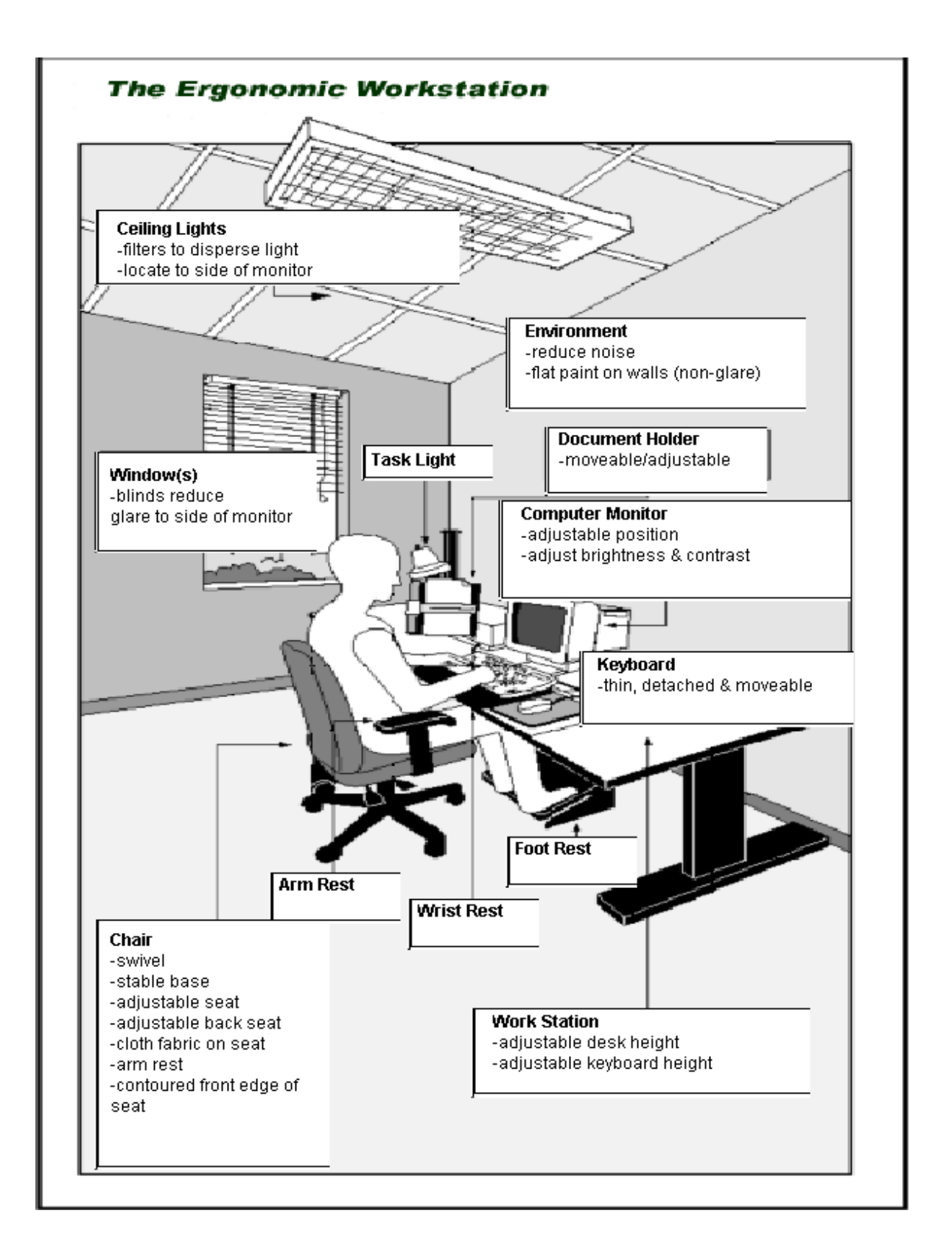

#### **WHAT CAN I DO TO ADAPT THE COMPUTER TO MEET THE NEEDS OF ALL STUDENTS?**

Listed below are some quick, easy, no cost strategies that teachers can use to make the computer more accessible to students of all needs. Most of the suggestions below are options that are available through Windows, the computer's operating system. Teachers may request the assistance of the School Technical Contact or your school's technician to implement these strategies. The following strategies have been divided into four areas for clarification; however, they may apply to many situations.

Most of the strategies listed below are available on Windows XP, while only some of them are available on Windows 98. In Windows XP, the strategies can be activated through the Accessibility Wizard (Start-Programs-Accessories-Accessibility-Accessibility Wizard). In Windows 98, they can be activated through the Control Panel: the Mouse, Keyboard and Display icons

It is important to note that if any of the following strategies are implemented on a particular computer, these settings will be enabled for all users of that computer.

#### **Visual**

- Windows Magnifier -Windows XP
- Increase size of monitor (17 inch or larger)
- Lower the screen resolution (ex. 800 x 600) Windows XP and 98
- Enlarge icons Windows XP and 98
- Enlarge the mouse, change its color, and assign mouse pointer trails Windows XP and 98
- Change the speed of the mouse pointer Windows XP and 98
- Slow down the cursor blink rate Windows XP and 98
- Customize the size of font on desktop and menu bars Windows XP
- Maximize the window to fill the screen Windows XP and 98
- Customize the colour of screen, font and window title bars Windows XP and 98
- Increase the size of the scroll bars and window borders Windows XP

#### **Hearing**

- Display captions for speech and sounds Windows XP
- Play sounds when you press CAPS lock, NUM lock or SCROLL lock. Windows XP
- Make sure all students are facing you when giving instructions in the computer lab
- Use of personal headphones

#### **Mobility**

- Changing the response rate of the keyboard so that letters will not be repeated if the student holds down too long on a key - Windows XP and 98
- Ensure that the mouse is on the appropriate side of the computer depending on the dominant hand of the student. For left handed users, change the left and right mouse click buttons so that it matches with the students left hand. - Windows XP and 98
- On Screen keyboard Windows XP
- Use sticky keys this enables a user to press key combinations like CTRL+ALT+DEL that usually have to be held down at the same time to press them one keystroke at a time. - Windows XP
- Use keystrokes to perform mouse functions ie. use the numeric keypad to move the mouse up and down and to the left and right. - Windows XP

#### **Other**

- Develop peer support programs or buddy systems that involve classmates helping classmates, students with disabilities can play role of helper as well.
- Colour code the keyboard using small dot stickers. For example, right of centre is green, left of centre is red. Small stickers can be placed on the back of the student's hand, corresponding to the side of the keyboard.
- Use a slant board to position the keyboard (1" or 2" binders can be used as slant boards)
- Seat the student facing the computer monitor with keyboard and computer monitor at the appropriate height.
- Identify specific function keys such as Spacebar, Enter, Backspace, Tab and Shift, etc. with coloured dot stickers to highlight their position on the keyboard.
- Some software such as Ultimate Writing and Creativity Center, Inspiration 7.5, Understanding Numeration, ATutor have accessibility features. Check the help section of these programs to determine how to access available.

#### Glossary

**Abbycat**: PEI Public library database system

- **Absolute**: a cell reference that remains constant in a formula. Dollar signs are used to force the spreadsheet to keep the cell reference in a formula the same when it is copied. (i.e. when the formula =A6/\$B\$6 is copied the numerator A6 will change to A7, A8, etc. while the denominator \$B\$6 will stay the same)
- **APA**: abbreviation of American Psychological Association. The APA standard is used for quoting references for the sciences.
- **Applet**: An application, written in Java, that can run inside a web page but is not limited by the functionality of HTML. Java applet and Java script differ that a Java applet needs to be downloaded. Java script is incorporated in a web page with HTML tags.
- **Application sharing:** a program that is installed on the server computer which allow all computers on the network to have access to that software.
- **Assignment drop box:** a mechanism for uploading electronic assignment files for an instructor using an online content management system such as WebCT or ATutor.
- **Attachment:** file that is attached to an email
- **Auto fill data:** spreadsheet feature that will complete a series of entries such as the "days of the week" or "months of the year". (i.e. enter January, February and select the corresponding cells with the mouse and select "auto fill". The remaining 10 months will be automatically entered)
- **Automated text:** database input form feature that will automatically fill a field with a predetermined value (i.e. current year, telephone area code, etc.)
- **Background**: display behind graphics and text on a web page. A background can be a colour or a tiled graphic.
- **Bitmap**: pixel (picture element) representation of a graphic. The image is made by small dots (pixels) of different colors.
- **Bookmark (Favorite)**: a saved link to a specific place on the Internet.
- **Boolean operators:** logic system that returns "true or false", "yes or no", "AND", "OR", "NOT". These terms are used to set parameters for searching.
- **Browser**: a program that accesses and displays files and other data available on the Internet and other networks. (i.e. Internet Explorer, Netscape)

**Bullets**: a symbol appearing before items in a list.

**Button bar**: a bar of graphical buttons found in a program that contain "short cuts" for commonly used tasks.

**Cascading style sheet (CSS)**: a feature of HTML that allows users to create style templates (sheets) that specifies how different text elements (paragraphs, headings, hyperlinks, etc.) appear throughout a website.

**Cell address**: coordinate of a cell. It is represented by a letter and a number such as A2

- **Cell**: the area in a spreadsheet where rows and columns intersect. Data and formulas are placed in cells. Cells are identified by the alphabetical column and numeric row i.e. A1
- **Clone brush**: a graphics tool used to copy all or part of an image.
- **CMYK**: a subtractive color model used in color printing. This color model is based on mixing pigments of cyan, magenta, yellow and black in order to make other colors.
- **CODEC**: abbreviation for COmpression/DECompression. Software or hardware that compresses and decompresses audio and video data streams into smaller sizes while maintaining the quality. (.wmv, .ra, SVCD, MPEG, mp3, etc.)

**Cold boot**: powering off the computer completely and restarting it.

**Column**: vertical section of a spreadsheet, identified by a letter

**Commercial ware**: commercial software which requires purchase and registration.

**Compatibility**: whether or not hardware or software will work on a computer.

**Compression**: process of encoding data, video, or audio in order to reduce its size (.zip, .jpg).

**Connection line type**: how a computer is linked to a network (i.e. T3, modem, DSL, etc.)

**Connection speed**: the speed of information transfer among networked devices.

**Cursor (Pointer)**: the symbol used to represent the movement of the mouse. (i.e. arrow)

**Data entry bar**: space in the spreadsheet to enter the cell data or formulas.

**Database report**: data from fields specified in a search query sorted into a particular order. Calculations and formatting may be applied to the reports generated.

**Database**: collection of structured, searchable electronic data (i.e. search engines are data bases)

**Decompression**: process of decoding or reading encoded data.

- **Desktop publishing**: combination of text, images and graphics to produce publications such as newsletters, posters and brochures
- **Display format**: the way the files and folders are being displayed in the windows (i.e. thumbnails, icons, details, etc.)
- **Distribution list**: a list of email addresses that are grouped together so that one email message may be sent to all members of the group. (i.e. all students in a class, all teachers on a particular committee)
- **Download / Upload**: refers to the transfer of information between computers. The person/computer sending the information refers to the transfer as an upload, while the person/computer receiving the information refers to it as a download.
- **Drive**: name that refer to a storage location such as C:, G:, or A:
- **Dynex**: PEI (French) school library database system
- **Effect**: graphical manipulation that applies special effects to objects (i.e. chrome, neon ).
- **Embed object**: objects (audio, video, animation, etc.) that load with the HTML tags when the page is visited. Those items will be downloaded and run automatically
- **Ergonomic**: workplace designed for maximum comfort, efficiency, safety, and ease of use.
- **Error checking routine**: features in a database input form that checks to see that entered data corresponds to some pre-defined criteria (i.e. ticket number must fall within the range of 1-500, and no two records may have the same ticket number)
- **Export**: to transfer information to another format for use in a different program.
- **Field types**: identifies the type of information that is to be entered into a field in a database (i.e. date, numeric, text)
- **Fields**: different categories in a database (i.e. first name, middle initial, last name, street)
- **File extension**: alphanumeric characters located after the period at the end of a filename. This identifies the type of software than can open the file. (i.e. .mp3, .wpd, .gif, .html, etc.)
- **File management**: process of organizing files into folders and sub-folders and selecting storage medium (i.e. hard disk, floppy disk, CD)
- **File properties**: detailed information on the file. (i.e. size, date, extension)
- **File size**: storage space taken by a file in the computer system (i.e. kilobytes kb, megabytes mb, gigabytes gb)
- **Filter (graphic)**: graphical manipulation that applies special effects to images (i.e. blur, sharpen).
- **Filters**: search criteria that allow particular emails to be located. Filters may be set with "rules" that provide directions on tasks to perform with selected emails.
- **Fixed/locked titles**: feature in spreadsheet program to keep certain cells showing (i.e. headings) while scrolling
- **Flash**: developed by Macromedia, Flash is a software used to create web content that interacts with the users by providing animations, audio, games, etc.
- **Flat database**: is a single database table structure (i.e. Appleworks, MS-Works) Searches can be performed within this table but it is not capable of organizing complex applications.

**Folder (Directory)**: an electronic storage area that can contain a group of files and/or other directories.

**Font**: the style of text characters. (Times New Roman, Arial, Garamond, etc.)

**Footer**: text placed automatically at the bottom of each page in a document

**Frame**: a webpage that has separate divisions (windows) within the web browser. The content for each frame area comes from a different .html file.

**Freeware:** software distributed by the creator free of charge under certain conditions.

- **Functions**: pre-defined mathematical rules that are available in spreadsheet programs i.e. mean, round, standard deviation, exponents, payment amount, etc.
- **Graphics in layers**: objects placed over other objects to create one image. This allows for easier editing and manipulation.

**Group file sharing**: a specific network folder that a workgroup member can share

**Grouping**: creating one single object made up of several other objects. This allows for resizing the object as a whole.

**Hardware**: all physical parts of a computer (i.e. monitor, mouse, keyboard, etc.).

**Header**: text placed automatically at the top of each page in a document

**Hexadecimal**: a numbering system with base of 16 includes only the digits 0 through 9 and the letters A, B, C, D, E, and F. Used to identify large numbers accurately i.e. identify colors, network addresses.

**Hosting service**: service that companies provide to store data on their server

- **HTML tags**: Hypertext Markup Language tags are instructions within brackets < > that tell the web browser how to display the page information.
- **Image map**: an alternative navigational structure whereby an image on a webpage has "programmed coordinates" that allow the user to navigate the site intuitively, using the mouse.

**Import**: to bring in external information

**Insertion point**: the insertion point is where the next character typed from the keyboard will appear. (i.e. "I beam")

**Interactive syllabus**: an electronic course outline

**Java Script**: a scripting language developed by Netscape to enhance the capability of HTML language

**Justification**: adjustment of text to ensure that margins will align throughout the document (i.e. left, center, right)

**Layer**: visualized as electronic "transparencies" which allow users to display and manipulate information separately.

**Link (Hyperlink)**: a clickable link to another file (i.e. web page).

**Lock cell**: locking a cell will prevent any changes on its content. It doesn't hide the content of the cell.

**Logical operators:** used to compare variables such as greater  $(>)$  greater or equal  $(>=)$ , equal  $(==)$ , less or equal  $(<=)$ and less (<).

**Macro**: a group of repeated commands that are recorded and saved for later use.

**Mail merge:** a word processing feature that allows a user to create a "data records" database to record information about a number of people, and a form letter template. Based upon a search criteria, names, addresses and other recorded data are combined with fields found in the form letter. Completed forms may be displayed on the screen or sent directly to a printer.

**Menu bar**: a horizontal bar at the top of a window, below the title bar, that contains drop-down menus.

**Microcat**: PEI (English) school library database system

**MLA**: abbreviation of Modern Language Association. The MLA standard is used for quoting references for the humanities.

**Multimedia**: the use of several media to convey information (text, audio, graphics, animation, video).

**Multiple logins**: simultaneously logging into multiple computers on the same network using the same username.

**Network**: a communication system connecting two or more computers.

**Notebook**: another name for an individual spreadsheet.

**Object alignment**: positioning of an object with respect to other objects.

- **Panorama**: a series of picture "stitched" together using software to create a picture wider than what the camera is normally capable of capturing. Some panorama can offer user a 360 degree view.
- **Plug-in**: an auxiliary program that works within a browser to enhance its capability. The plug-in can be a third party product. (adobe reader for .pdf, Real Audio, Shockwave, etc.)

**Pop-up ads**: a form of online advertising that open a new window automatically to display advertisements.

**Principles of design**: five universally recognized principles are contrast, unity, pattern, movement, and rhythm. Used in combination these principles create a esthetically pleasing product.

**Print queues**: set of printing tasks waiting to be processed.

**Publishing etiquette**: acceptable guidelines for publishing. (i.e. non-biased, inclusive language).

**Record**: all fields relating to one "object" in a database (i.e. all information regarding one student)

**Relational database**: is the creation of multiple tables linked to each other through a common "key" such as a customer number. (i.e. a travel agency may have customer contact information in one table, airline reservations in a second, hotel and car reservations in a third. If any piece of information changes only one table needs to be updated.)

**Relative**: a cell reference that will automatically update itself in a formula when it is copied. (i.e. a formula =A6/B6 will update itself to =A7/B7, =A8/B8, etc. as it is copied downward in a column)

**Rename**: change the name of the file or folder to another name.

- **RGB**: a color model that utilizes the additive model in which red, green, and blue light are combined in various ways to create other colors (i.e. pixels on a computer monitor). Colours created on the computer monitor sometimes may not be able to be reproduced when printed.
- **Rollover (mouse over)**: a "change of state" when the mouse is positioned above an object.(i.e. colour changes, cursor changes, image changes)

**Row**: horizontal section of a spreadsheet, identified by a number

**Rule**: a task to perform on emails that meet a particular criteria. (i.e. send a return message for all incoming emails, such as "on vacation until ..", delete message from particular sources, or automatically place mail in a particular folder)

**Save as:** same as "Save" but allows user to save a copy of current file under a new name or location.

**Save**: permanently record data to a storage medium such as a floppy disk or hard disk.

- **Screen capture**: saving a portion of the current screen as an image file to be inserted into a document. Paintshop Pro includes a screen capture utility.
- **Search engine**: a program designed to help find information on the Internet. (i.e. Google, Ask Jeeves, Yahooligans)

**Server**: the central computer in a network. (i.e. contains shared data, programs, etc.)

- **Shareware**: trial version of any commercial software.( i.e 30 days) Shareware is also known as demoware, trialware and many other names.
- **Signature**: text added automatically at the end of an email (i.e. name, position, return address, phone/fax number, email address)
- **Software**: program or application that runs on a computer.
- **SPAM**: acronym of the words: Stupid Pointless Annoying Messages. These messages are often advertising emails sent out massively on the internet.
- **Spreadsheet**: a grid which helps you organize data in rows and columns. Calculations may be performed by inserting formulas. Charts or graphs may be generated from the data.
- **Spyware**: computer software that gathers and reports information about the computer usage without the user's knowledge or consent.
- **Streaming video and audio**: refers to a technique of transferring media over the Internet to the user's computer so that it is available without having to download the whole file. The media will begin to play once a predetermined amount of data is transferred to the computer "buffer"

**Tab rulers**: guides found in word processors allowing the user to graphically set and delete tab indents

**Template (Master page)**: a model page that provides a basic structure for adding content

**Text art**: tool found in Word Perfect that allows the user to create text in 2D and 3D formats in a variety of shapes

**Text wrap**: word processing feature that automatically places the text on the next line

**Touch keyboarding**: the ability to type without looking at the keyboard.

**Un-grouping**: separating objects that were previously grouped.

**Unlock cell**: this allows modification be to performed on cells that were previously "locked"

**Vector**: mathematical representation of a graphic. The image is made from mathematical equations that represent the curves, lines, area, color, etc. This form of representation allows for small file sizes while maintaining detail when increasing picture size.

**Virtual reality**: an artificial environment created with computer technology

**Virus**: a virus is a program or piece of code that causes an unexpected, usually negative, event.

**W3C accessibility guidelines**: World Wide Web Consortium organization that provides standards for web page creation. These include accessibility issues (challenged users, slow line speeds, older processing equipment) and equipment compatibility.

**Warm boot**: restarting the computer using reset button, Ctrl+Alt+Del, etc.

- **Watermark**: a graphic or text appearing in the background of a page (i.e. the word "Draft" or a graphic of a soldier in a Remembrance Day poem)
- **Web Server**: a computer that stores data (i.e.: web sites) for the world wide web
- **Whiteboard**: a whiteboard is a shared electronic workspace. Each participant can add text, make drawings or paste pictures on the whiteboard. Other participants can immediately see the result on their workstation.
- **Wireless connection**: connection to another device without physically connecting a wire.

**WYSIWYG**: Acronym for"What You See Is What You Get". WYSIWYG is used to describe applications that let you see what documents will look like

*Grade 9*

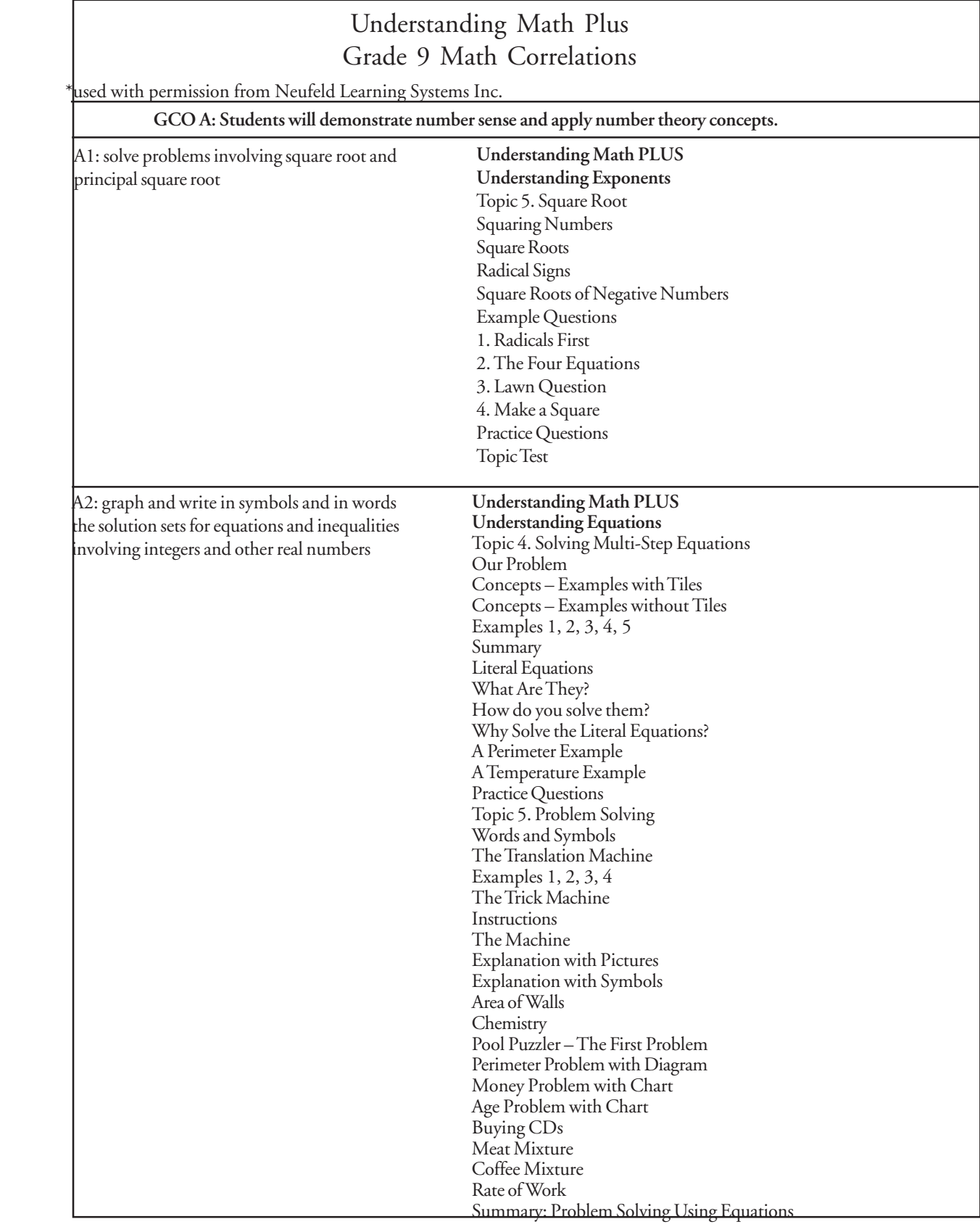
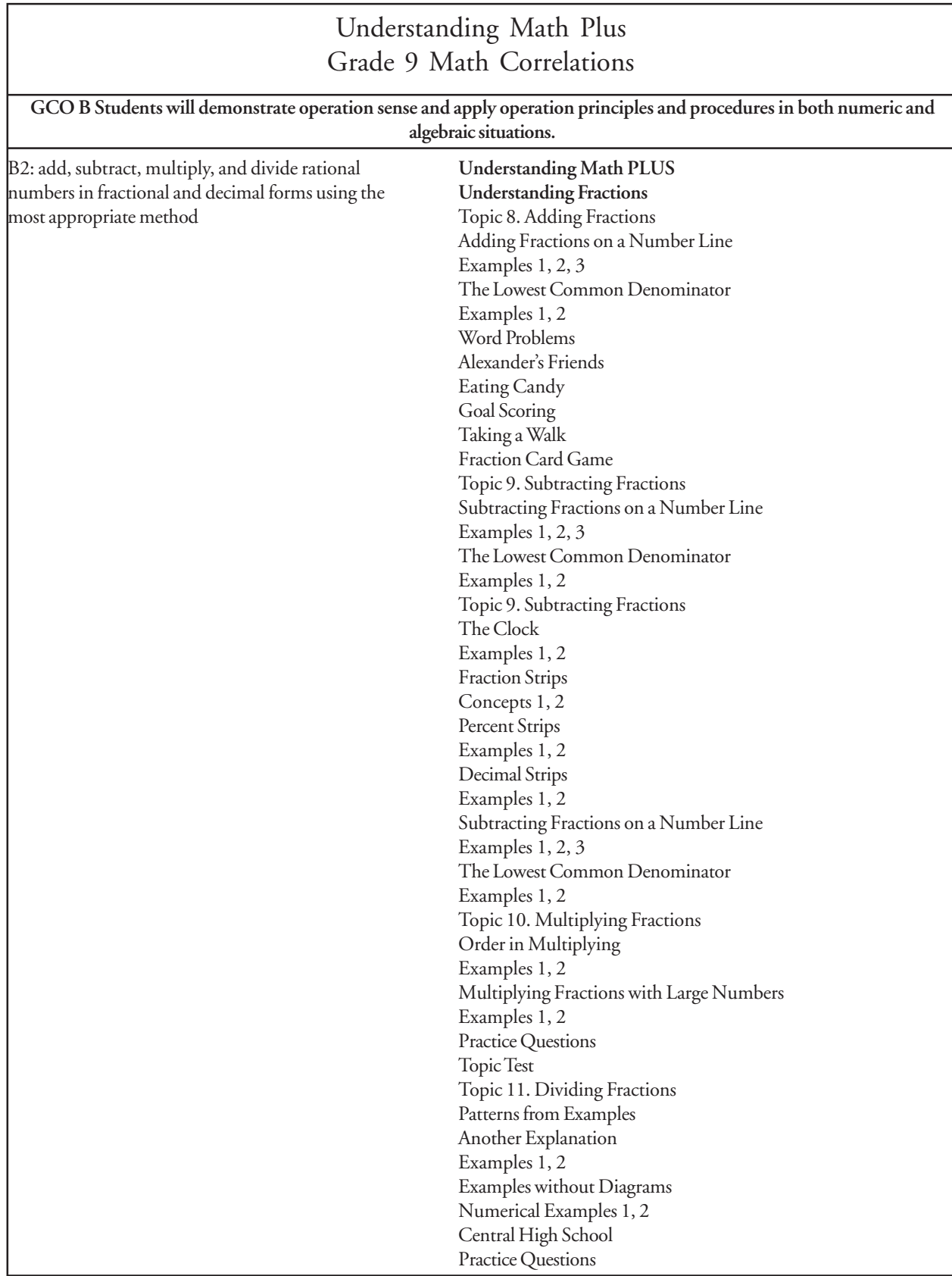

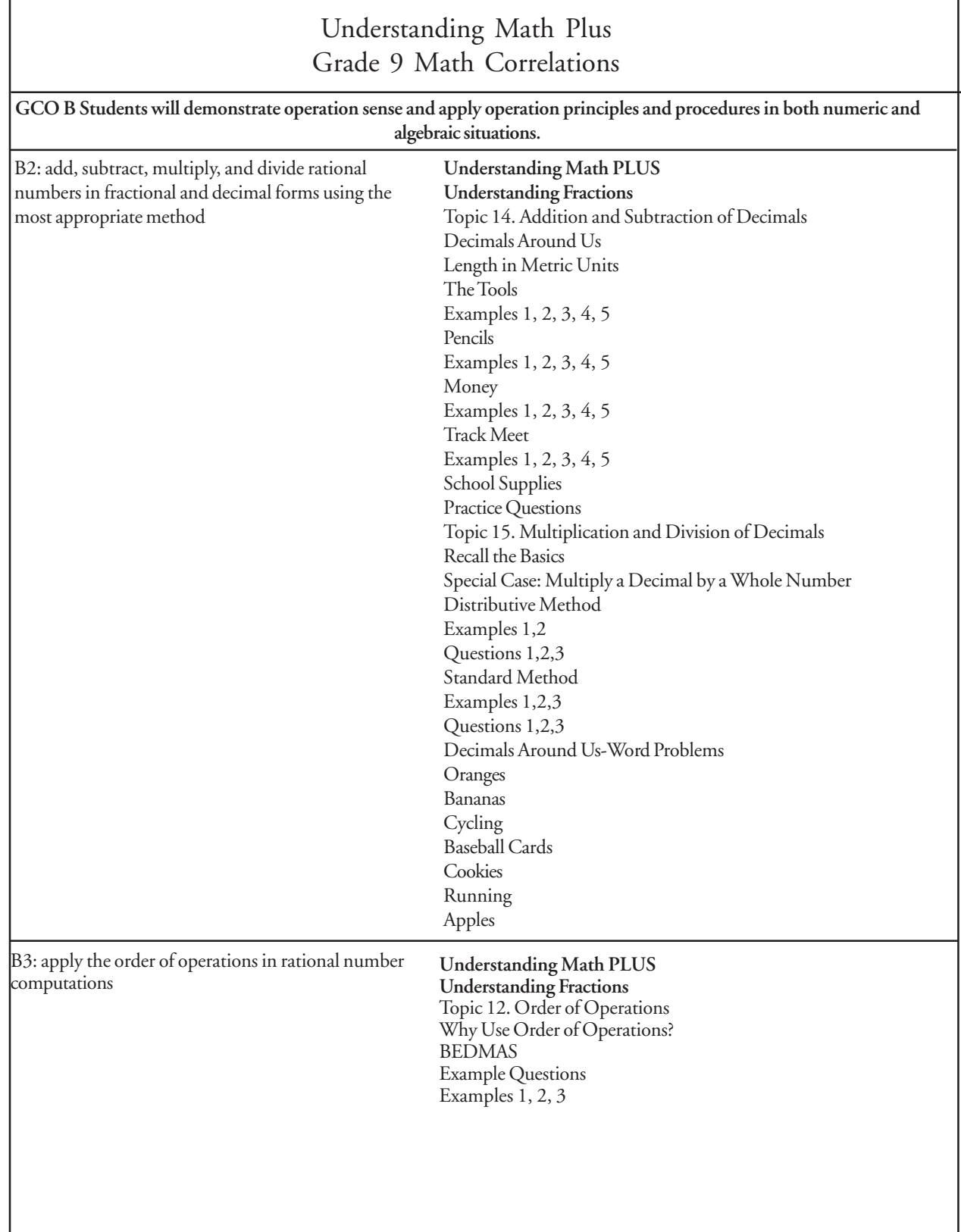

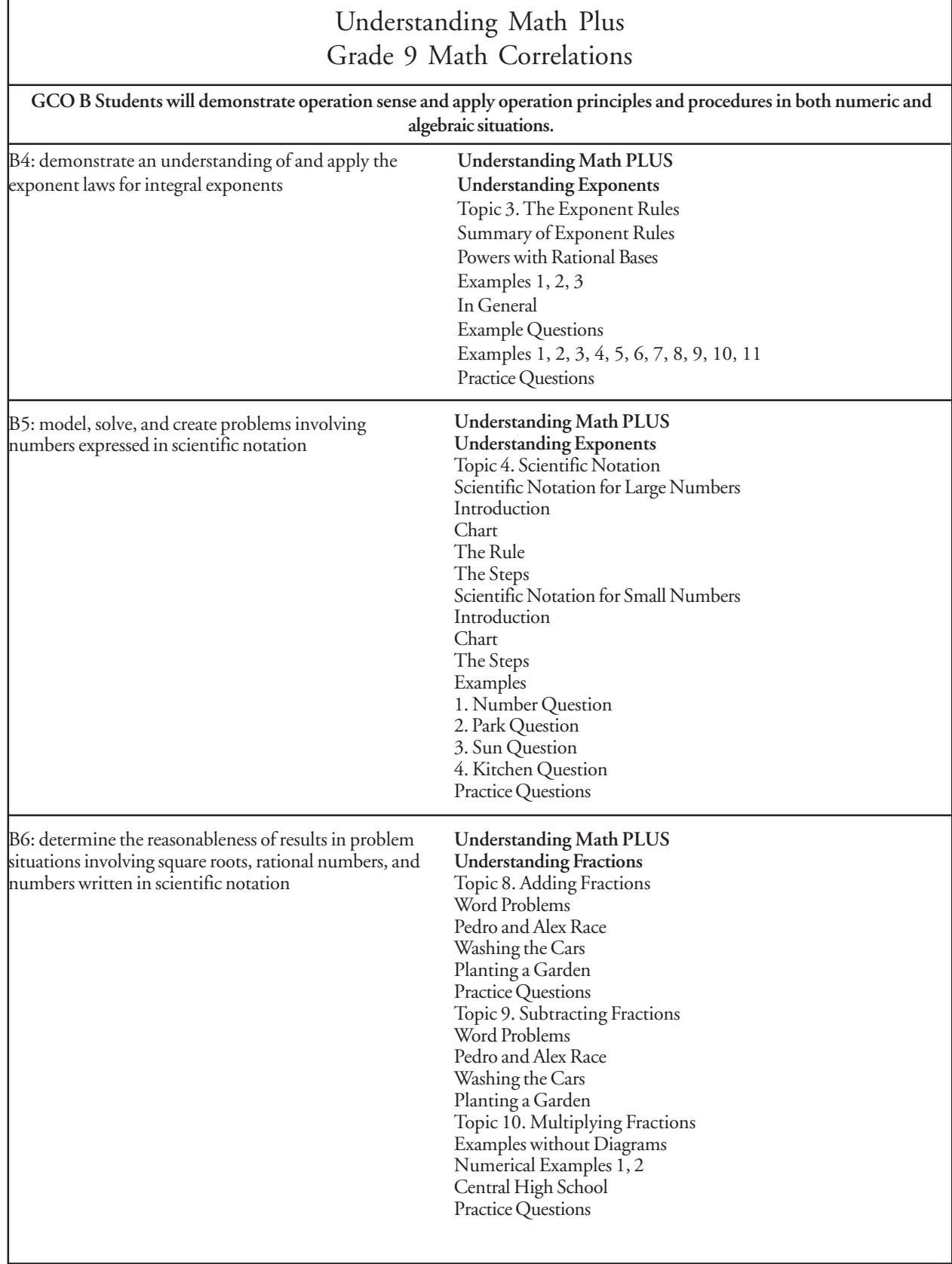

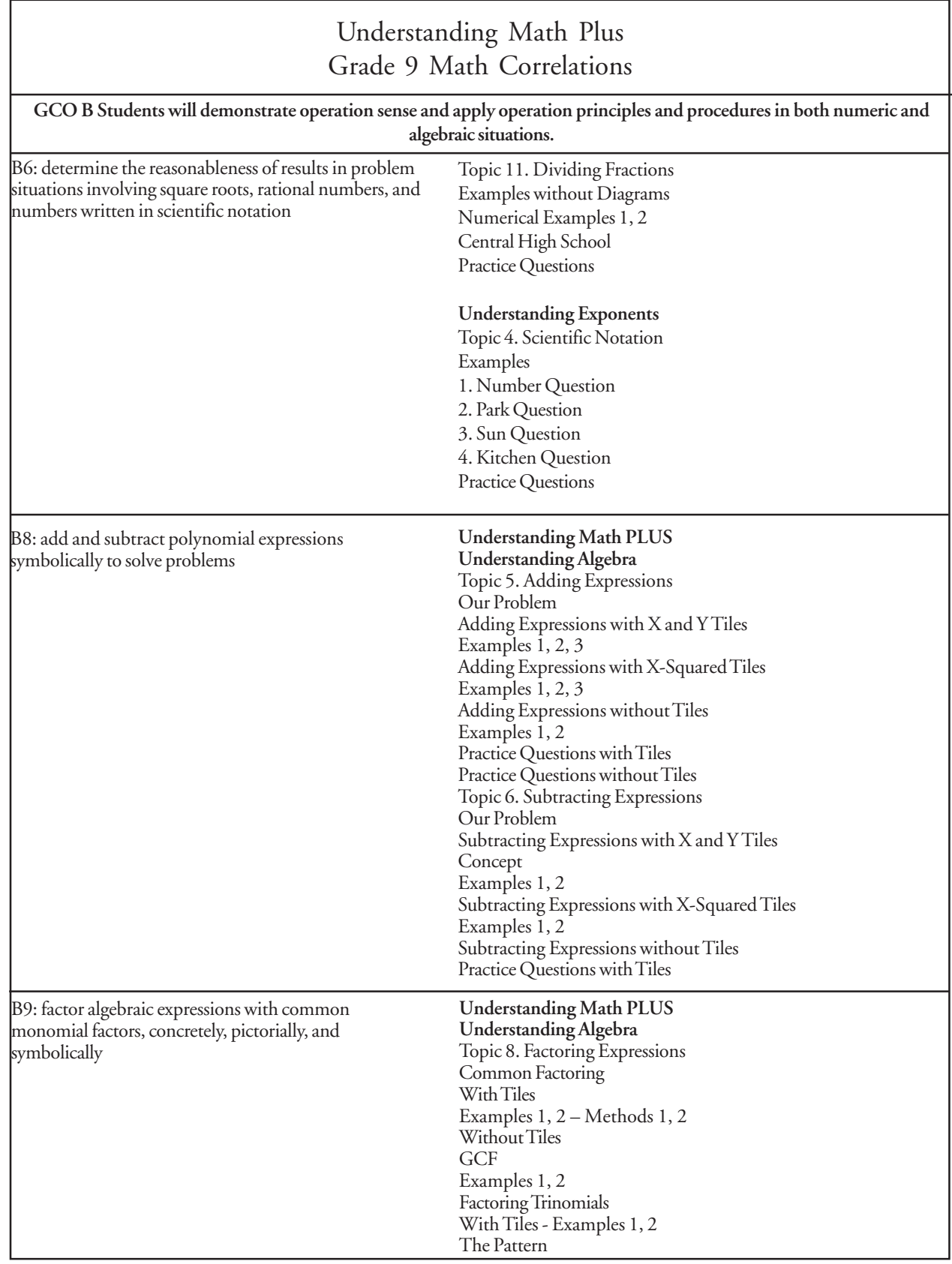

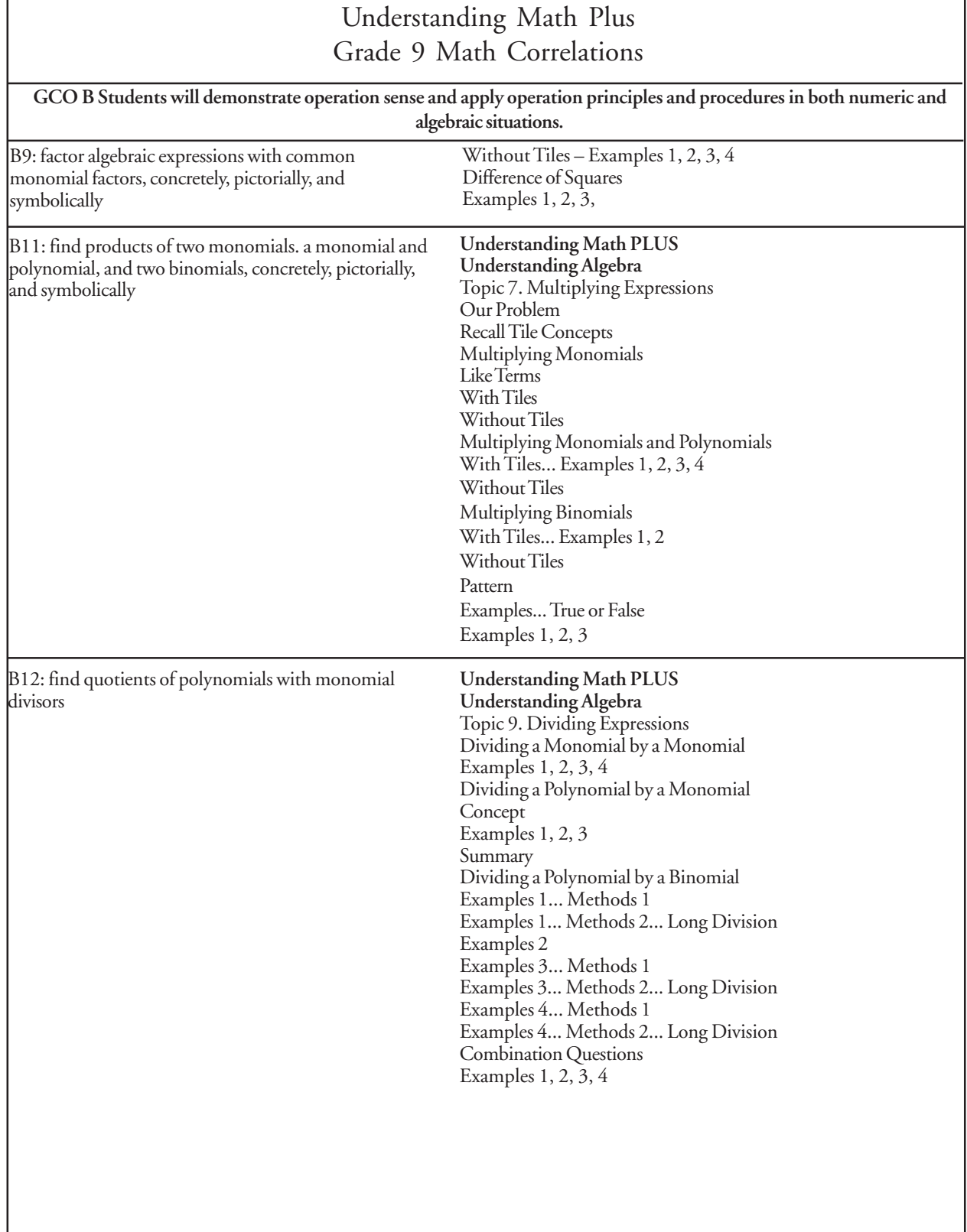

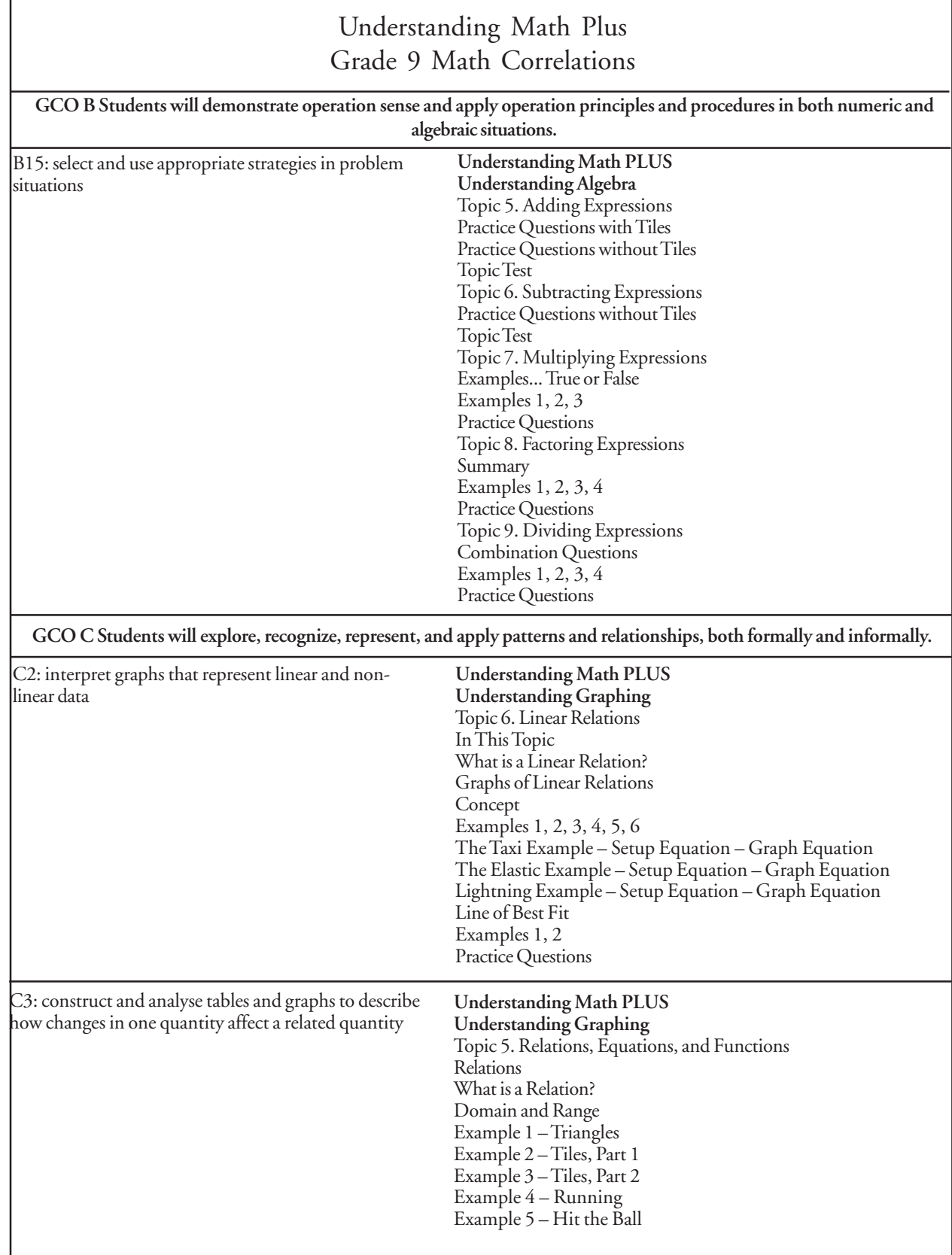

٦

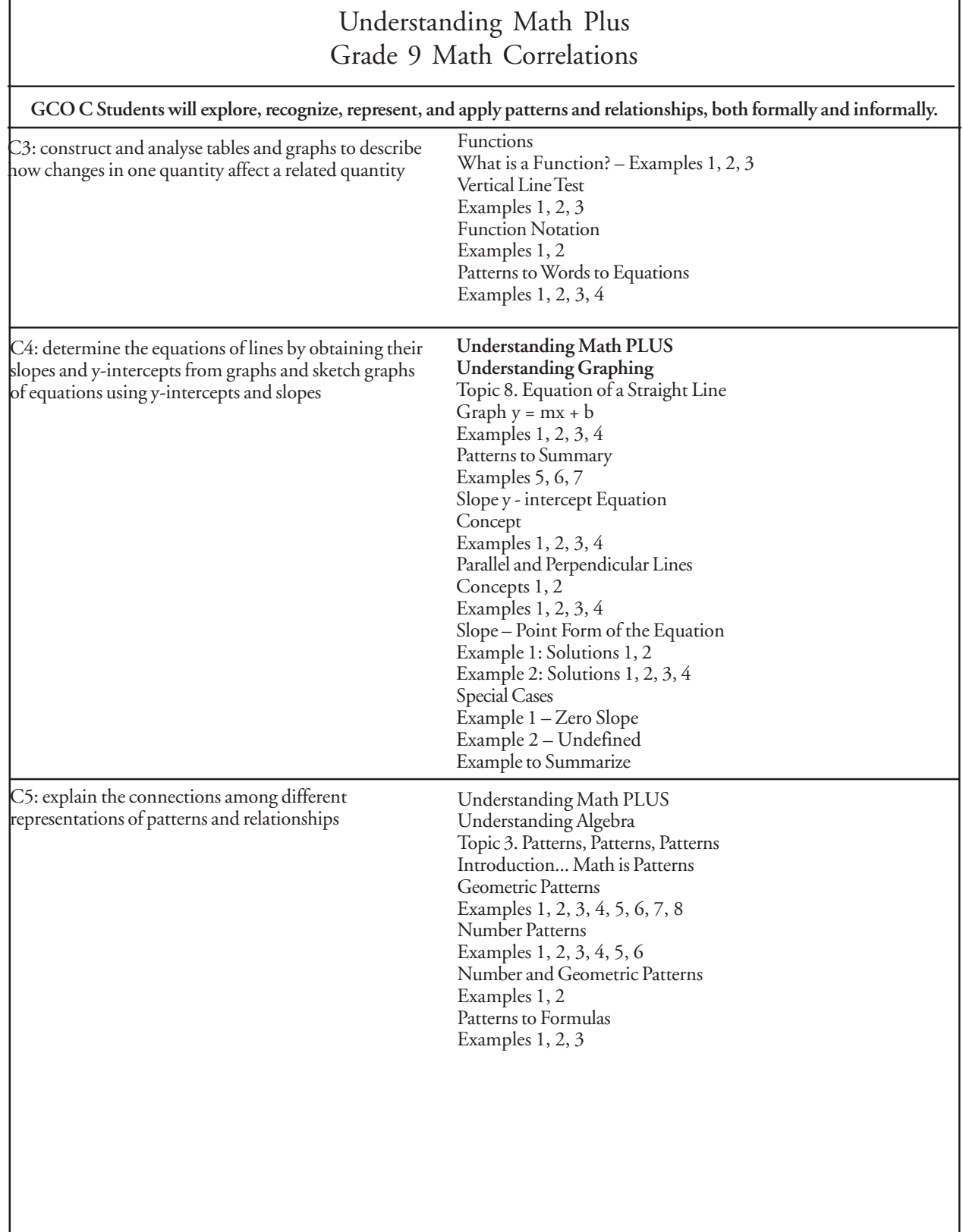

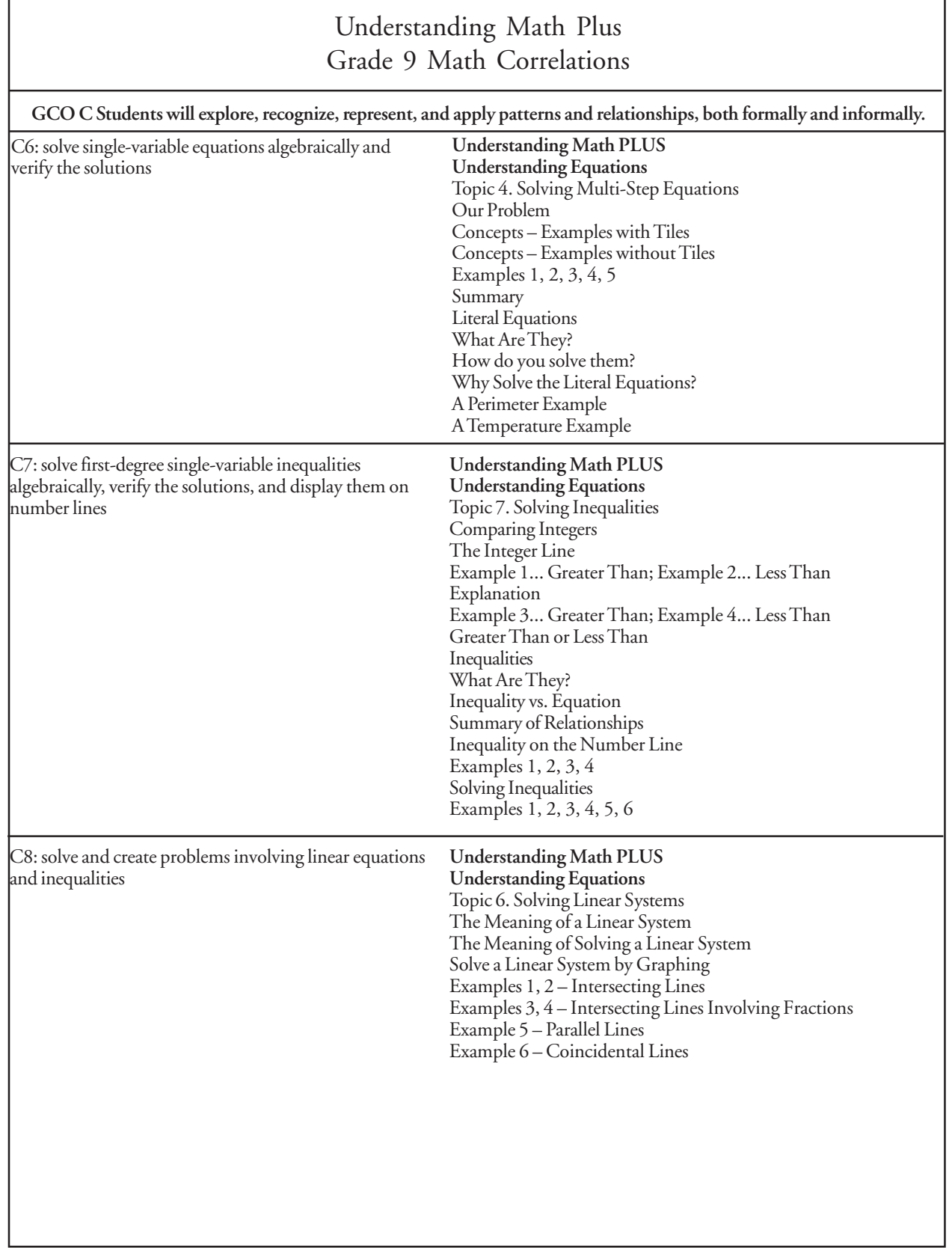

г

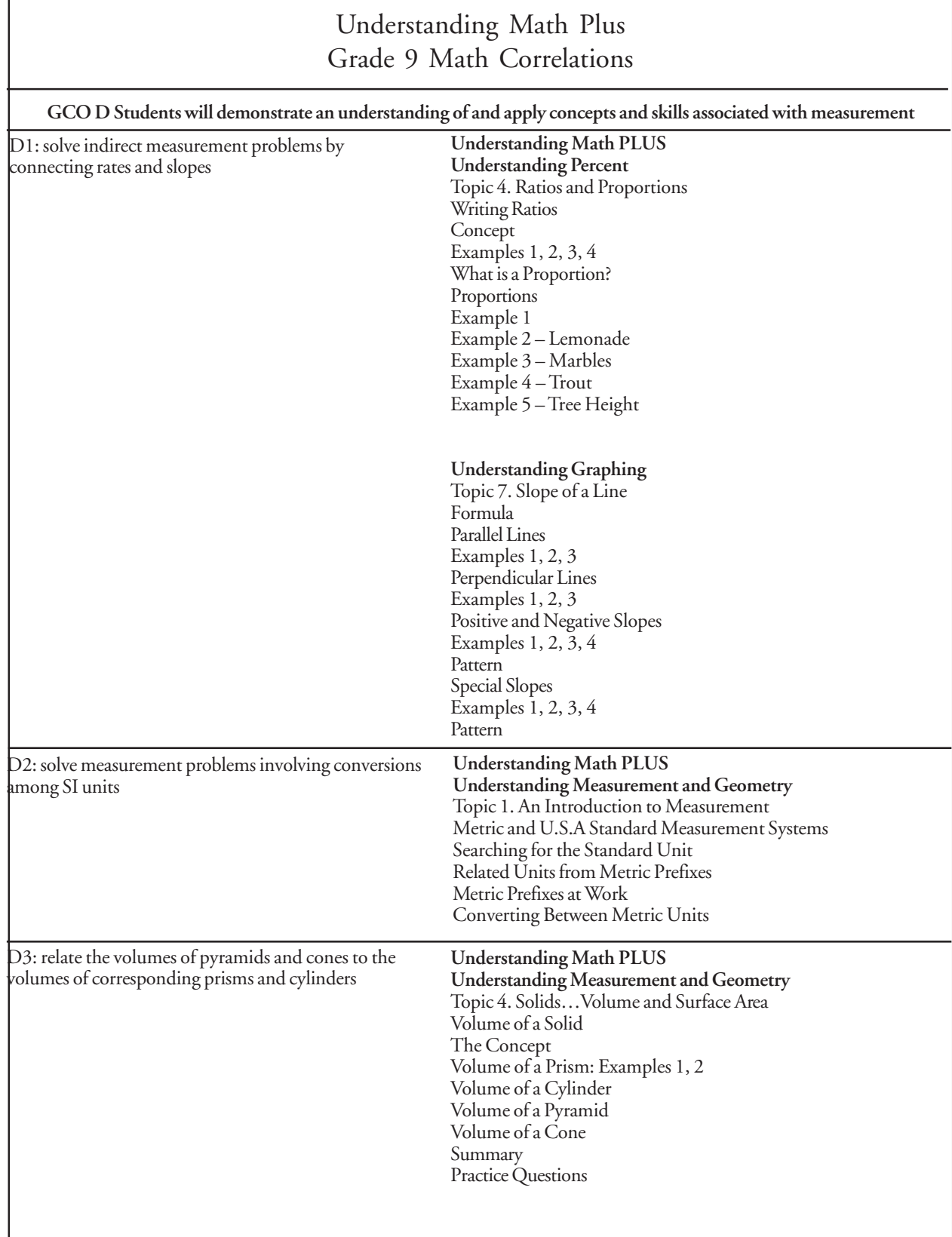

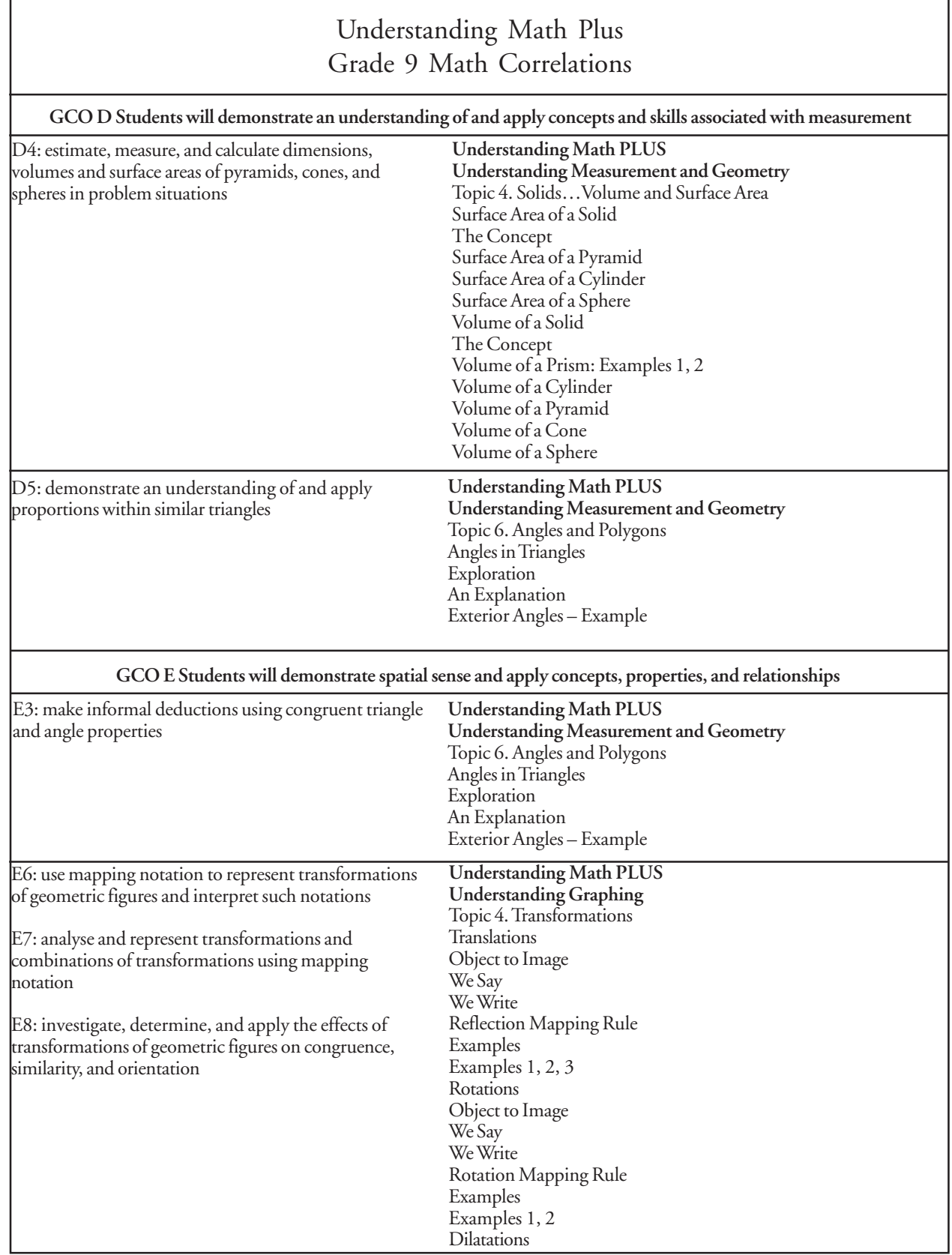

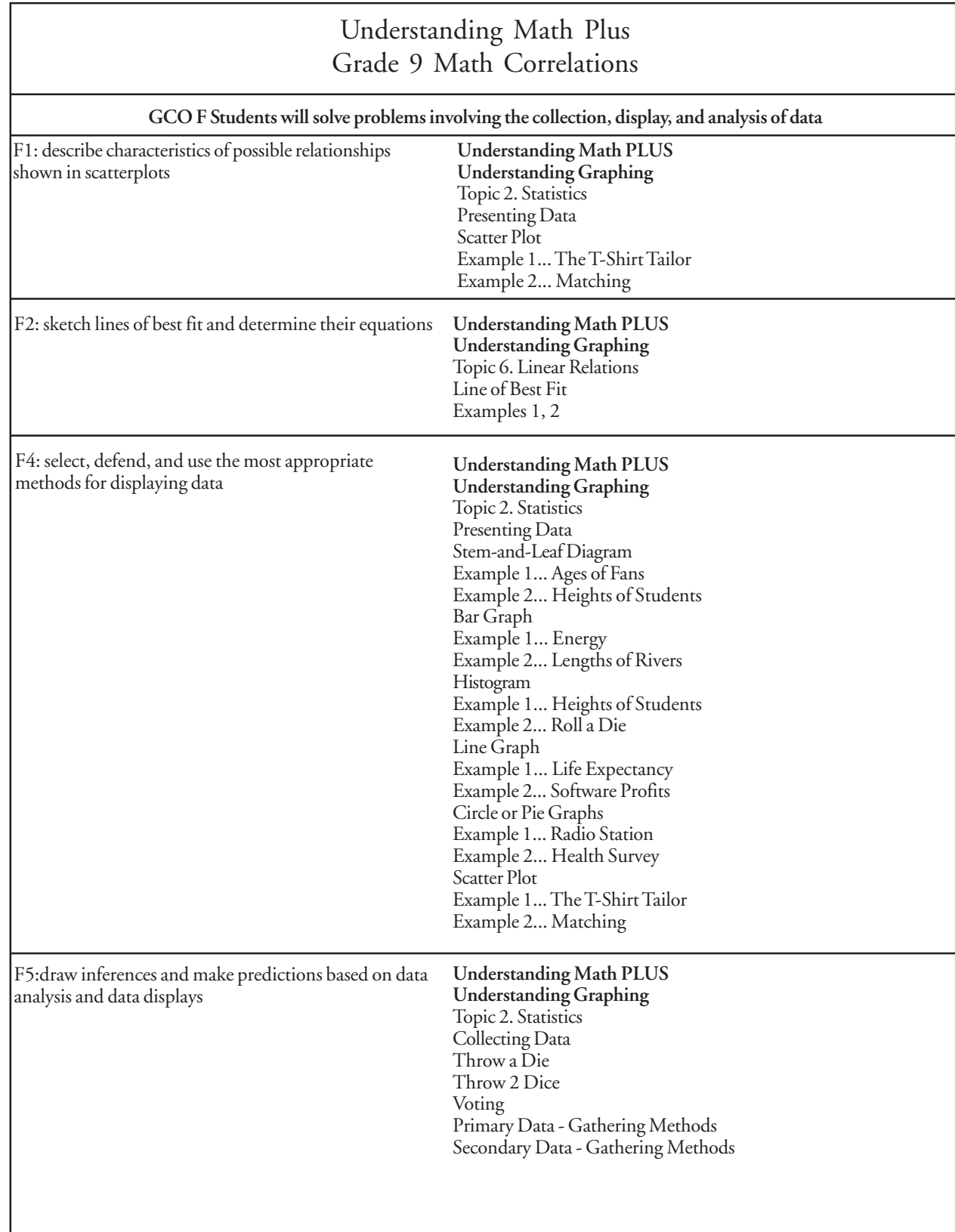

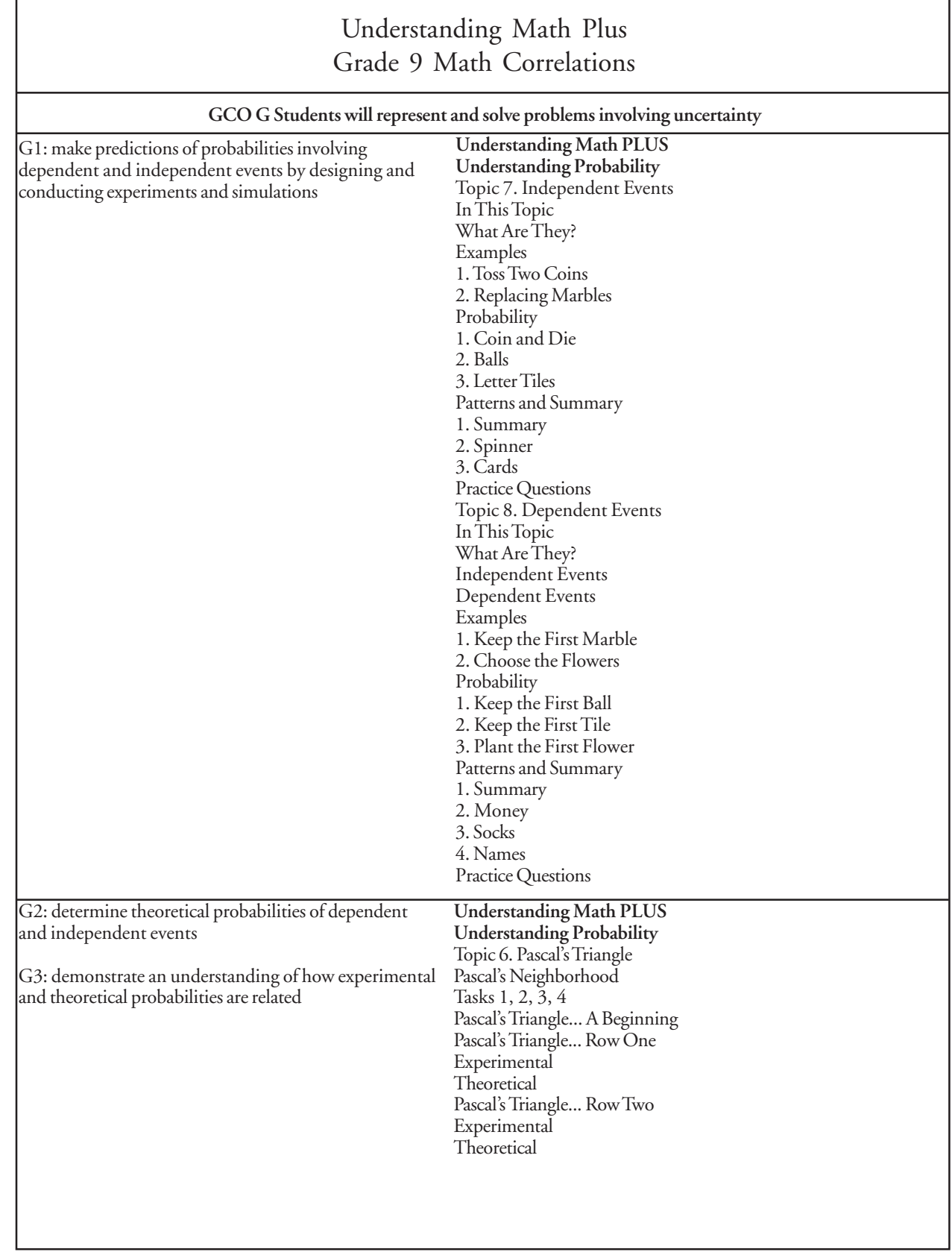

l

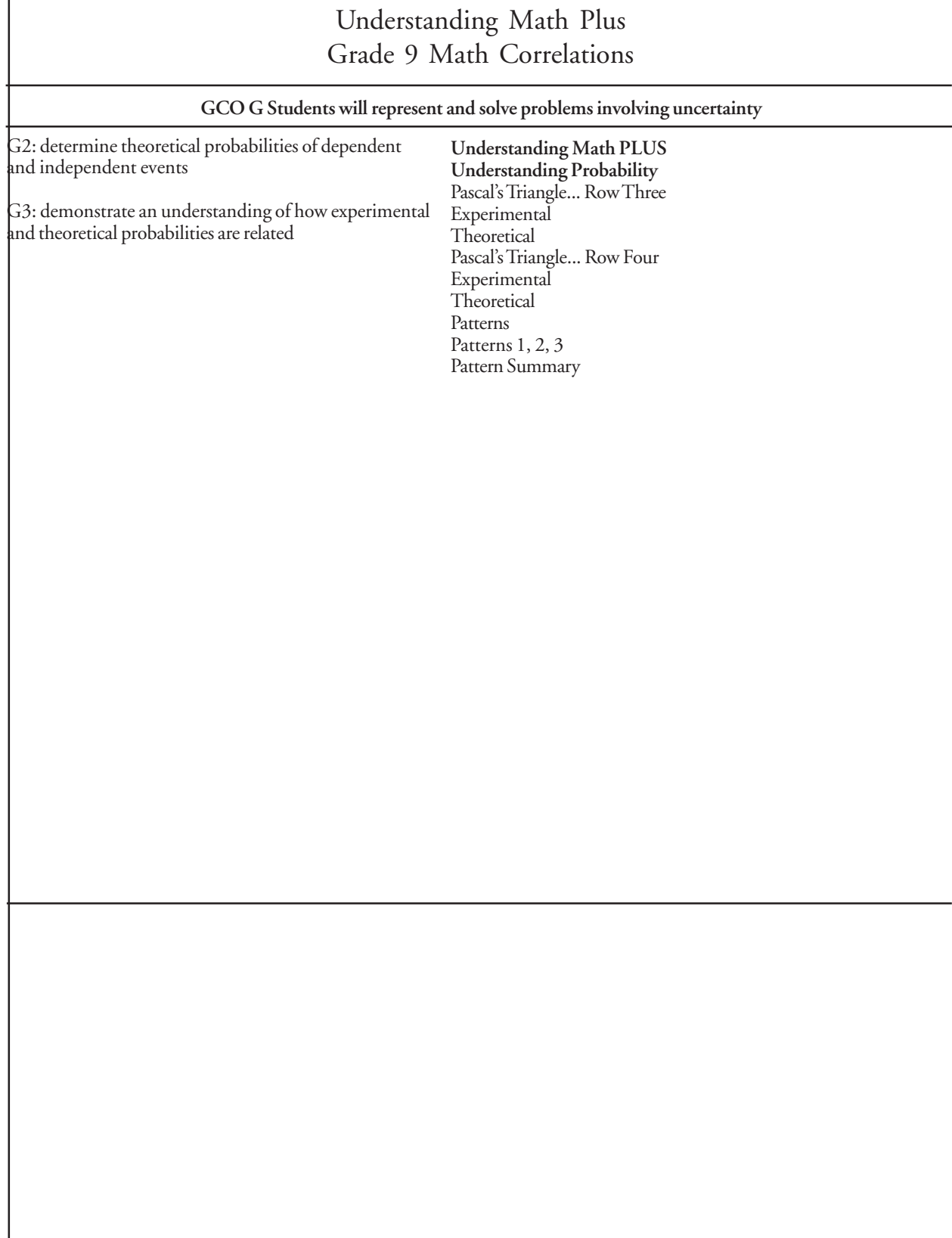

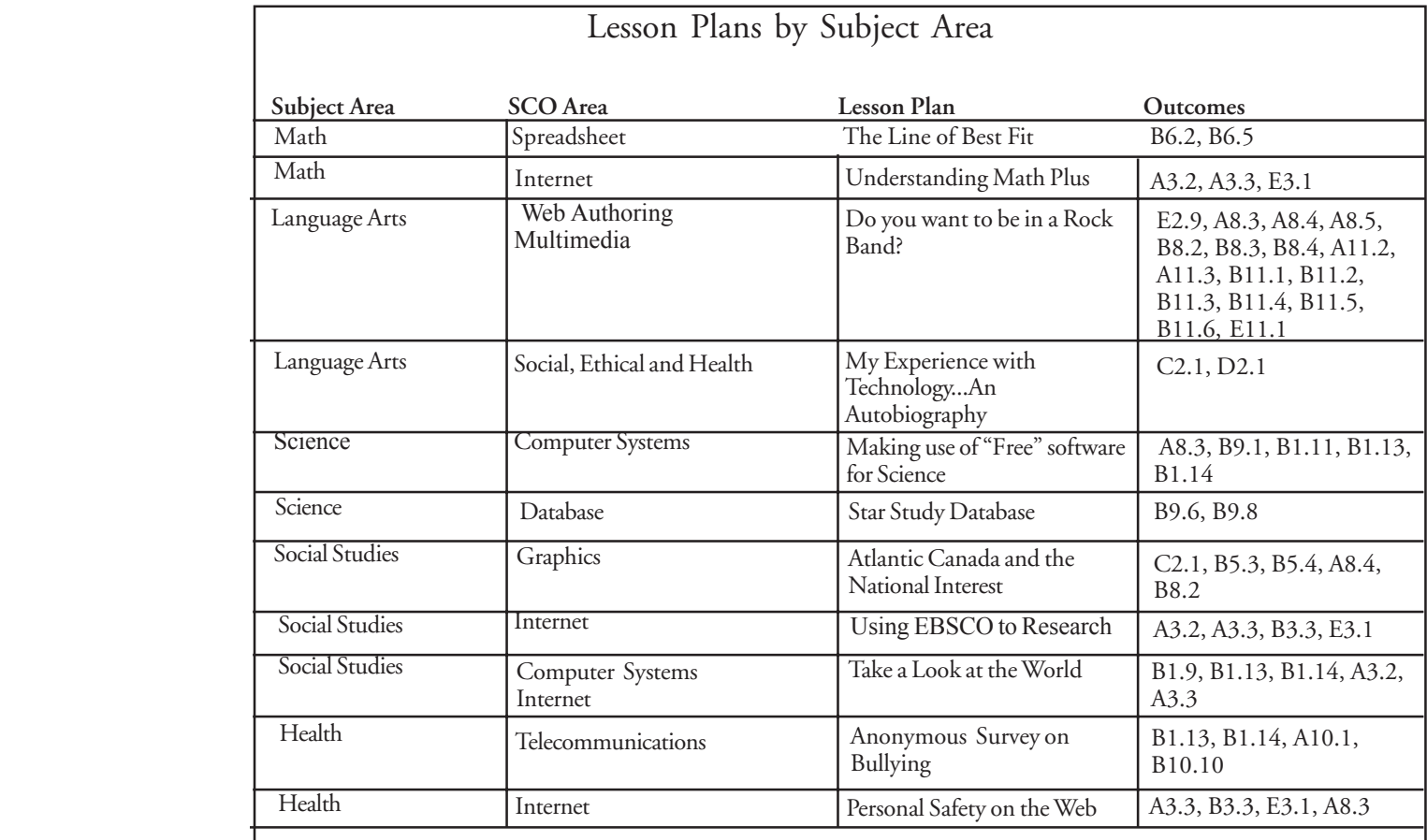